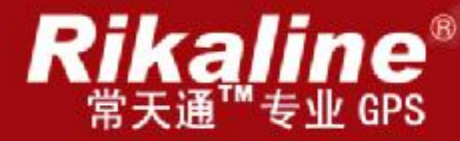

# CT-520 多媒体车载导航系统

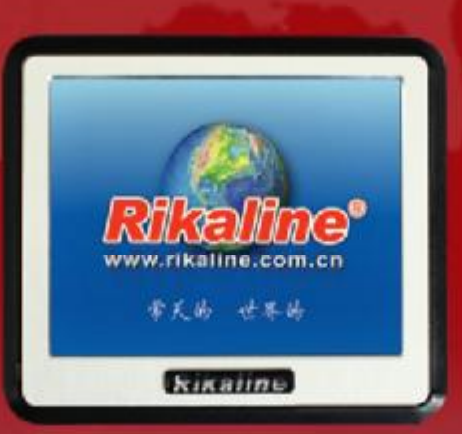

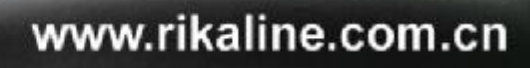

使用手册

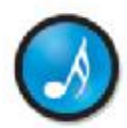

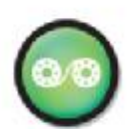

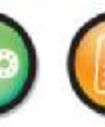

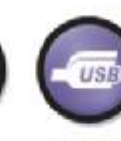

**北京常天卫通科技有限公司**

1 1 首 天 国 际 股 份 有 限 公 司 出品 北京常天卫通科技有限公司

音乐胶赏

移动影院

文本阅读

786

内置音箱 通用接口

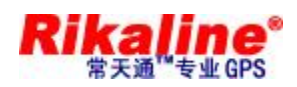

# 目录

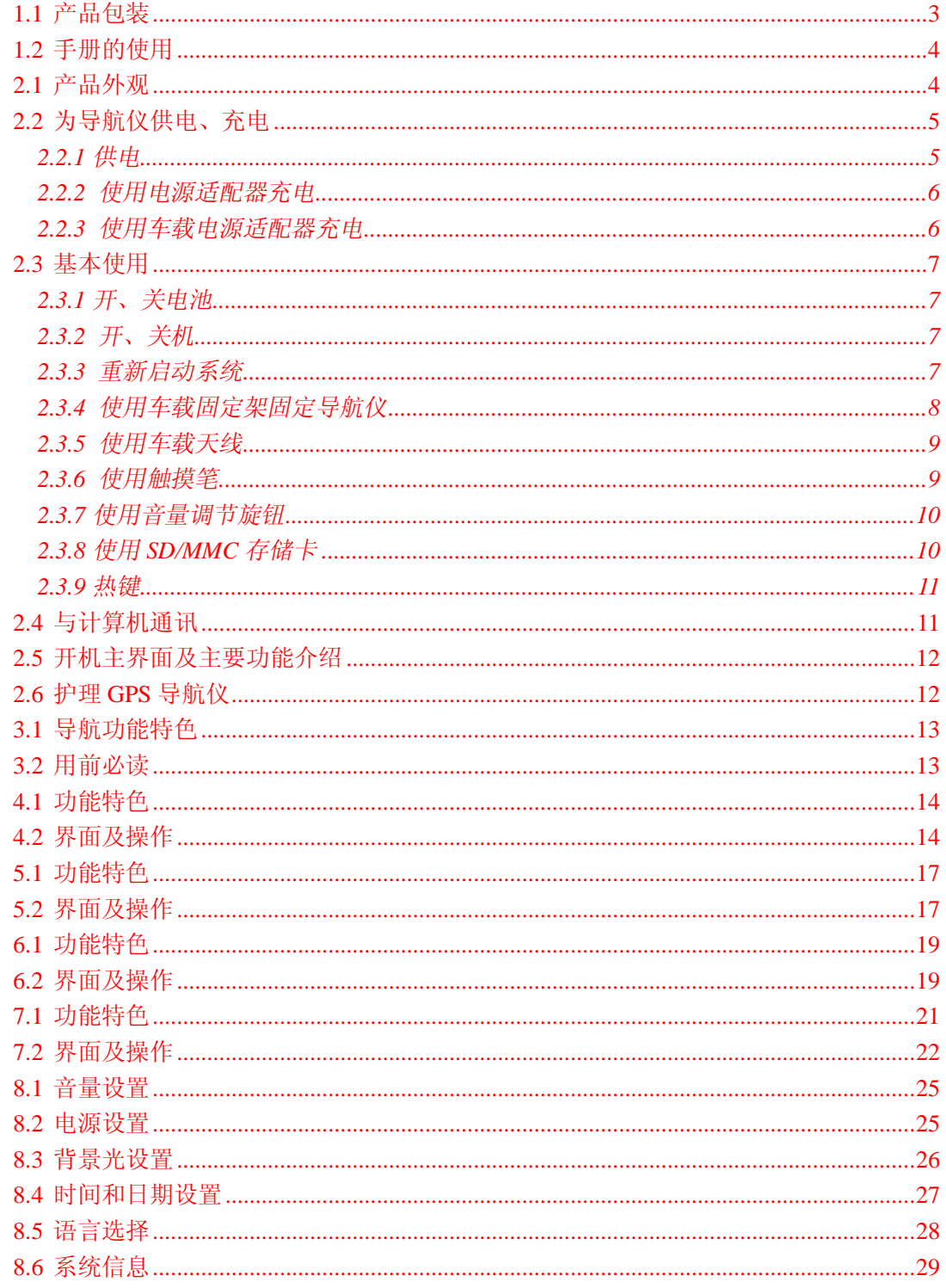

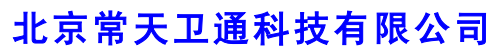

www.rikaline.com.cn info@rikaline.com.cn

第2页共32页

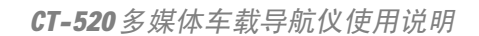

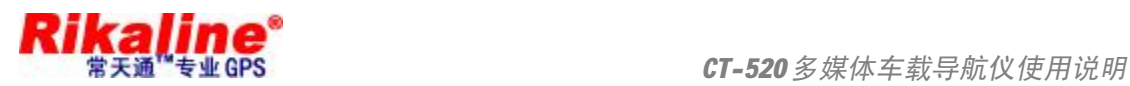

#### 1.1 产品包装

GPS 包装盒内包含以下物品,请核对:

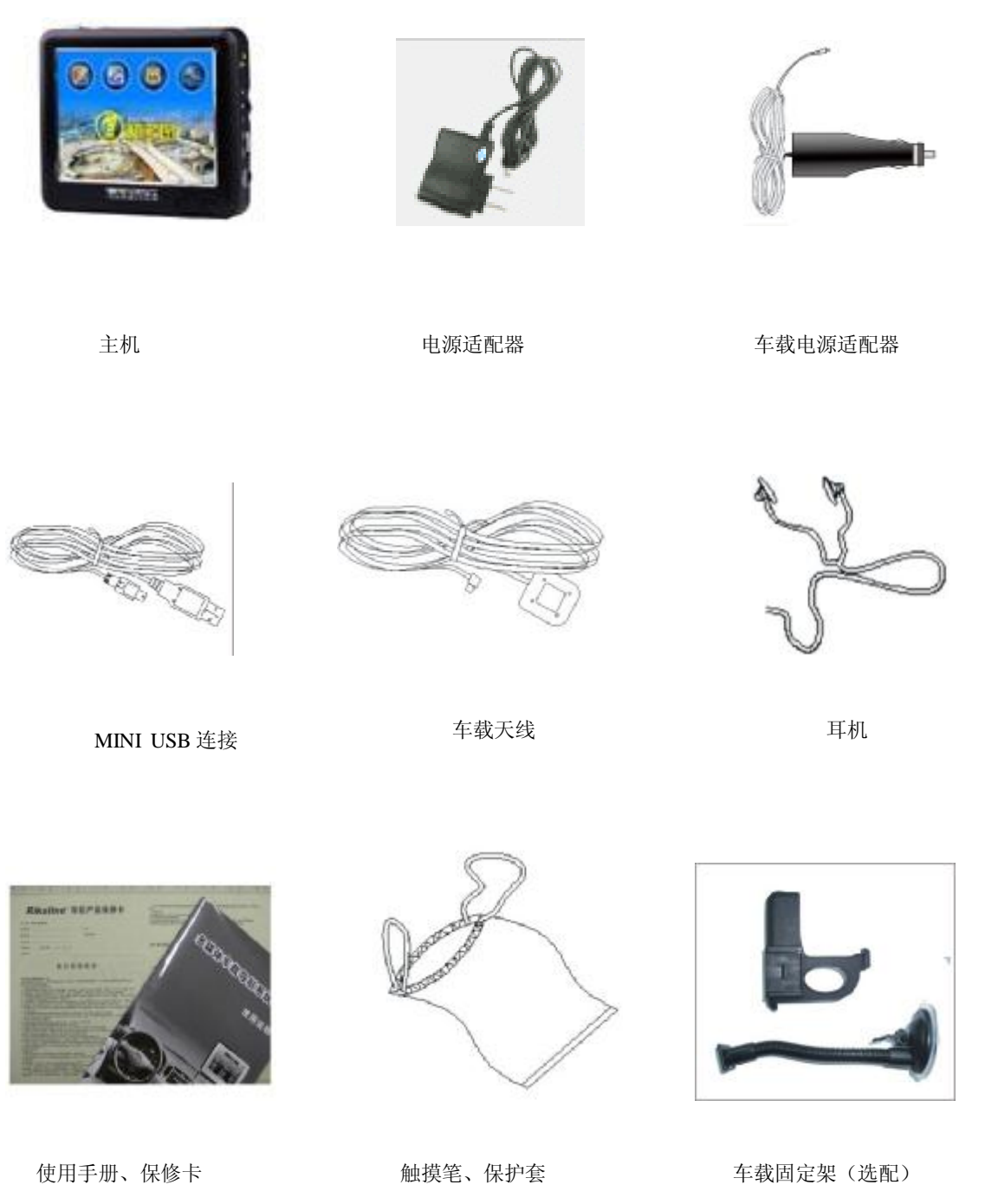

以上所列物品请以实物为准。如物品有任何缺损,请尽快与销售产品给您的经销商或者代理商联系。

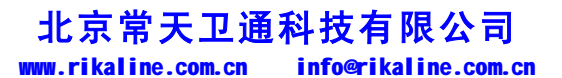

第 3 页 共 32 页

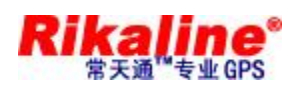

#### **1.2 手册的使用**

为了可以使您的 GPS 导航仪发挥最大的用途,并且了解所有的操作细节,请仔细阅读本《使用手册》。 使用过程中,您还会看到以下一些补充信息:

【提示】:有关主题的解释或说明;

【相关信息】:有关主题的相关扩展信息;

【注意事项】:有关主题的注意或警告事项。请您对该信息予以充分的重视并遵循相关操作,否则将可 能给您和他人带来破坏性的影响。

本《使用手册》仅适用于 *Rikaline* CT-520 GPS 导航仪产品。

本章介绍 GPS 导航仪的外观组件和基本的使用说明,让您很快熟悉各项基本操作。

#### **2.1 产品外观**

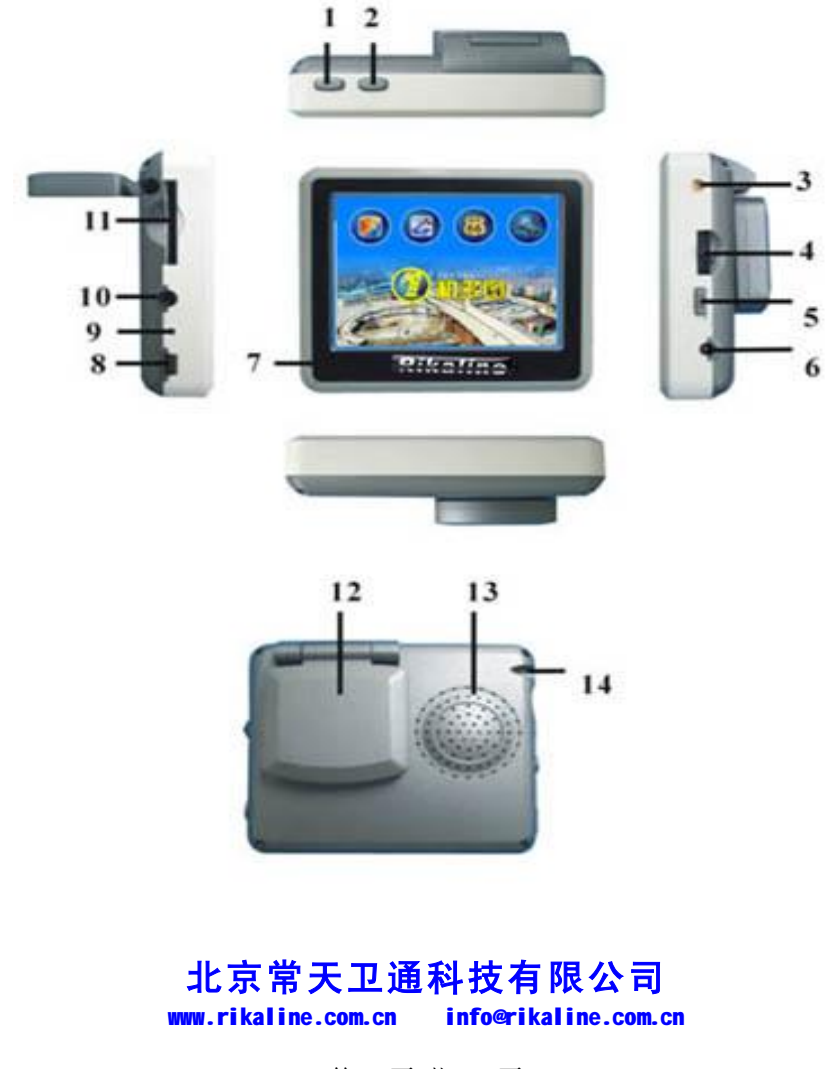

第 4 页 共 32 页

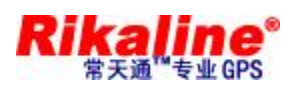

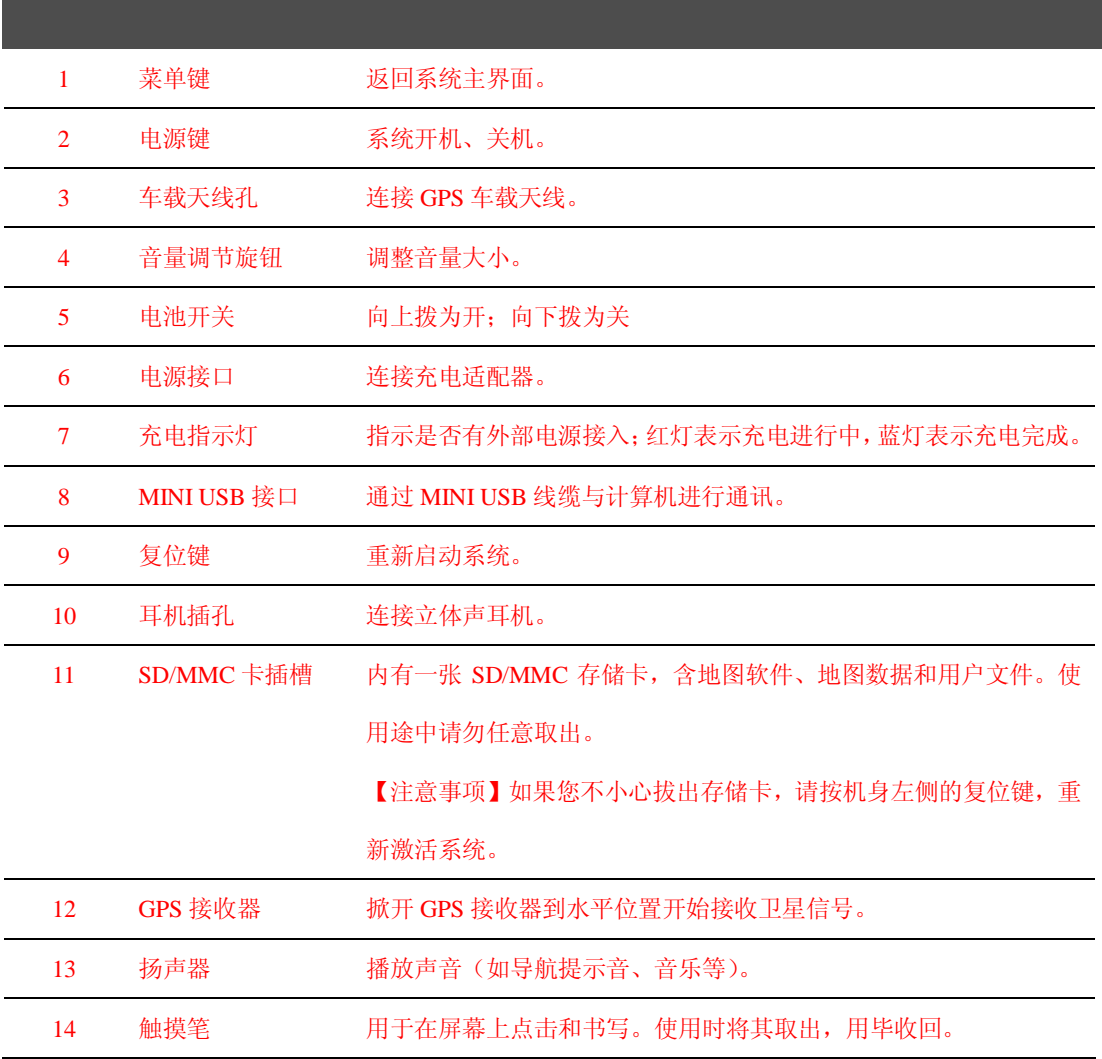

#### **2.2 为导航仪供电、充电**

首次使用本 GPS 导航仪,必须使用电源适配器将电池充满电。

#### **2.2.1 供电**

GPS668 导航仪有两种供电方式:电池供电和电源供电。

GPS 导航仪未连接至充电适配器时,GPS 导航仪通过锂聚合物电池供电。系统主界面右上角的电池电

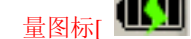

量图标[ ]或电源设置界面中的电池电量条[ ]标注当前电池剩余电量。

GPS 导航仪外接充电适配器时,GPS 导航仪通过外接电源供电。

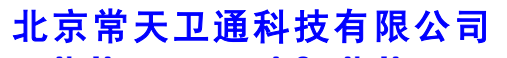

www.rikaline.com.cn info@rikaline.com.cn

第 5 页 共 32 页

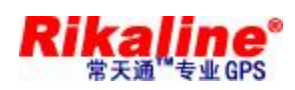

【提示】本导航仪采用内置、不可更换的锂聚合物电池供电。在一般情况下(如背光亮度设置较低),完全 充满电的电池可以持续供电 10 小时左右。视您如何使用 GPS 导航仪而定,电池的实际供电时间将有所不 同。某些功能(音频、视频、高亮度背光)需消耗大量电能,可能会显著减少供电时间。

【注意事项】本机使用内置、不可更换的理电池。为了避免起火或烧伤的危险,请勿拆开、刺穿、碰撞或 将电池丢弃于火或水中。电池会破裂、爆炸、或释放出危险的化学物质。

#### **2.2.2 使用电源适配器充电**

第一次使用本 GPS 导航仪时,必须使用电源适配器为其充电。

- 1. 将电源适配器 DC 端连接 GPS 导航仪机身右侧的电源接头;
- 2. 另外一端连接电源插座,供电同时充电。

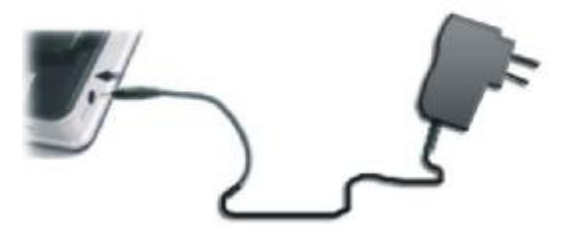

【提示】充电指示灯亮红灯表示充电进行中。请等候电池充满电,途中勿拔除适配器。充满电时充电指示 灯会改亮蓝灯。以后使用中,电池电力不足或电池已经耗尽的情况下请及时进行充电。

#### **2.2.3 使用车载电源适配器充电**

- 1. 请将车载电源适配器的一端连接到 GPS 导航仪机身右侧的电源接口;
- 2. 另一端连接车上的点烟器以便为 GPS 导航仪供电同时充电。

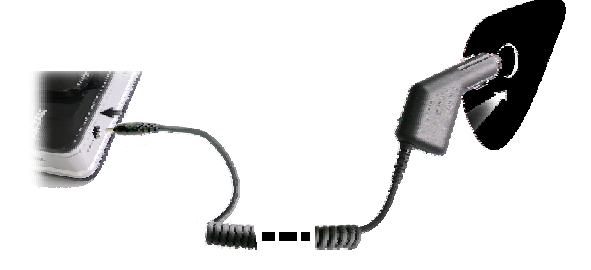

【注意事项】请在汽车发动后再插入车载电源适配器,以免汽车发动瞬间电流冲击机身并造成损坏。

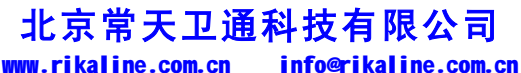

第 6 页 共 32 页

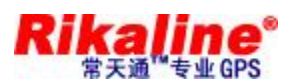

#### **2.3 基本使用**

#### **2.3.1 开、关电池**

GPS 导航仪机身右侧的电池开关[ ] ]用于控制系统运行供电:

开关向上拨[ ] [表示系统供电正常,通过电池或外接电源(导航仪连接外接电源适配器或车载电源 适配器)为系统供电;

开关向下拨[ | ]表示系统供电被切断,系统无法正常启动。

【提示】电池开关关闭的时候,只是切断了系统供电,此时仍可对电池正常充电。

【相关信息】较长时间不使用系统的情况下,关闭电池开关可以节约电池能源,延长使用时间。

#### **2.3.2 开、关机**

开机/关机由电源键[ 338 ]控制。关机表示系统进入省电状态,下次开机时系统会自动维持在上次关机时 的操作状态。

1. 开机:

请检查: 电池电力充足, 或者已外接电源; 电池开关键拨向上[ | ]。

按 GPS 导航仪机身顶部的电源键[ ] ]开机。

【注意事项】当把主机从一个地点运到另一个地点,需等主机适应环境后才能开机使用。因为很大的湿度 波动或潮气可能导致主机内部短路。

2. 关机:

要结束使用时,请按 GPS 导航仪机身顶部的电源键[ | ]关机,系统会进入休眠状态。下次开机时, 系统自动显示关机前的状态。

【提示】如果您想节省电池电力,可以将电池开关拨向下,切断系统供电。

#### **2.3.3 重新启动系统**

当系统无响应时,可通过以下两种方式重新启动系统:

1. 使用触摸笔按 GPS 导航仪机身右侧的复位键重新启动系统。

## **北京常天卫通科技有限公司**

www.rikaline.com.cn info@rikaline.com.cn

第 7 页 共 32 页

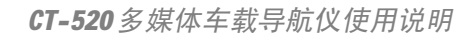

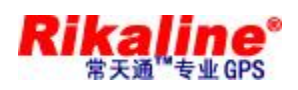

2. 将电池开关拨向下切断系统供电,再拨向上重新启动系统。

【相关信息】下列情况可能导致系统无响应状况:

- 1. 画面切换过程出现延迟、停滞,导致画面无法顺利切换;
- 2. 点选功能,执行时间过长,无法激活;
- 3. 按电源键无法执行开关动作。

【注意事项】系统无响应时,通过复位键或电池开关重新启动系统,将会丢失尚未保存的系统信息。请自 行定时做好数据备份。

#### **2.3.4 使用车载固定架固定导航仪**

车载固定架由托架和支架组成。在车内使用 GPS 时,应使用车载固定架将机身固定于前挡风玻璃下的 仪表板上。

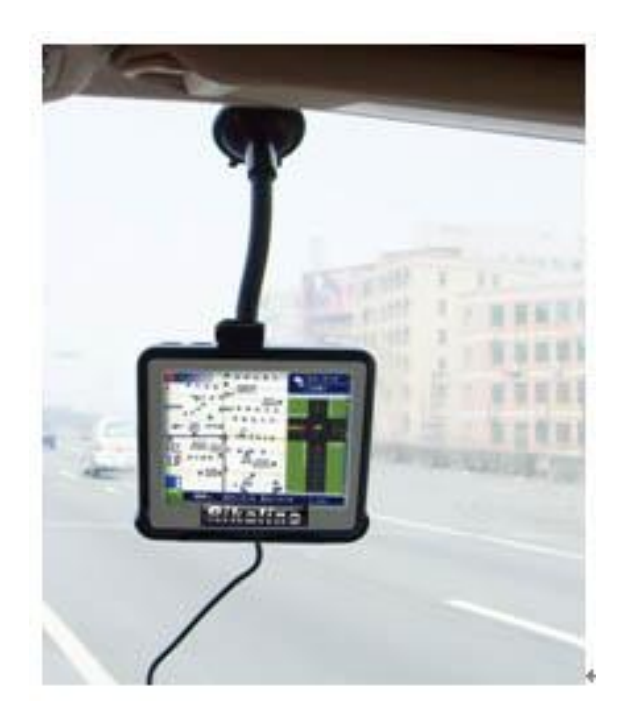

【注意事项】使用车载固定架时,请慎选放置的位置。勿将 GPS 导航仪放在会阻碍开车视线的位置;不可 随意摆放而不加以固定;不可固定于安全气囊所在之处;不可放在安全气囊膨胀后的区域。

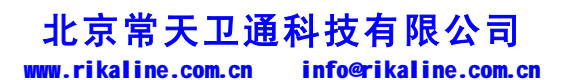

第 8 页 共 32 页

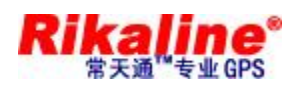

#### **2.3.5 使用车载天线**

使用车载天线可提高 GPS 导航仪的收讯品质。使用时,一端连接 GPS 导航仪机身右侧的车载天线孔

[ ],另一端吸附于车顶。

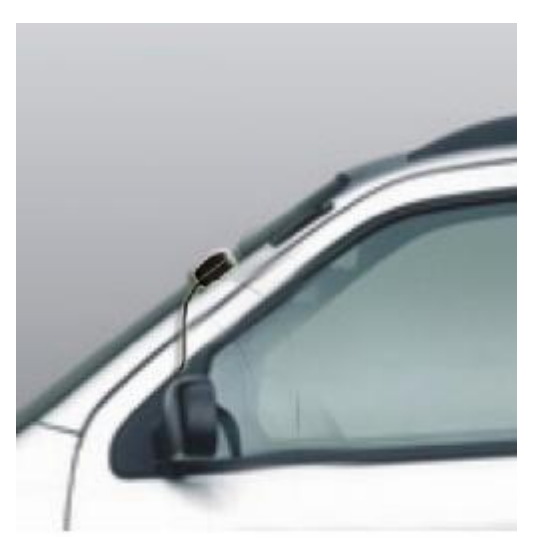

【提示】GPS 接收品质、定位速度和定位稳定度,将影响导航功能的使用,如果您是开车时使用导航功能, 建议您使用车载天线。

【注意事项】如果汽车装有全套式隔热纸,请使用 GPS 车载天线将天线穿过车窗置于车顶。关闭车窗时请 尽量避免挤压天线。(有些车具备[ 车窗防夹 ]设备,在此情况下会自动保留空隙) 。

#### **2.3.6 使用触摸笔**

触摸笔是您和 GPS 导航仪沟通的工具,请妥善保存。

一、单击:

用笔尖点击屏幕一次。

二、双击:

用笔尖快速点击屏幕两次。

三、拖动:

用笔尖先点按某一点,然后移动笔尖。

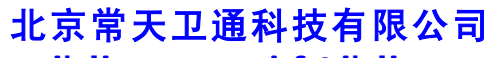

www.rikaline.com.cn info@rikaline.com.cn

第 9 页 共 32 页

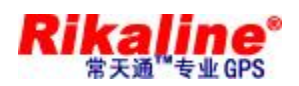

【注意事项】笔尖有破损的触摸笔、圆珠笔和任何尖锐粗糙的物体,都有可能造成液晶屏幕的刮伤、破损, 请使用笔尖完好的触摸笔。若触摸笔笔尖有损坏,请勿再使用。

#### **2.3.7 使用音量调节旋钮**

系统提供十个等级音量(从静音到最大音)。

1. 增大音量: 将 GPS 导航仪机身右侧的音量调节旋钮扳到顶后放开, 旋钮自动转回原位置。每扳动一次代表音量增大一个等级。

2. 减小音量: 将 GPS 导航仪机身右侧的音量调节旋钮扳到底后放开, 旋钮自动转回原位置。每扳动一次代表音量减小一个等级。

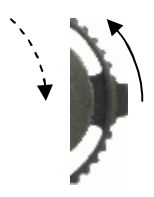

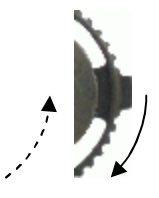

#### **2.3.8 使用 SD/MMC 存储卡**

本 GPS 导航仪所配送的 SD/MMC 卡内含系统所需的地图软件、地图数据和媒体文件等。使用时,需 正确将 SD/MMC 卡插入插槽。

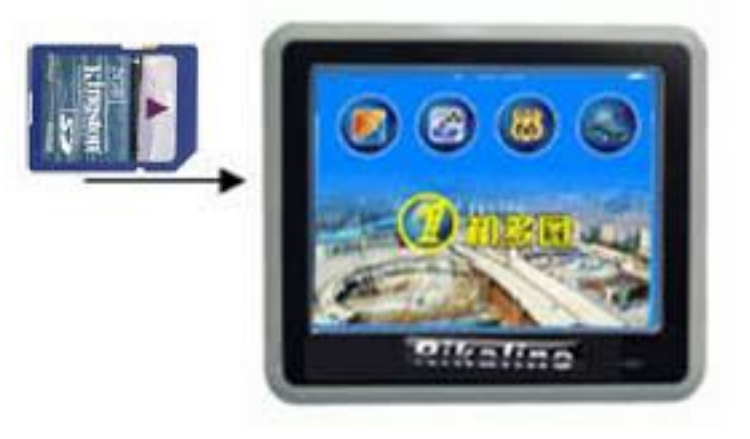

【注意事项】系统运行导航程序或播放某一媒体文件时,请勿任意取出 SD/MMC 卡。

【注意事项】

- 1. 不对 SD/MMC 卡施以重压,不弯曲 SD/MMC 卡,避免 SD/MMC 卡掉落和受撞击。
- 2. 避免在高温、高湿度下使用和存放,不将 SD/MMC 卡置于高温和直射阳光下。将存储卡远离液体 和腐蚀性的材料。

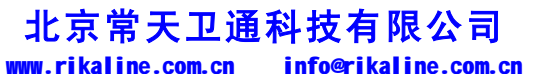

第 10 页 共 32 页

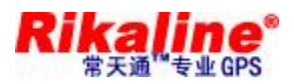

3. 注意 SD/MMC 卡装入插槽的方位,决不能漫不经心地乱插,而导致插槽和 SD/MMC 卡损坏;

#### **2.3.9 热键**

本 GPS 导航仪机身顶部设有一个菜单键[ |, 查 ], 按该按键, 屏幕显示界面将切换到系统主界面。 【提示】该按键帮助您快速返回系统主界面。

#### **2.4 与计算机通讯**

通过 GPS 导航仪机身右侧的 MINI USB 接口与计算机联机,可在 GPS 导航仪和计算机之间复制文件, 或将数据从 GPS 导航仪备份到计算机以便在需要的时候将此数据恢复到 GPS 导航仪。

- 1. 请确认 GPS 导航仪处于开机运行状态;
- 2. USB 线缆的 MINI USB 端[ ]连接 GPS 机身左侧的 MINI USB 接口,标准 USB[ ]端连接计 算机的 USB Host 接口;
- 3. 连接完成,计算机将自动识别到新硬件设备;GPS 导航仪中止运行当前程序,切换至与计算机联机界 面;
- 4. 通讯完成,拔除 MINI USB 线缆, GPS 导航仪返回运行联机前。

【注意事项】数据安全:每次更新系统的数据时请先将系统数据备份到外接的存储设备中。对于系统数据 损坏或丢失,我公司不负任何责任。

【提示】GPS 导航仪与计算机联机过程中,GPS 导航仪将中止其他操作。

【注意事项】GPS 导航仪与计算机联机过程中,执行以下操作系统都将中断与计算机的通讯,尚未完成传 输的数据将丢失:

- 1. 拔除 MINI USB 线缆;
- 2. 按电源键关机;
- 3. 使用复位键或电池开关键重新启动系统;
- 4. 点击窗口右上角的关闭按钮。

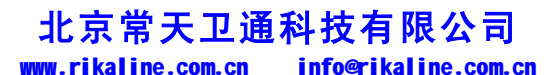

第 11 页 共 32 页

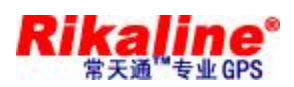

#### **2.5 开机主界面及主要功能介绍**

#### 1. 系统主界面:

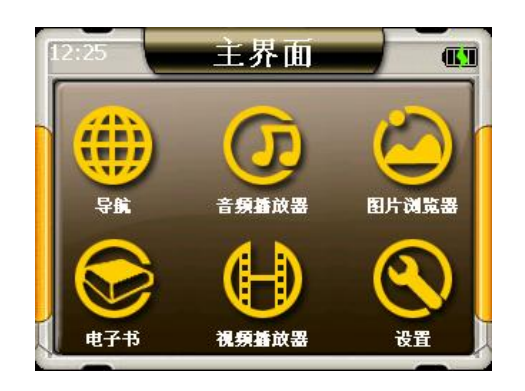

#### 2. 功能介绍:

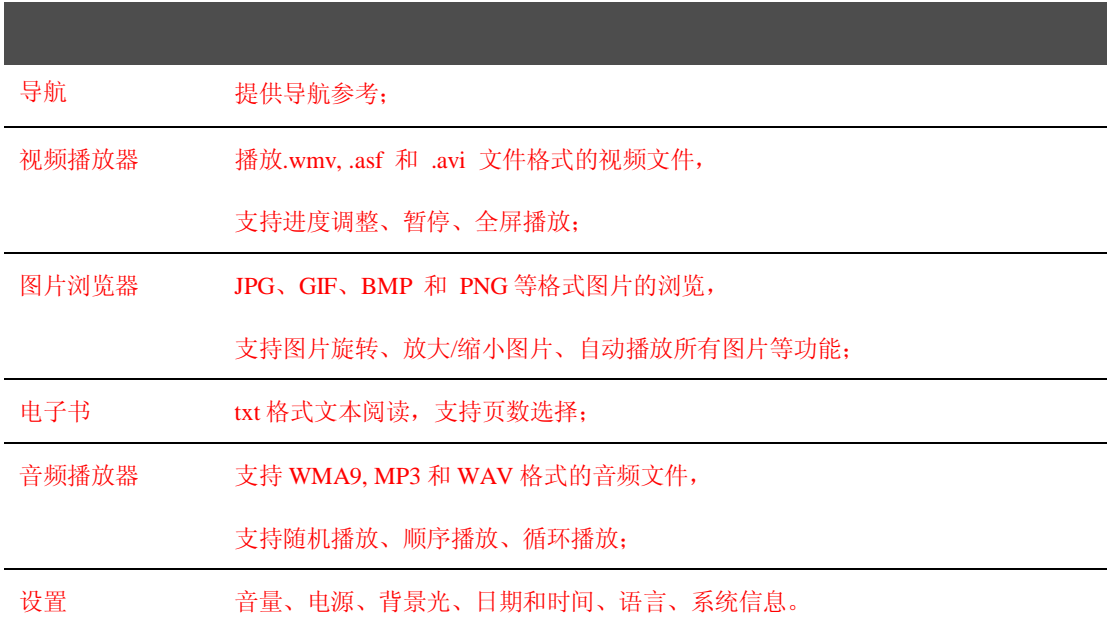

#### **2.6 护理 GPS 导航仪**

得到正确的护理,GPS 导航仪将是一个可靠的导航、娱乐伴侣。请按以下技巧进行维护,以确保您能 够长期无故障地使用 GPS 导航仪。

ü 保护屏幕:用力按压触摸屏可能会损坏屏幕。请使用触摸笔点击操作 GPS 导航仪。要清洁屏幕,请 用喷洒了少量商用玻璃清洁剂的软布轻轻擦拭屏幕,避免将清洁剂直接喷洒在屏幕上。

## **北京常天卫通科技有限公司**

www.rikaline.com.cn info@rikaline.com.cn

第 12 页 共 32 页

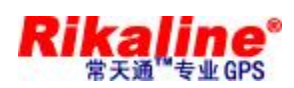

【注意事项】请务必先关闭 GPS 导航仪,然后再清洁触摸屏。

- ü 请勿跌落:高空跌落、撞击等有可能导致显示屏等精密部件损坏。
- 【注意事项】意外损坏不在包修范围之内。
- ü 避免在以下环境下使用:温度变化急骤、高温(60°以上)、低温(0°以下)、高压、多尘、静电干 扰、潮湿处,同时防止腐蚀性液体腐蚀导航仪或浸泡在任何液体中。
- ü 避免辐射干扰:来自其他电子设备的辐射干扰可能会影响 GPS 导航仪显示屏的显示。排除干扰源即 可使显示屏恢复正常显示。

【注意事项】若需航空运输,当通过机场的安检通道时,我们建议您把主机同行李袋一起通过 X 射线检测 系统,避免使用磁头探测器(您直接通过的通道)或磁棒(安检人员的手持设备)检测,这些设备有可能 使主机中的系统数据被破坏。由此造成 GPS 导航仪的数据损失, 我公司不负任何责任。

ü 避免强光直射:切勿使 GPS 导航仪直接暴露在强光或紫外线下,以延长使用寿命。

本章将介绍如何使用 GPS 导航仪的使用导航的注意事项。

#### **3.1 导航功能特色**

本 GPS 导航仪能根据您所选择导航系统,利用 GPS 卫星信号接收器将移动设备位置精确定位,并显 示在导航电子地图上,利用利用 GPS 卫星信号接收器精确的自主定位,并显示在导航电子地图上,用户设 定目的地后,系统会自动计算出一条最佳路径。帮助用户安全、快捷地到达目的地。

系统在视觉地图、即时动画、提示语音、文字提示等方面通过多种方式让您充分享受导航系统个性魅 力,享受一个轻松愉快的行程。

具体导航功能视您选择的导航软件而定,请参阅《导航软件说明书》。

#### **3.2 用前必读**

1. 关于地图信息

GPS 导航仪将使用最新的电子导航地图,由于交通建设的发展,产品出品一段时间后将出现与实际信 息不完全一致的情况,请您务必按实际交通路况行驶,遵守实际交通规则或交通管制。

2. 导航

### **北京常天卫通科技有限公司**

www.rikaline.com.cn info@rikaline.com.cn

#### 第 13 页 共 32 页

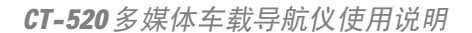

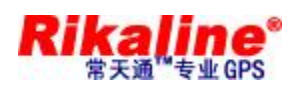

本 GPS 导航仪仅提供导航路径参考,请您自行决定是否遵照该路线行车。驾驶员在熟悉地图选择的路 径可能会比 GPS 导航仪规划的路径更有效。

3. 关于收讯

高大、密集的建筑物(比如隧道中、高层建筑物之间、地下停车场、高架桥下)以及天气变化或卫星 信号关闭等因素,都可能影响 GPS 信号的接收,从而导致不能定位或定位不准、导航操作失败及系统功能 失常等现象的发生。

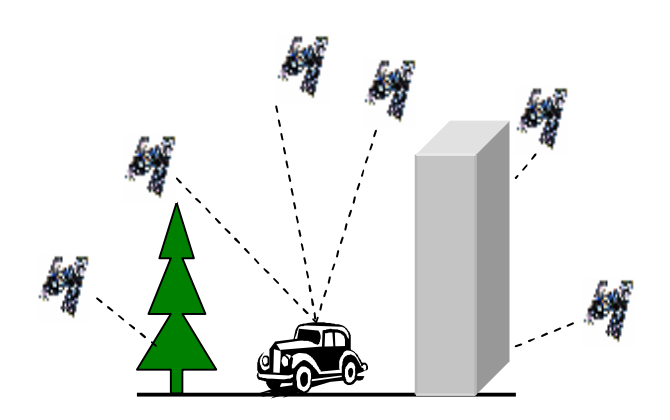

本章介绍如何使用 GPS 的音频播放器播放您最喜爱的音乐,让它成为您的随身 MP3。

#### **4.1 功能特色**

音频播放器支持 WMA9, MP3 和 WAV 格式音频文件的播放,您可随心设置播放次序。 使用音频播放功能之前,请先将您的音频文件复制到存储卡中的任一文件夹中。

#### **4.2 界面及操作**

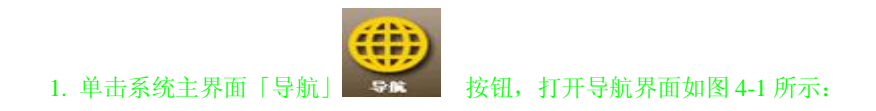

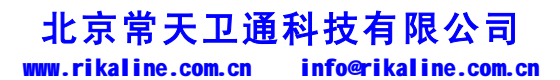

第 14 页 共 32 页

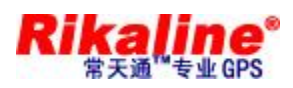

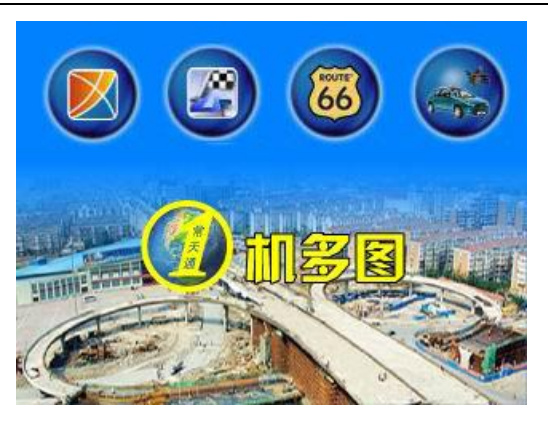

图 4-1 导航界面

根据自己的喜好选择合适的地图。

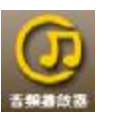

2. 单击系统主界面「音频播放器」 音樂講 按钮,打开音频播放器如图 4-2 所示:

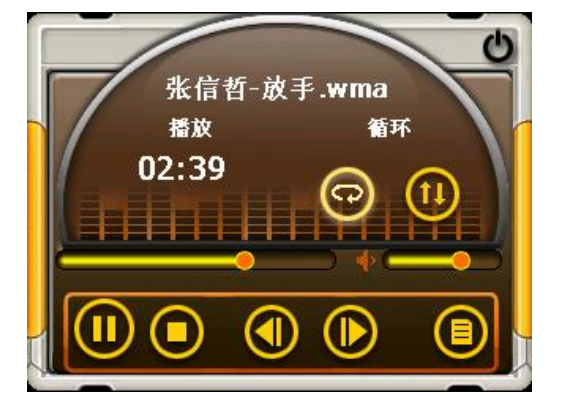

图 4-2 音频播放器界面

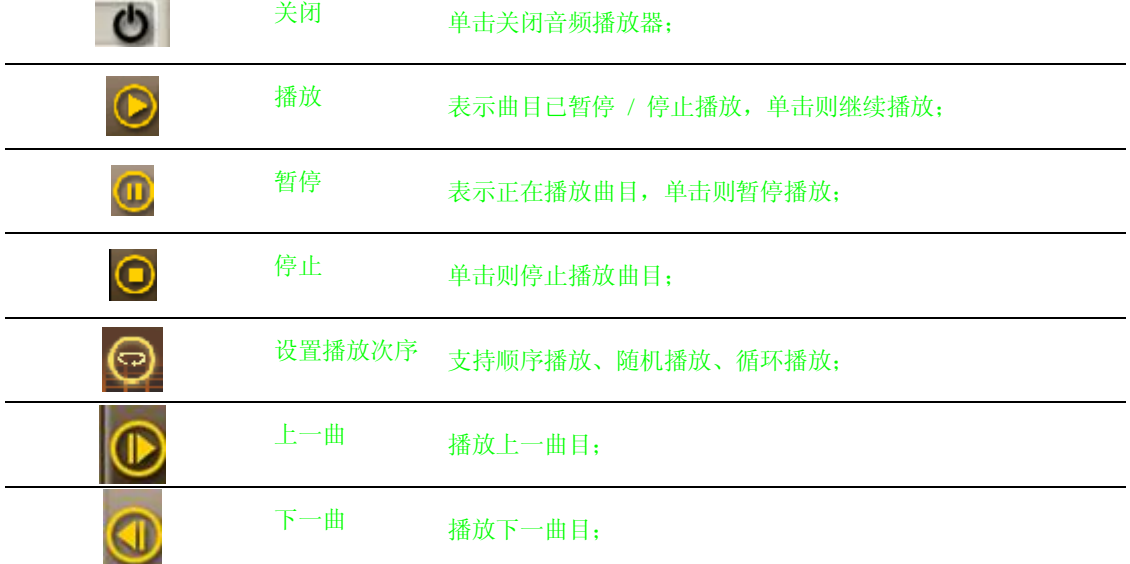

**北京常天卫通科技有限公司** www.rikaline.com.cn info@rikaline.com.cn

第 15 页 共 32 页

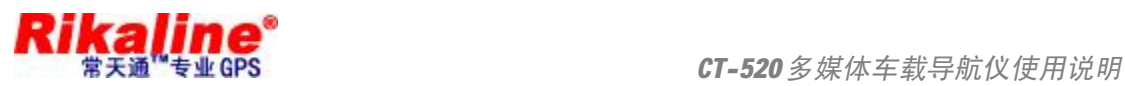

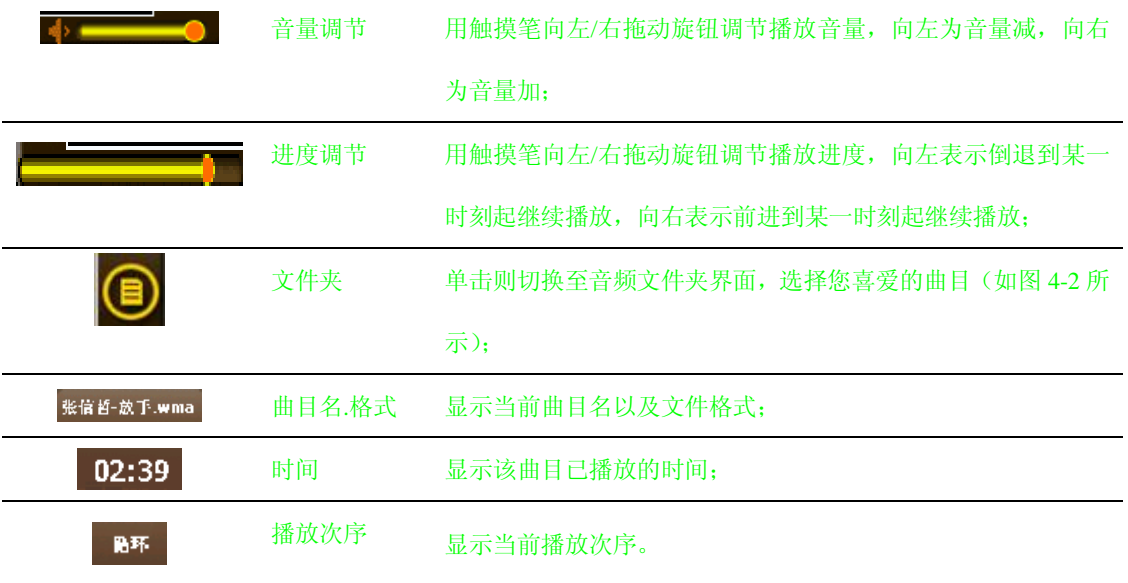

3. 音频文件夹界面:

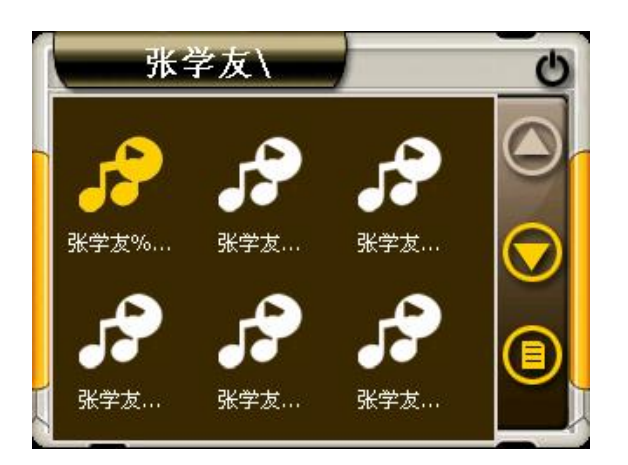

图 4-3 音频文件夹界面

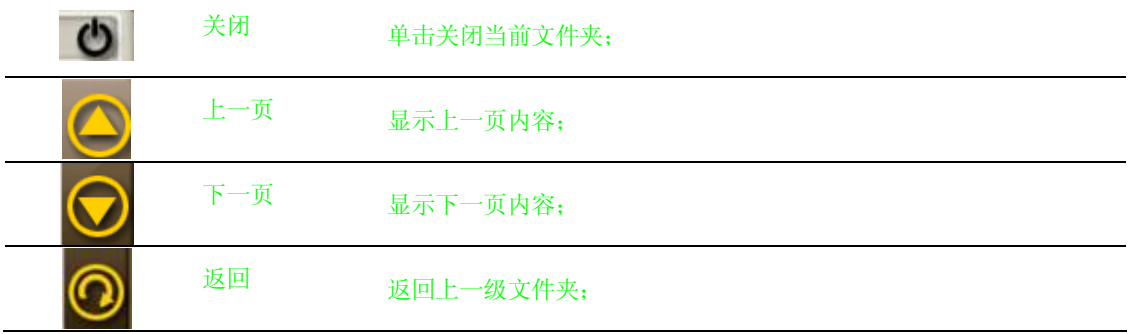

#### **北京常天卫通科技有限公司** www.rikaline.com.cn info@rikaline.com.cn

第 16 页 共 32 页

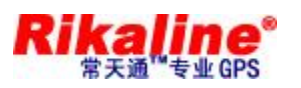

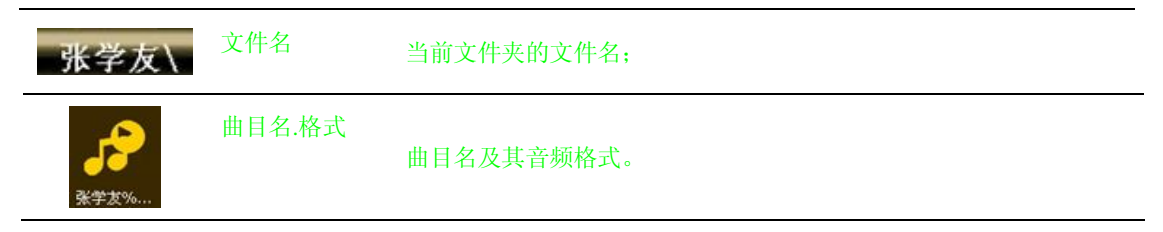

本章介绍如何使用 GPS 的图片浏览器浏览图片。

#### **5.1 功能特色**

- 1. 支持 JPG、GIF、BMP 和 PNG 等格式图片的浏览;
- 2. 支持图片旋转、放大/缩小图片、自动播放所有图片等功能。

使用图片浏览功能之前,请先将您的图片文件复制到存储卡中的任一文件夹中。

#### **5.2 界面及操作**

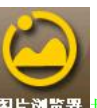

1. 单击系统主界面「图片浏览器」 图片浏览器 按钮,打开图片浏览器如图 5-1 所示

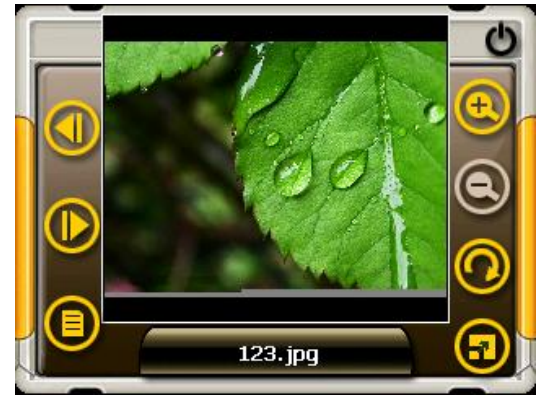

图 5-1 图片浏览器界面

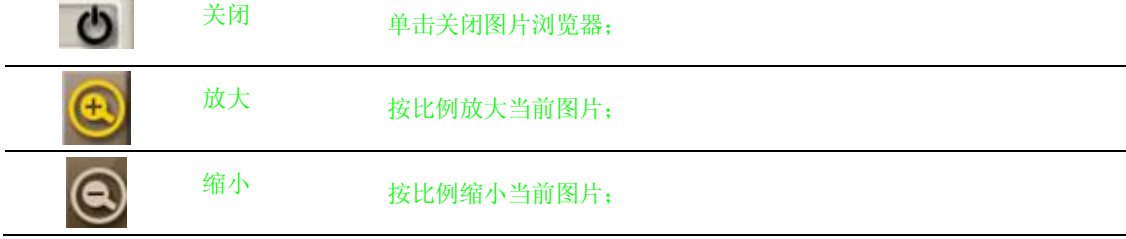

#### **北京常天卫通科技有限公司** www.rikaline.com.cn info@rikaline.com.cn

第 17 页 共 32 页

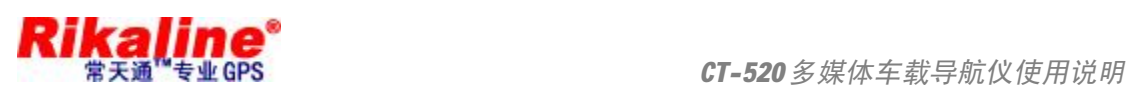

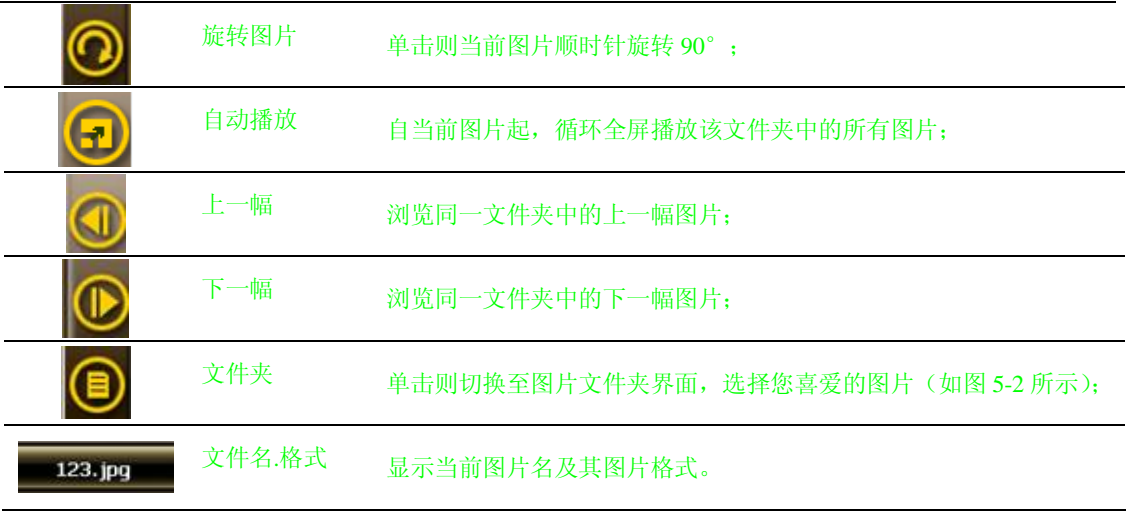

#### 2. 图片文件夹界面:

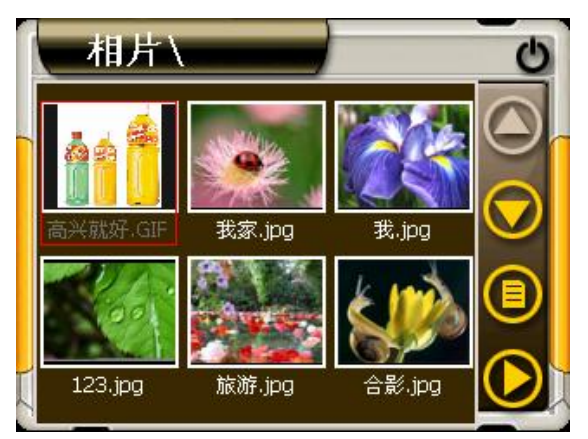

图 5-1 图片浏览器界面

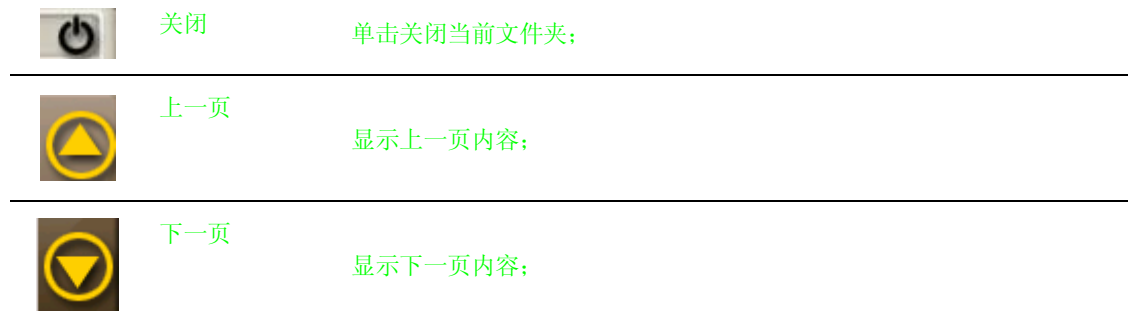

#### **北京常天卫通科技有限公司** www.rikaline.com.cn info@rikaline.com.cn

第 18 页 共 32 页

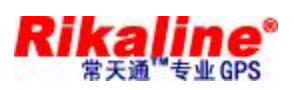

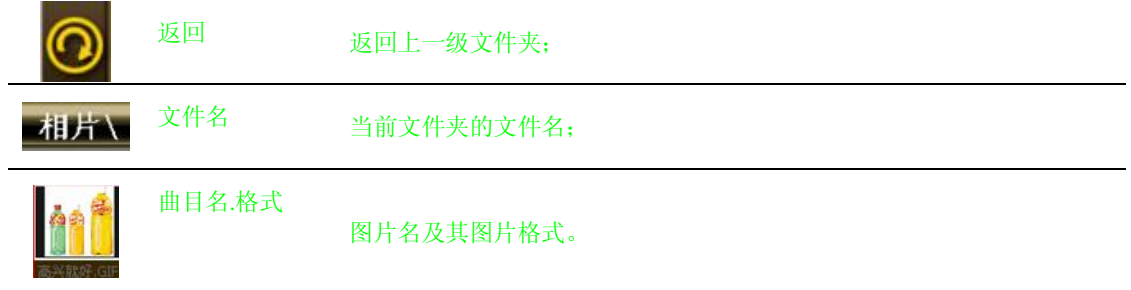

本章介绍如何使用 GPS 的电子阅读器阅读电子书籍。

#### **6.1 功能特色**

- 1. 支持 TXT 格式文本文件阅读;
- 2. 支持翻页、跳页、文件夹选择;

使用电子书阅读功能之前,请先将您的文本文件(TXT 格式)复制到存储卡中的任一文件夹中。

#### **6.2 界面及操作**

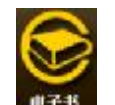

1. 单击系统主界面「电子书」 ■子书 按钮, 电子阅读器如图 6-1 所示:

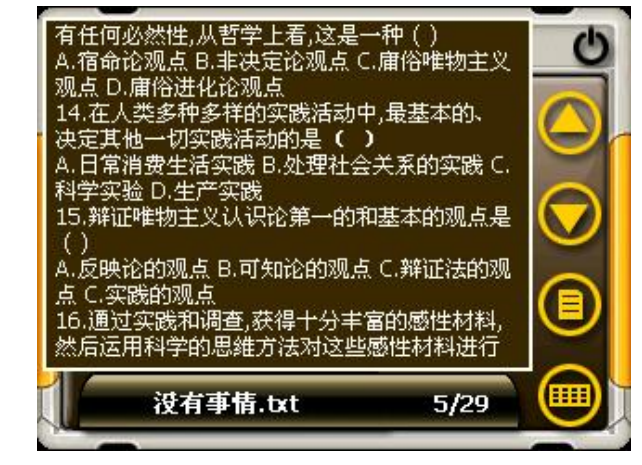

图 6-1 电子阅读器界面

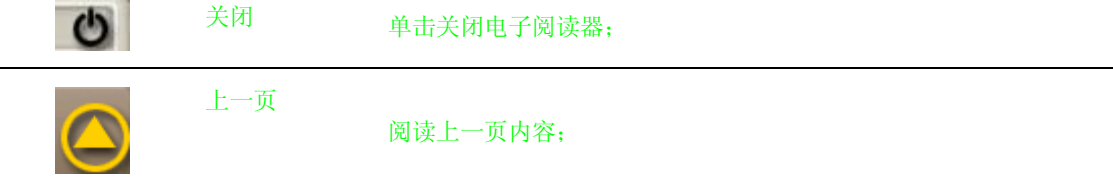

**北京常天卫通科技有限公司** www.rikaline.com.cn info@rikaline.com.cn

第 19 页 共 32 页

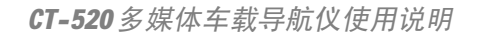

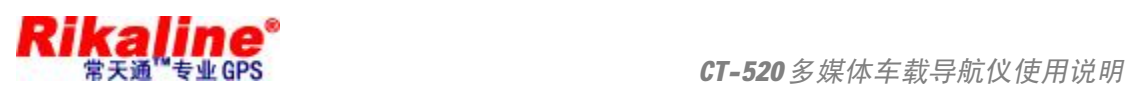

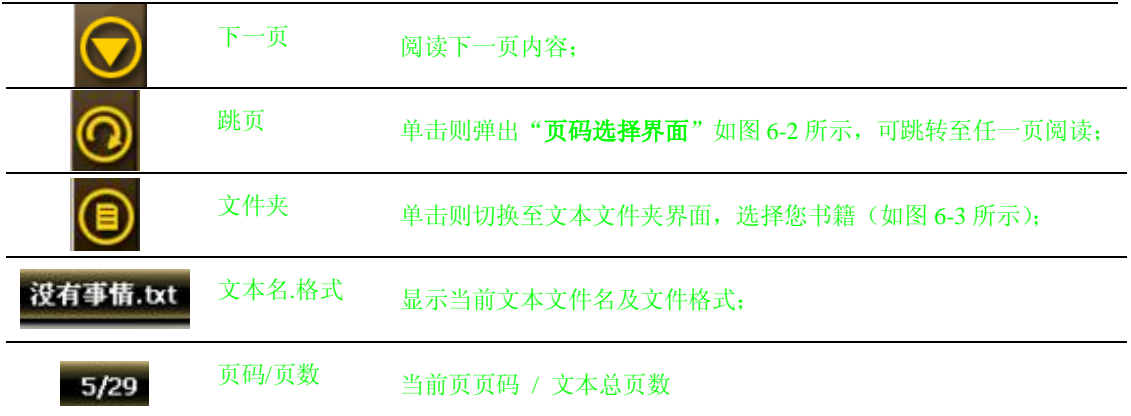

#### 2. 页码选择界面:

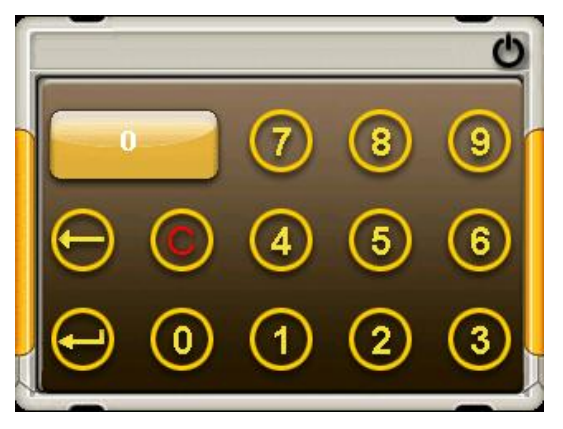

#### 图 6-2 页码选择界面

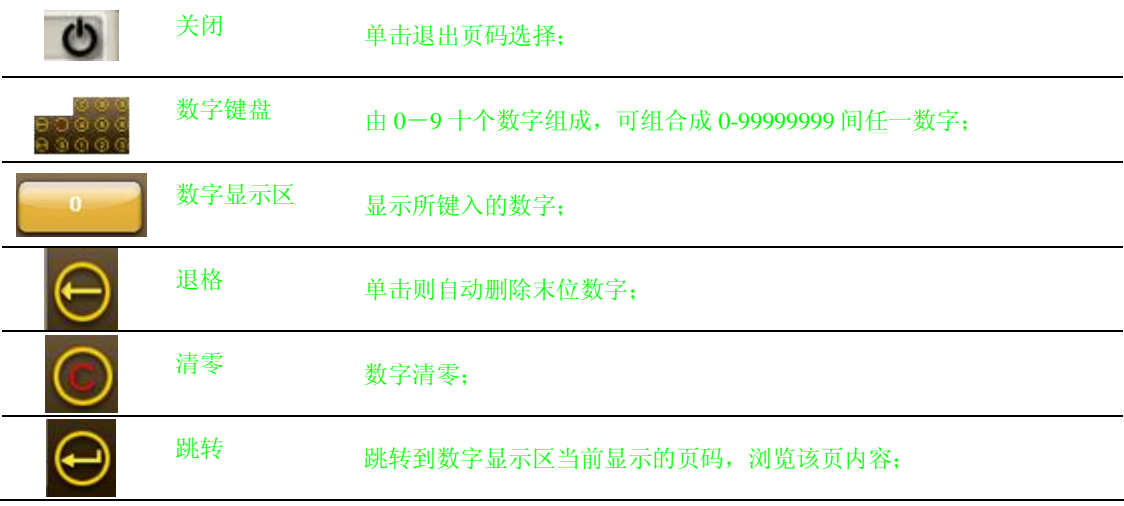

3.文本文件夹界面:

# **北京常天卫通科技有限公司**

www.rikaline.com.cn info@rikaline.com.cn

第 20 页 共 32 页

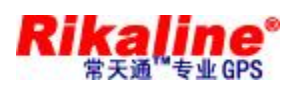

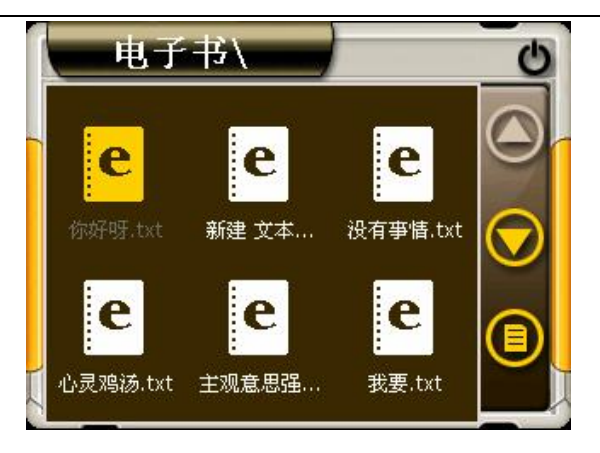

图 6-3 文本文件夹界面

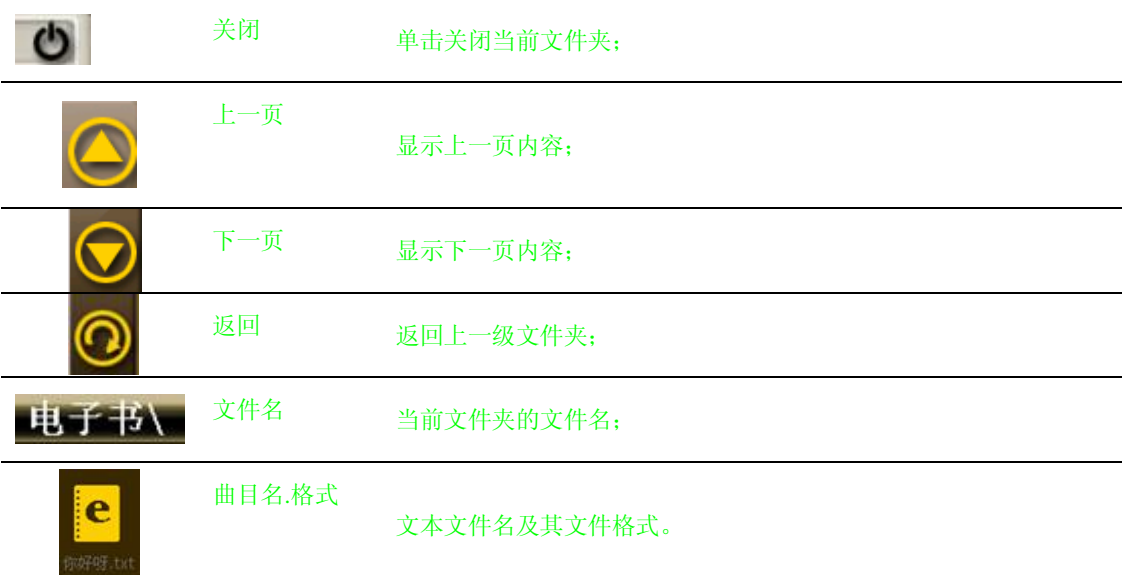

本章介绍如何使用 GPS 的视频播放器播放视频文件。

#### **7.1 功能特色**

- 1. 支持.wmv, .asf 和 .avi 文件格式的视频文件;
- 2. 支持全屏播放、进度选择、文件选择;

使用视频播放功能之前,请先将您的视频文件(.wmv, .asf 和 .avi 格式的文件)复制到存储卡中的任一文 件夹中。

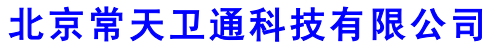

www.rikaline.com.cn info@rikaline.com.cn

第 21 页 共 32 页

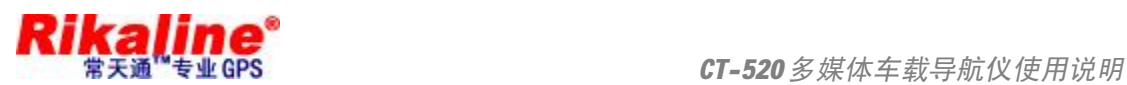

#### **7.2 界面及操作**

1. 单击系统主界面「视频播放器」 <sup>電腦議論</sup> 按钮,打开视频播放器如图 7-1 所示

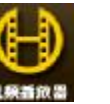

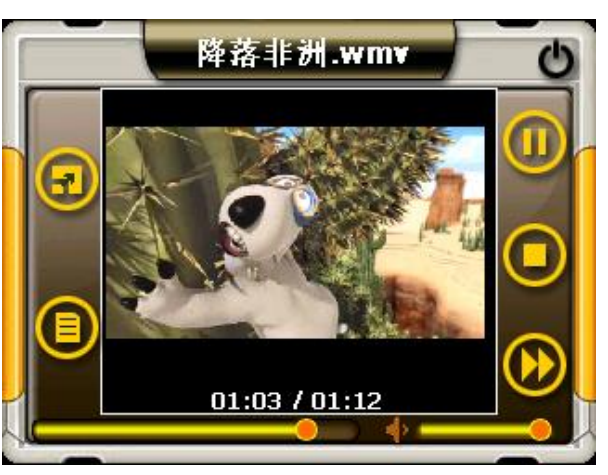

图 7-1 视频播放器界面

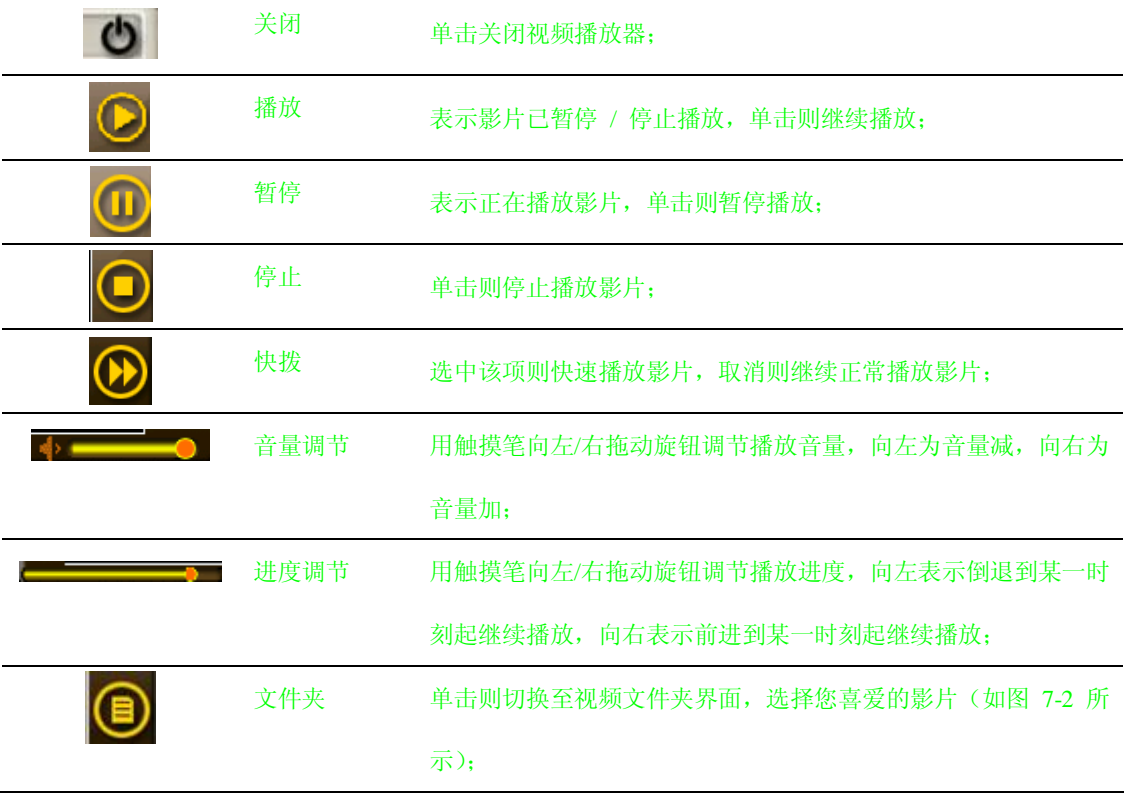

# **北京常天卫通科技有限公司**

www.rikaline.com.cn info@rikaline.com.cn

第 22 页 共 32 页

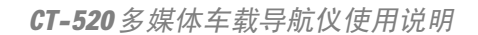

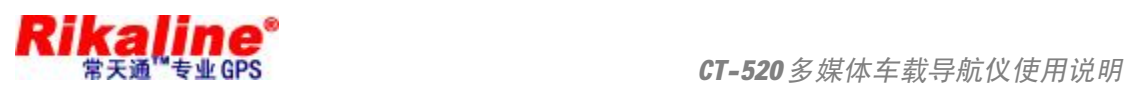

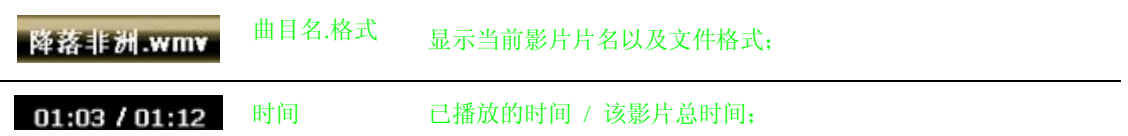

2. 视频文件夹界面:

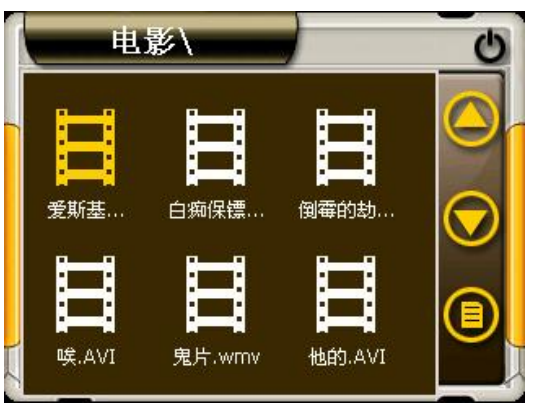

图 7-2 视频文件夹界面

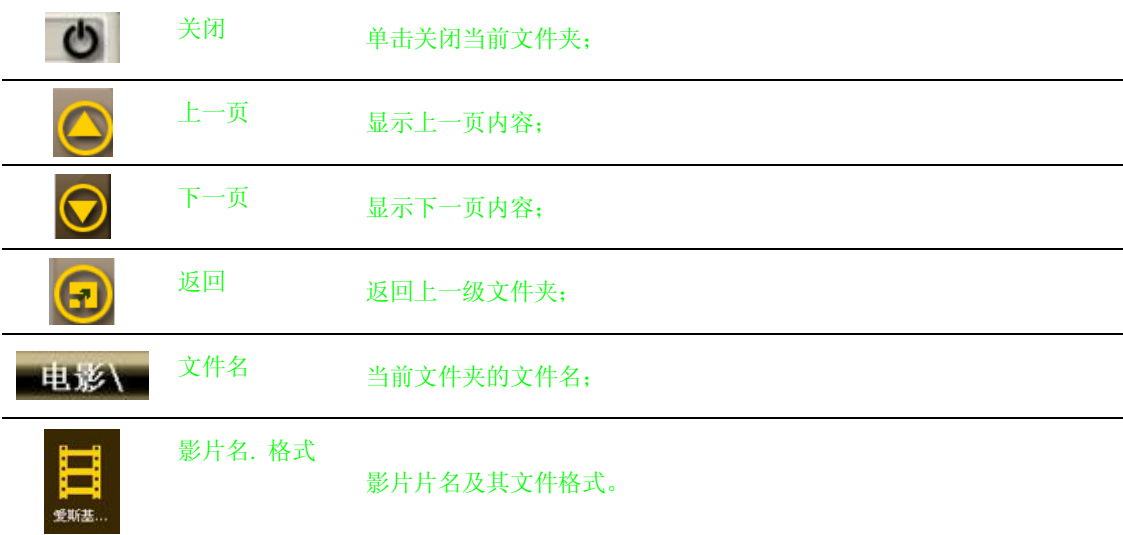

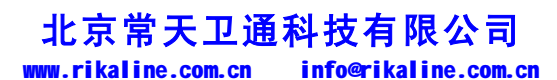

第 23 页 共 32 页

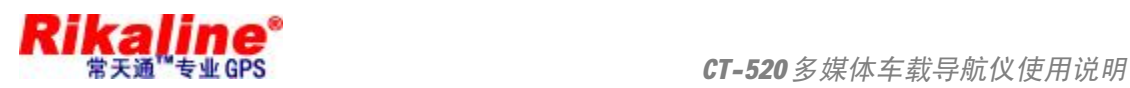

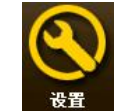

单击系统主界面「设置」 这置 按钮,进入"系统设置"菜单,您便可以进行系统的相关设置。

设置包括: "音量设置"、"电源设置"、"背景光设置"、"日期和时间设置"、"语言设置"、"系统信息"功能。

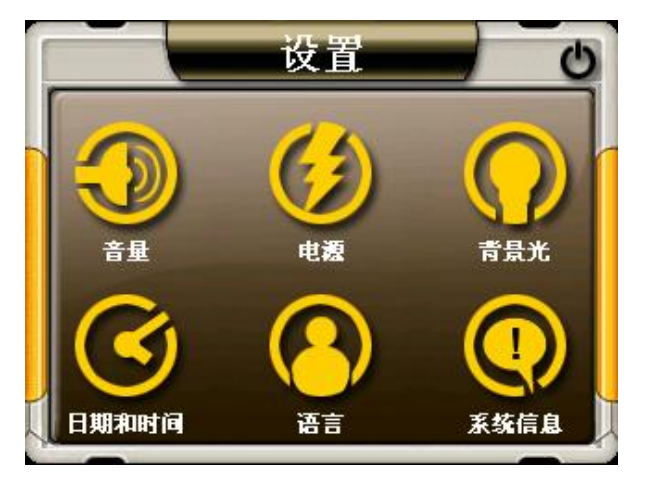

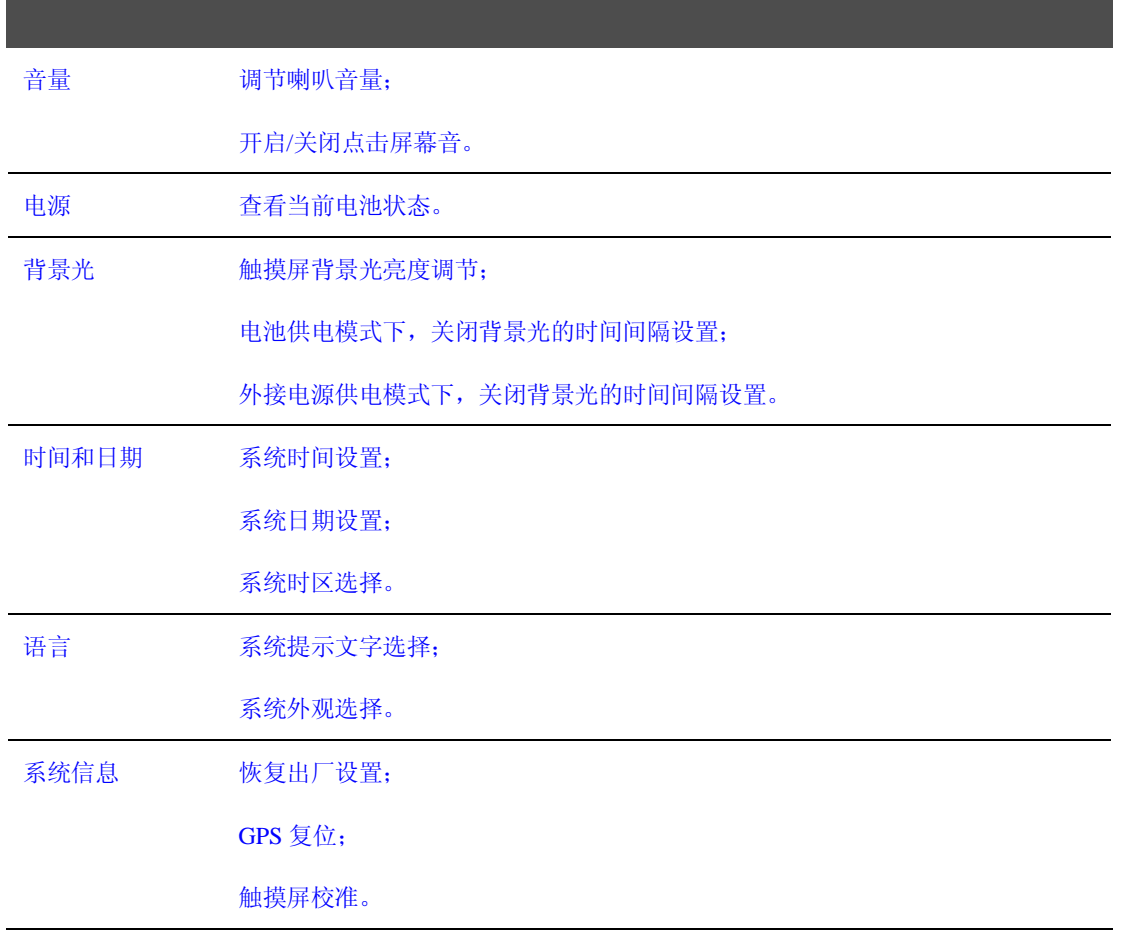

## **北京常天卫通科技有限公司**

www.rikaline.com.cn info@rikaline.com.cn

第 24 页 共 32 页

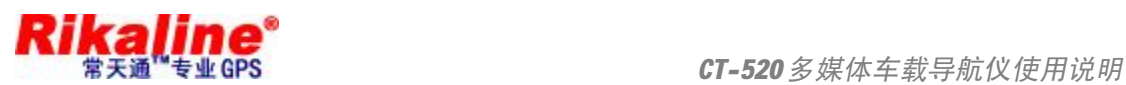

#### **8.1 音量设置**

音量设置包括:

- 1. 喇叭音量调节;
- 2. 点击屏幕音设置。

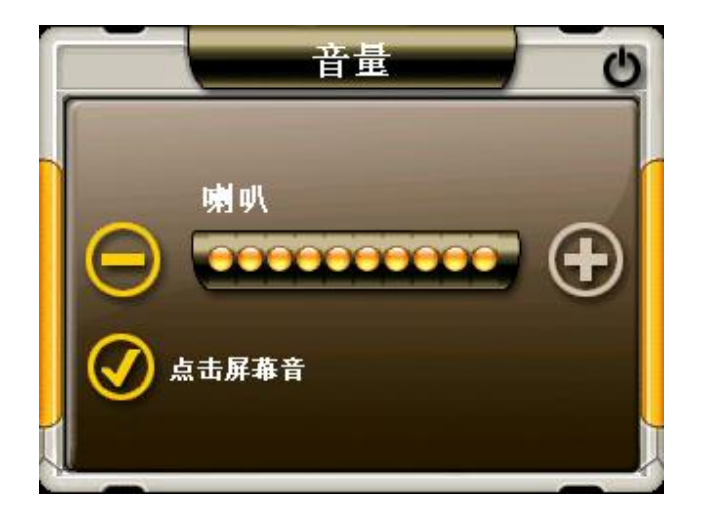

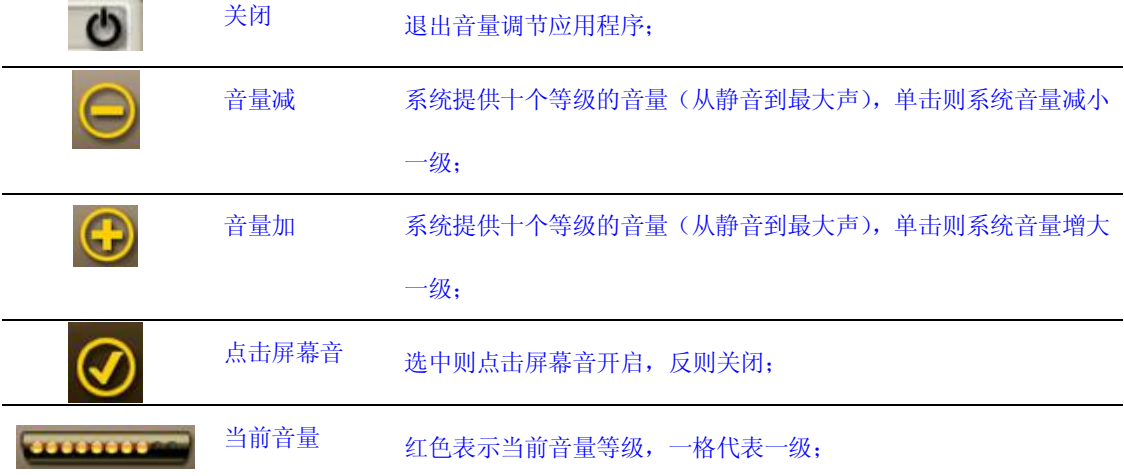

**8.2 电源设置**

电源设置的主要功能是查看当前电池剩余电量,以及充电是否正在进行。

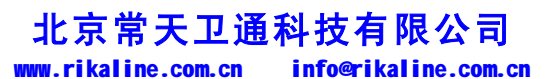

第 25 页 共 32 页

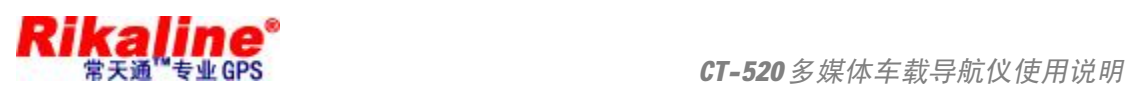

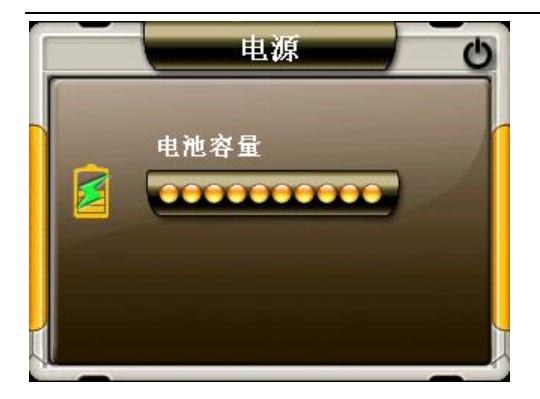

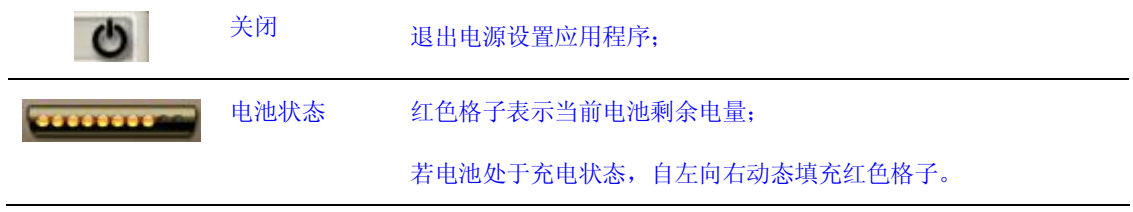

#### **8.3 背景光设置**

背景光设置包括:

- 1. 背景光亮度调节;
- 2. 电池供电状态下关闭背景光的时间间隔设置;
- 3. 外接电源供电状态下关闭背景光的时间间隔设置。

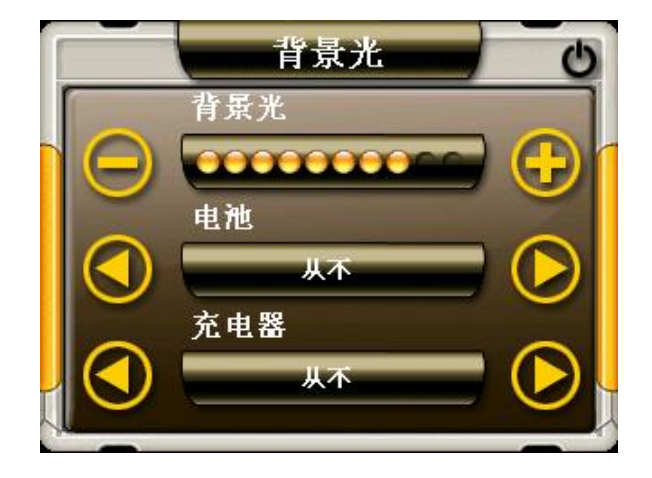

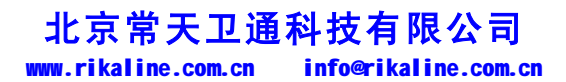

第 26 页 共 32 页

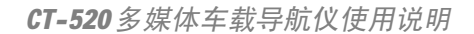

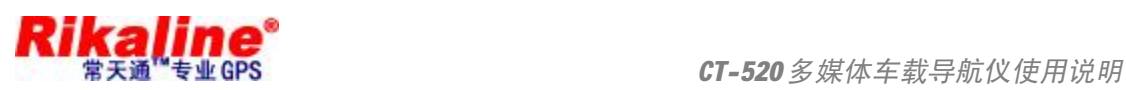

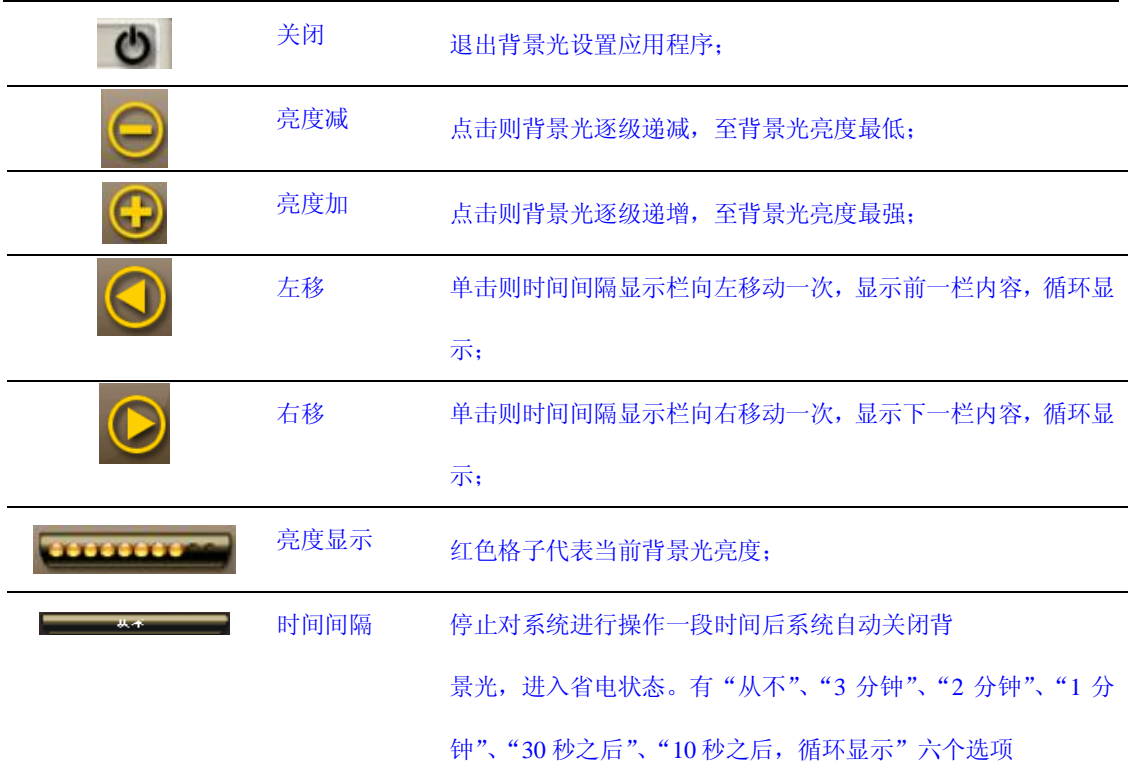

#### **8.4 时间和日期设置**

时间和日期设置包括:

- 1. 系统时间设置;
- 2. 系统日期设置;
- 3. 系统时区查看。

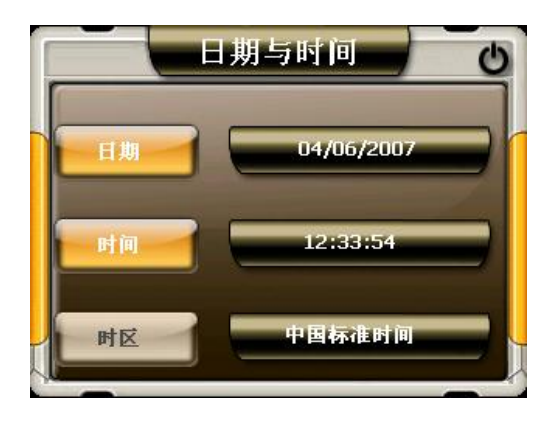

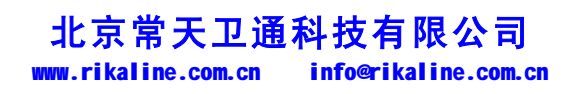

第 27 页 共 32 页

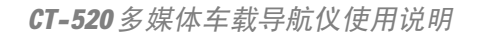

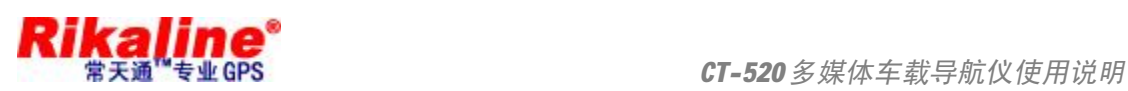

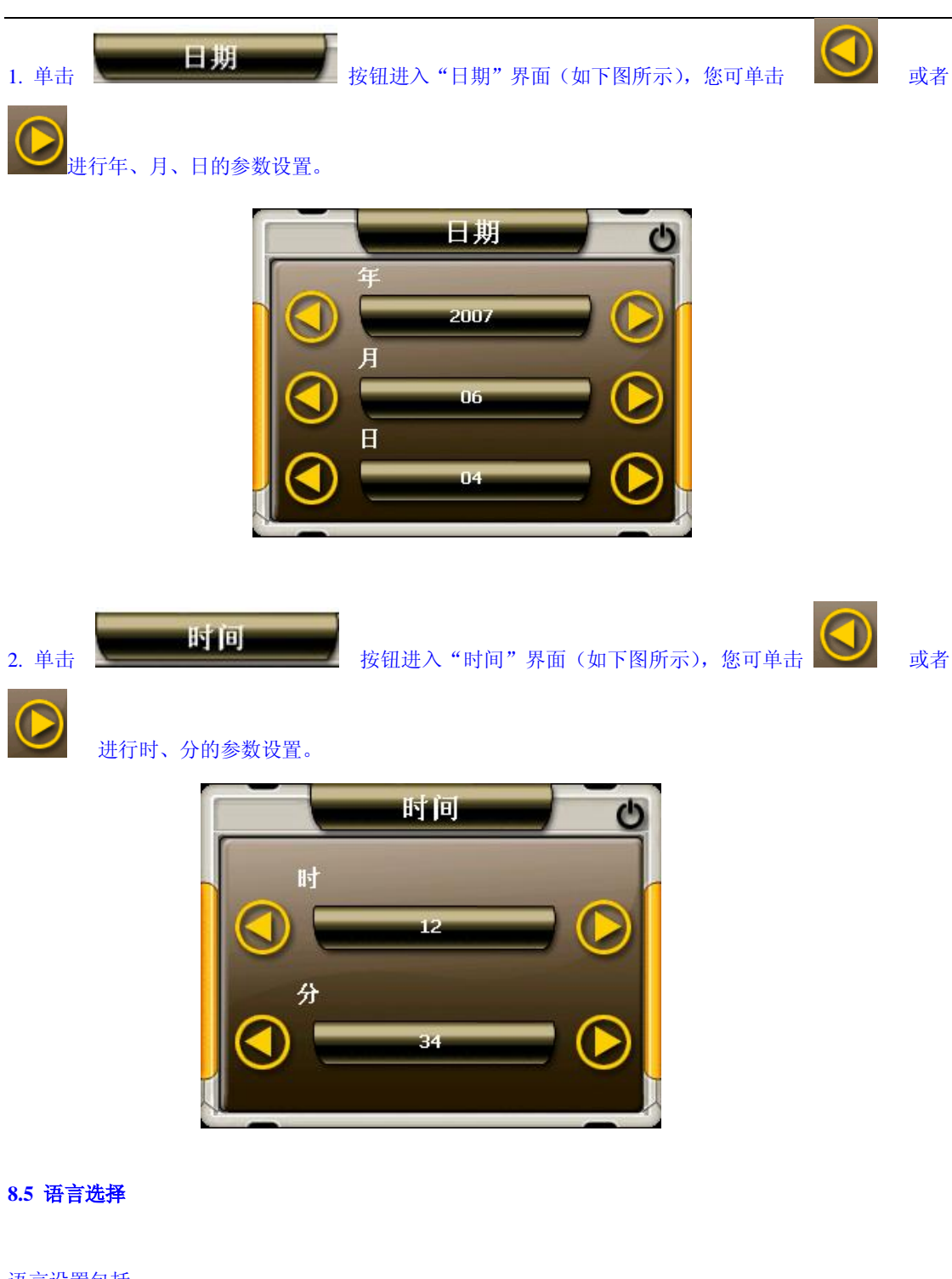

语言设置包括:

- 1. 系统提示文字选择;
- 2. 系统外观选择。

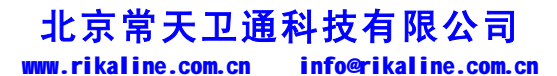

第 28 页 共 32 页

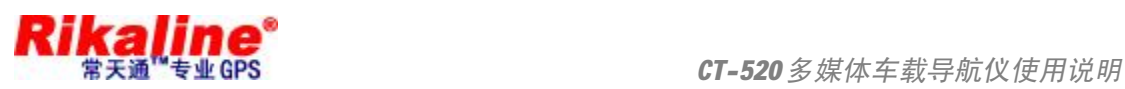

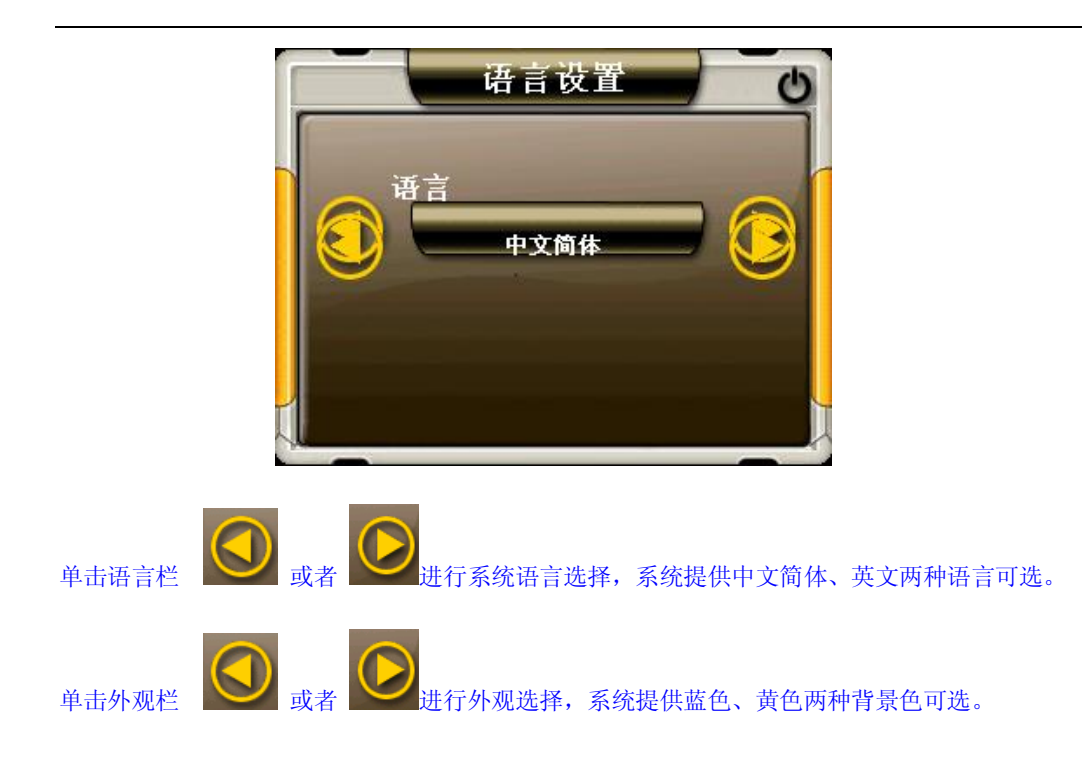

#### **8.6 系统信息**

系统信息设置包括:

- 1. 恢复出厂设置;
- 2. GPS 复位;
- 3. 触摸屏校准。

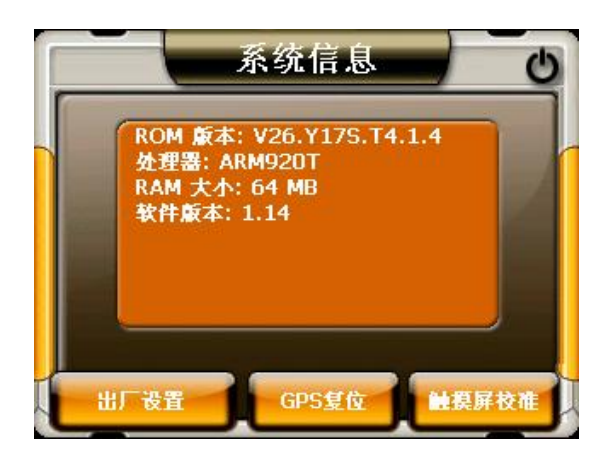

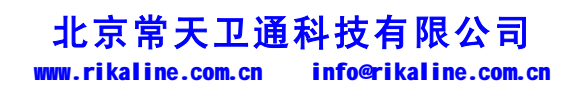

第 29 页 共 32 页

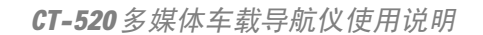

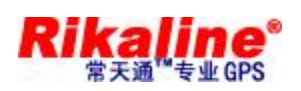

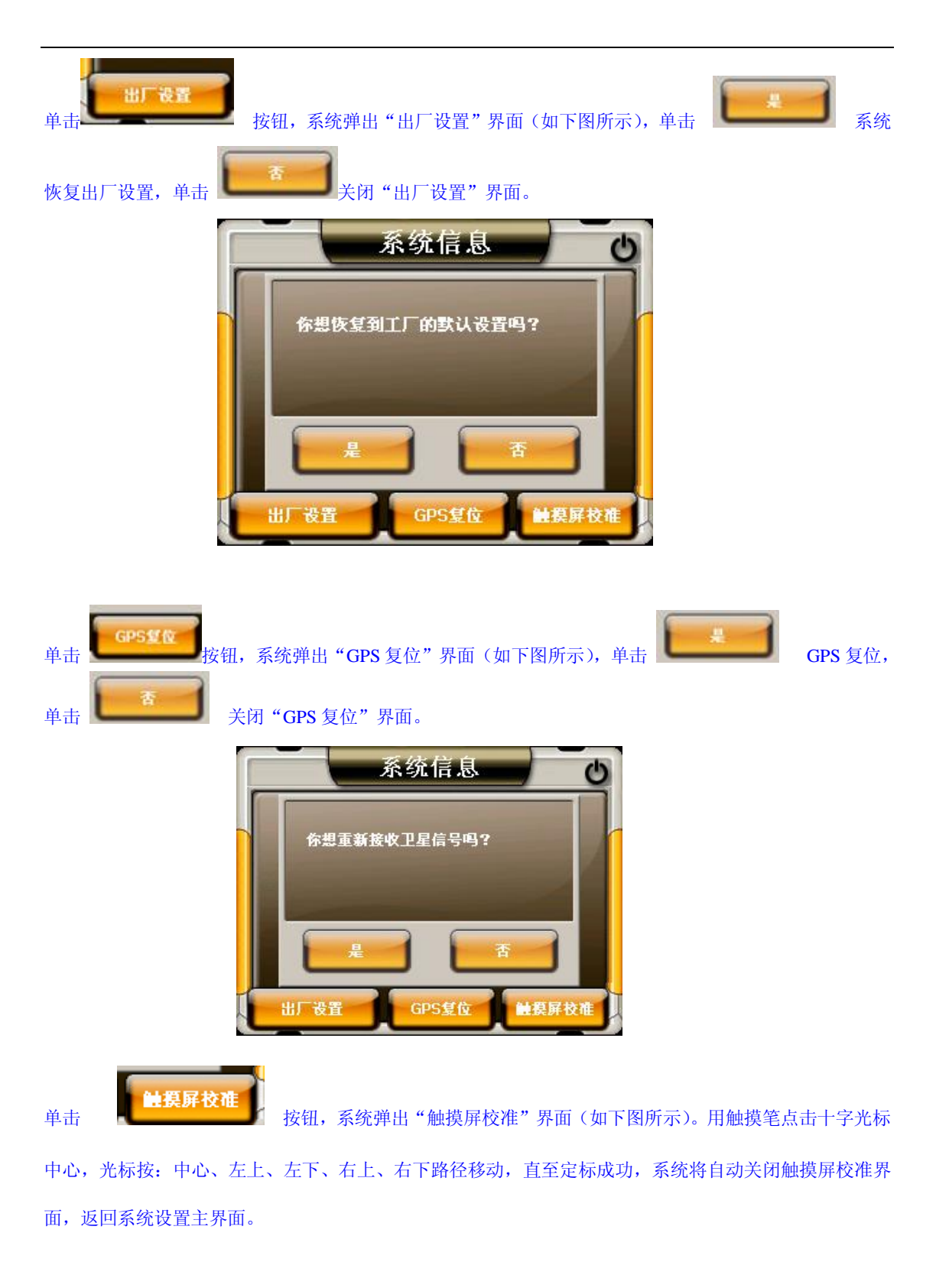

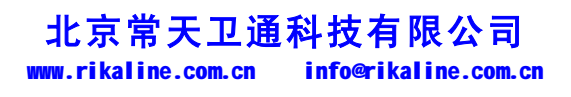

第 30 页 共 32 页

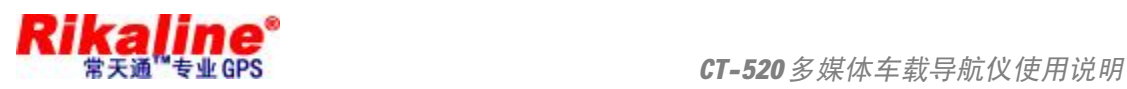

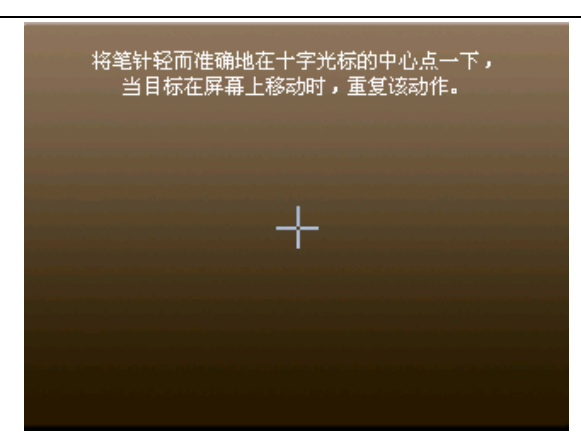

公司保留修改技术规范的权利,该产品规格如有任何变更,恕不另行通知。

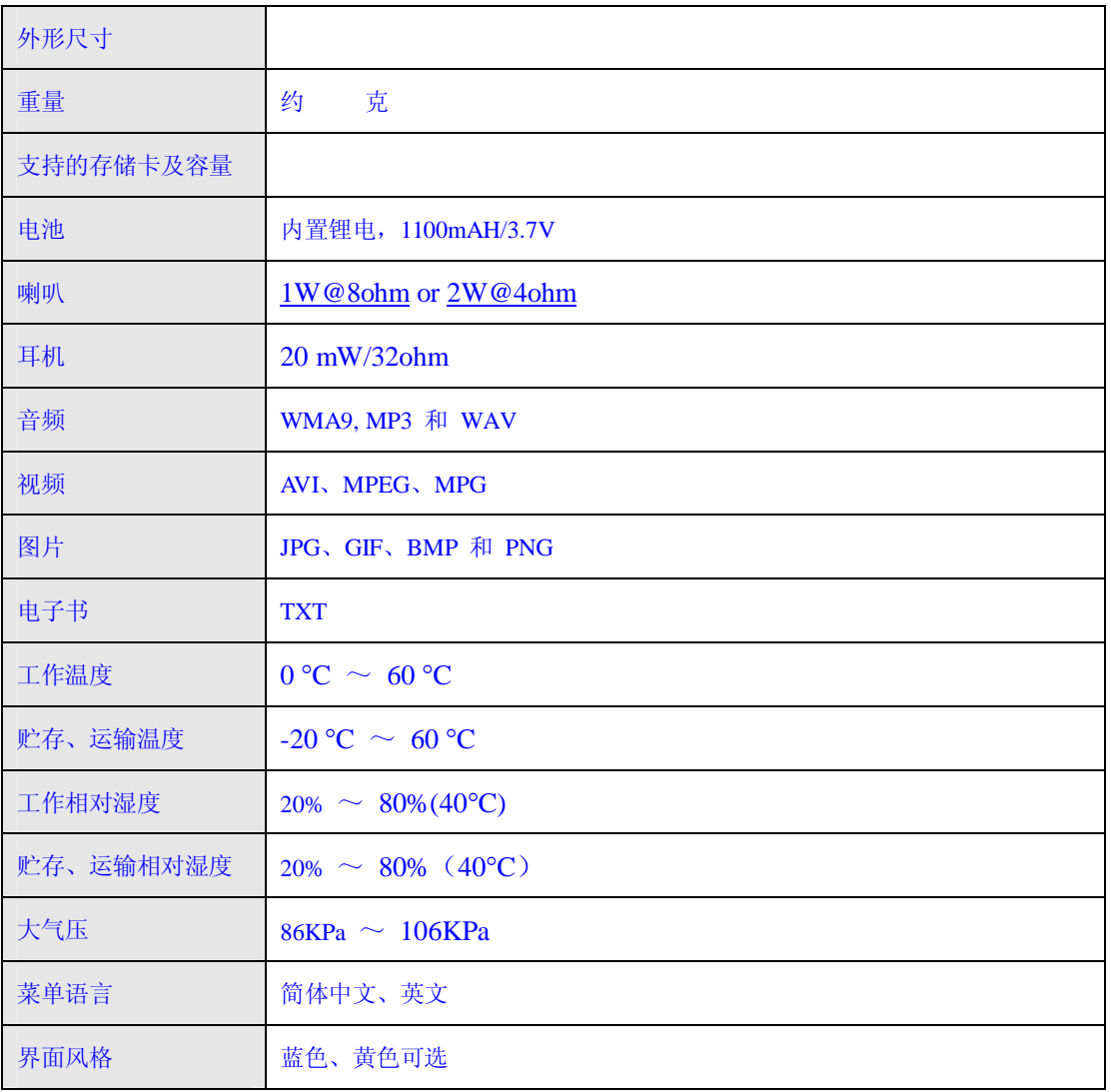

# **北京常天卫通科技有限公司**

www.rikaline.com.cn info@rikaline.com.cn

第 31 页 共 32 页

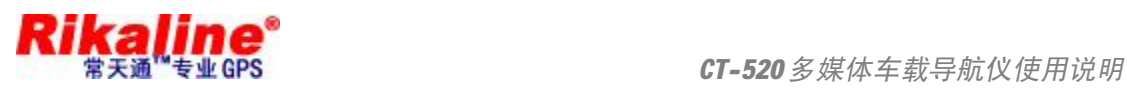

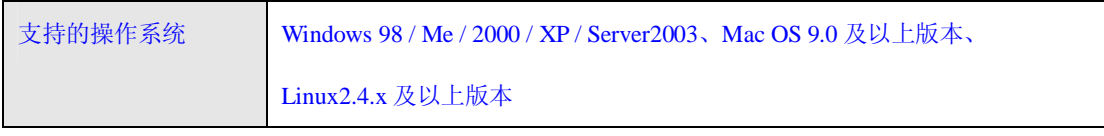

如果您的 GPS 不能正常工作,请您做如下检查,若仍无法排除问题,请与我公司客户服务中心联系。

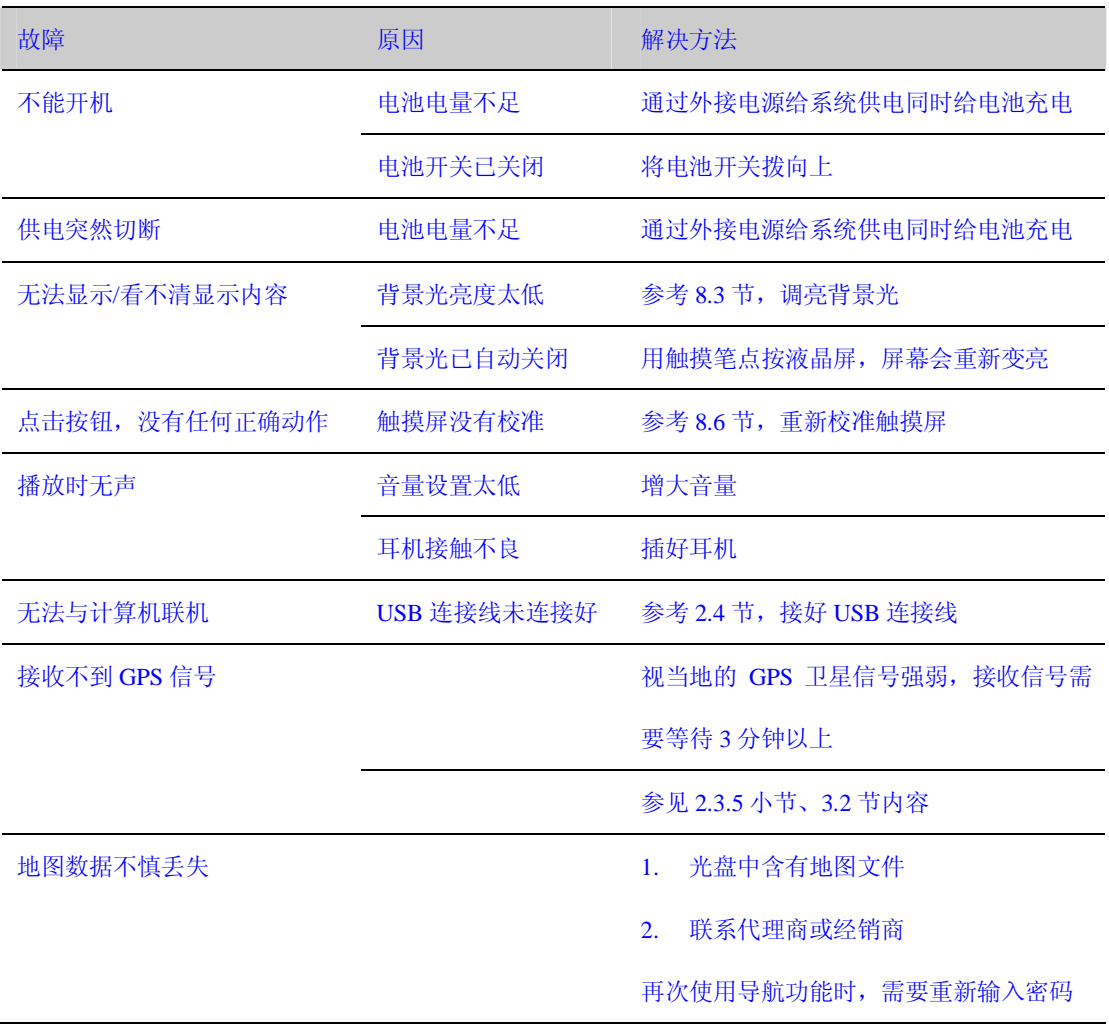

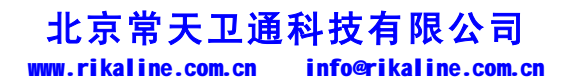

第 32 页 共 32 页

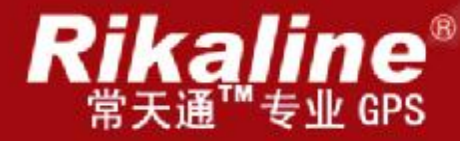

# CT-520 多媒体车载导航系统

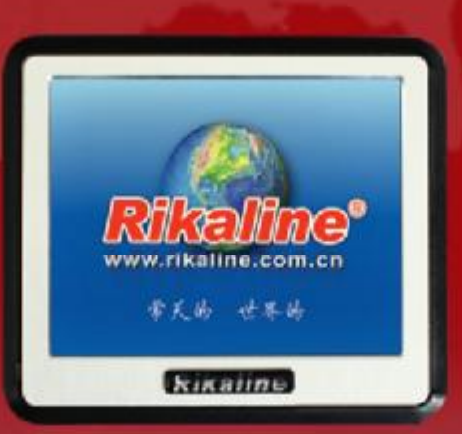

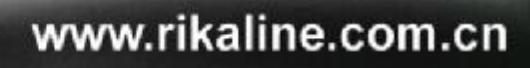

使用手册

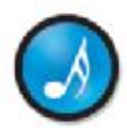

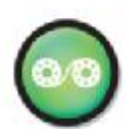

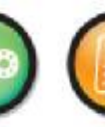

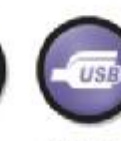

**北京常天卫通科技有限公司**

1 1 首 天 国 际 股 份 有 限 公 司 出品 北京常天卫通科技有限公司

音乐胶赏

移动影院

文本阅读

786

内置音箱 通用接口

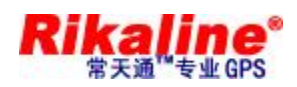

# 目录

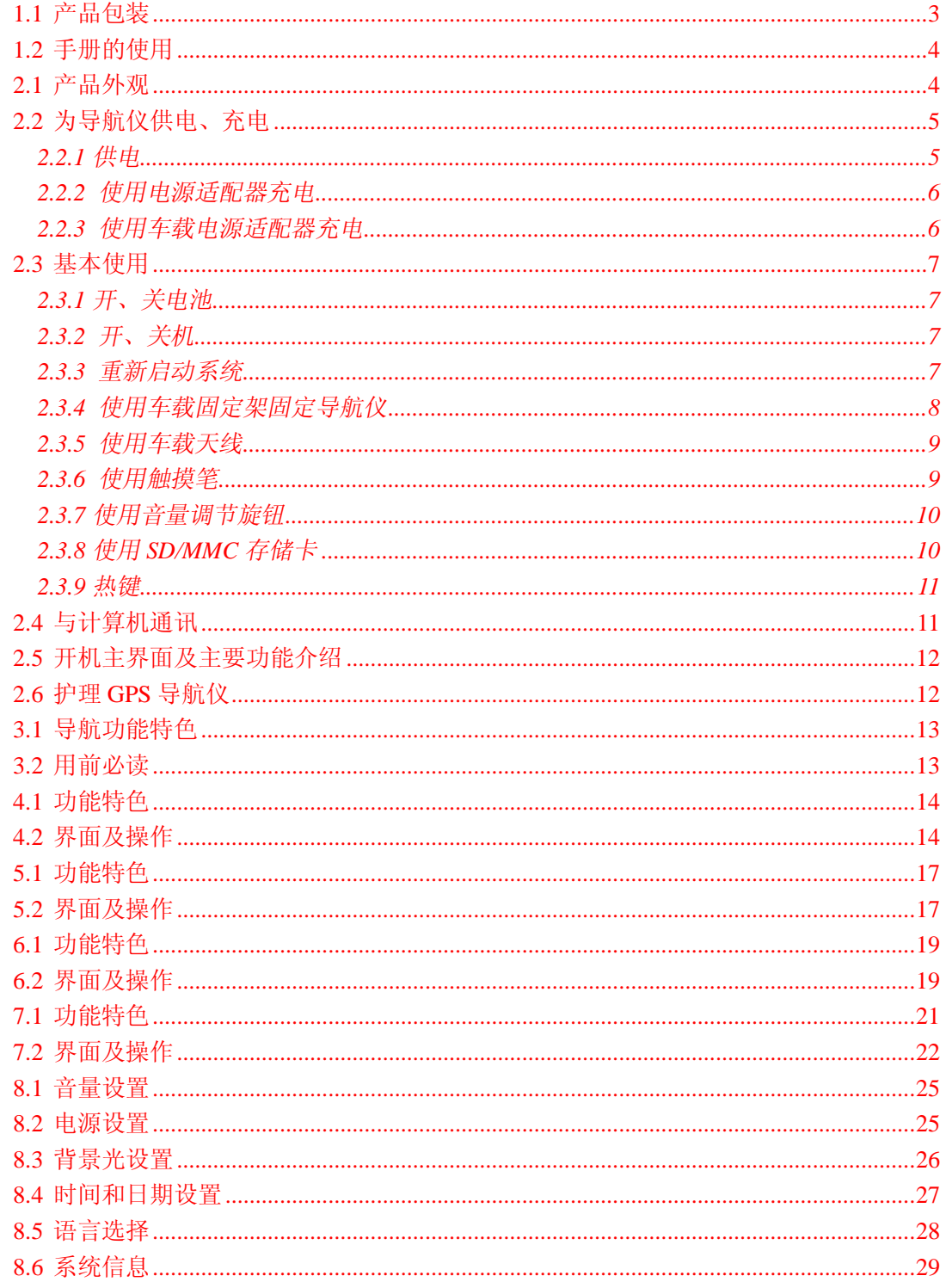

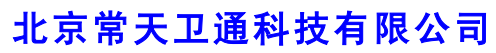

www.rikaline.com.cn info@rikaline.com.cn

第2页共32页

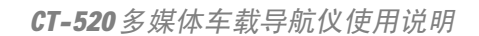

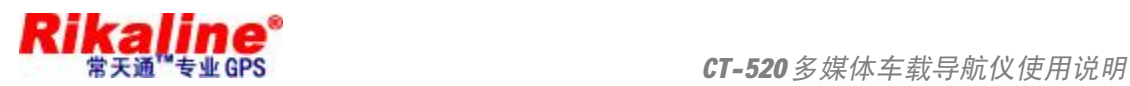

#### 1.1 产品包装

GPS 包装盒内包含以下物品,请核对:

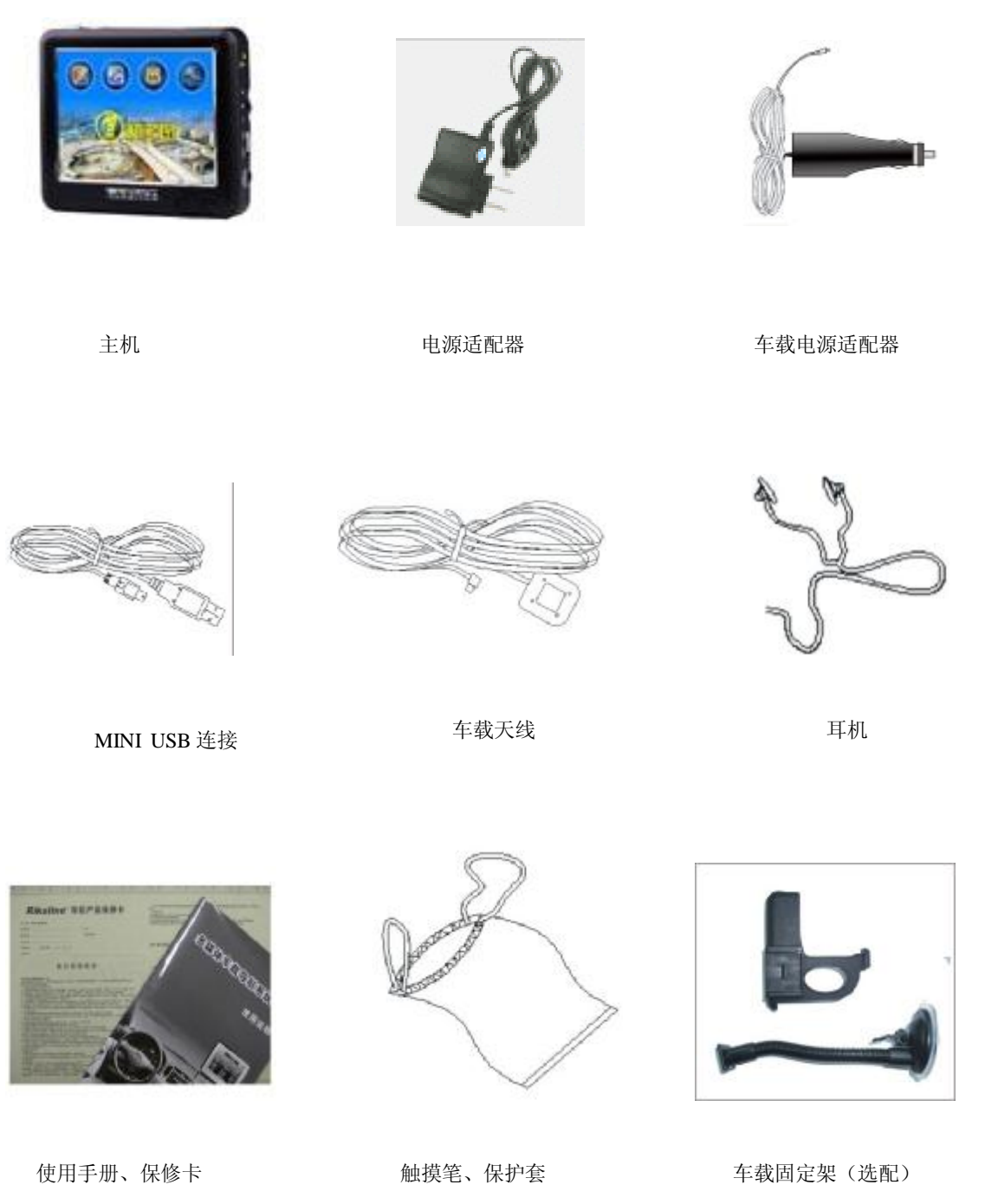

以上所列物品请以实物为准。如物品有任何缺损,请尽快与销售产品给您的经销商或者代理商联系。

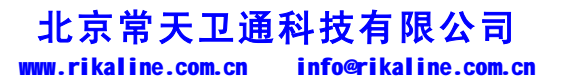

第 3 页 共 32 页

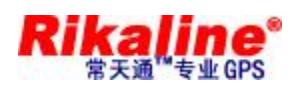

#### **1.2 手册的使用**

为了可以使您的 GPS 导航仪发挥最大的用途,并且了解所有的操作细节,请仔细阅读本《使用手册》。 使用过程中,您还会看到以下一些补充信息:

【提示】:有关主题的解释或说明;

【相关信息】:有关主题的相关扩展信息;

【注意事项】:有关主题的注意或警告事项。请您对该信息予以充分的重视并遵循相关操作,否则将可 能给您和他人带来破坏性的影响。

本《使用手册》仅适用于 *Rikaline* CT-520 GPS 导航仪产品。

本章介绍 GPS 导航仪的外观组件和基本的使用说明,让您很快熟悉各项基本操作。

#### **2.1 产品外观**

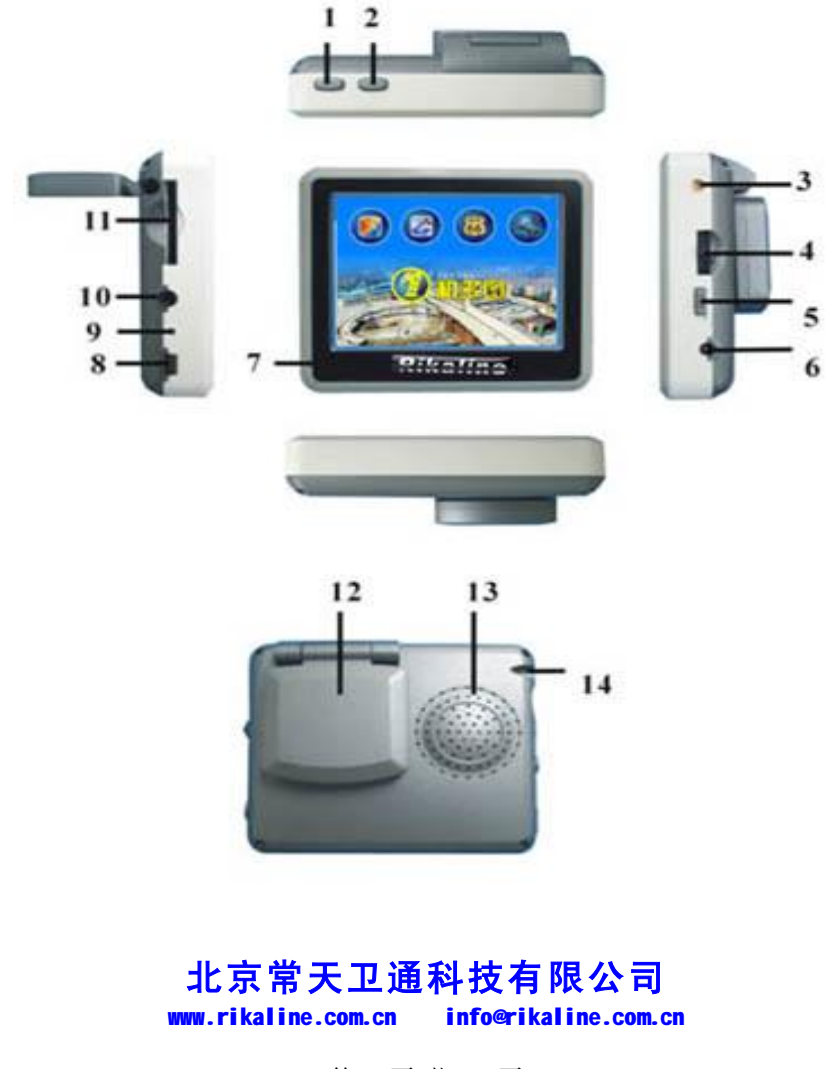

第 4 页 共 32 页

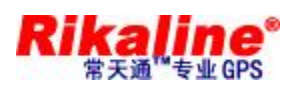

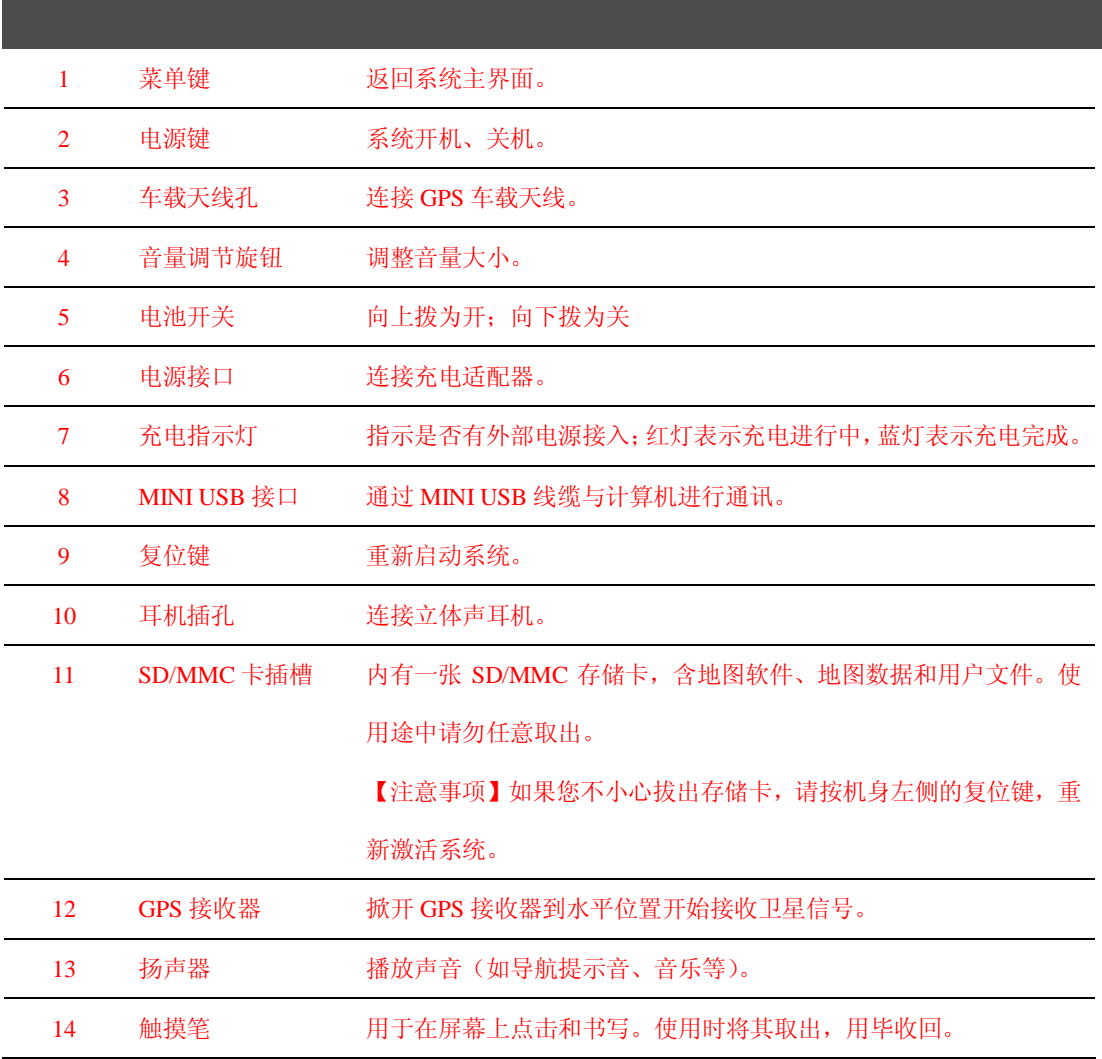

#### **2.2 为导航仪供电、充电**

首次使用本 GPS 导航仪,必须使用电源适配器将电池充满电。

#### **2.2.1 供电**

GPS668 导航仪有两种供电方式:电池供电和电源供电。

GPS 导航仪未连接至充电适配器时,GPS 导航仪通过锂聚合物电池供电。系统主界面右上角的电池电

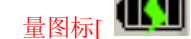

量图标[ ]或电源设置界面中的电池电量条[ ]标注当前电池剩余电量。

GPS 导航仪外接充电适配器时,GPS 导航仪通过外接电源供电。

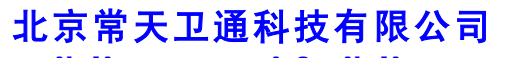

www.rikaline.com.cn info@rikaline.com.cn

第 5 页 共 32 页

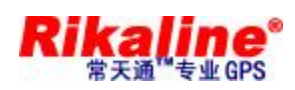

【提示】本导航仪采用内置、不可更换的锂聚合物电池供电。在一般情况下(如背光亮度设置较低),完全 充满电的电池可以持续供电 10 小时左右。视您如何使用 GPS 导航仪而定,电池的实际供电时间将有所不 同。某些功能(音频、视频、高亮度背光)需消耗大量电能,可能会显著减少供电时间。

【注意事项】本机使用内置、不可更换的理电池。为了避免起火或烧伤的危险,请勿拆开、刺穿、碰撞或 将电池丢弃于火或水中。电池会破裂、爆炸、或释放出危险的化学物质。

#### **2.2.2 使用电源适配器充电**

第一次使用本 GPS 导航仪时,必须使用电源适配器为其充电。

- 1. 将电源适配器 DC 端连接 GPS 导航仪机身右侧的电源接头;
- 2. 另外一端连接电源插座,供电同时充电。

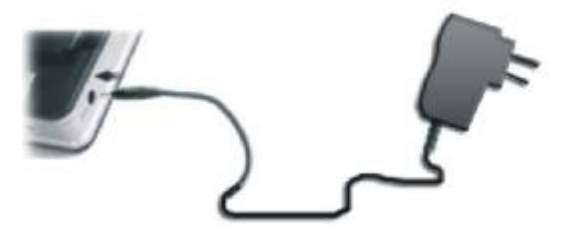

【提示】充电指示灯亮红灯表示充电进行中。请等候电池充满电,途中勿拔除适配器。充满电时充电指示 灯会改亮蓝灯。以后使用中,电池电力不足或电池已经耗尽的情况下请及时进行充电。

#### **2.2.3 使用车载电源适配器充电**

- 1. 请将车载电源适配器的一端连接到 GPS 导航仪机身右侧的电源接口;
- 2. 另一端连接车上的点烟器以便为 GPS 导航仪供电同时充电。

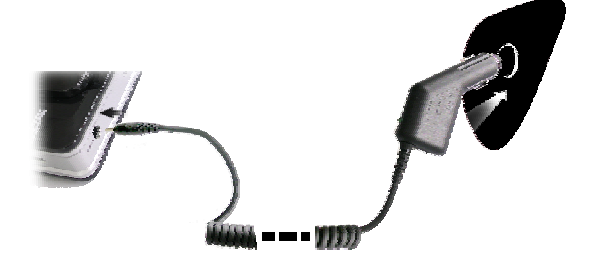

【注意事项】请在汽车发动后再插入车载电源适配器,以免汽车发动瞬间电流冲击机身并造成损坏。

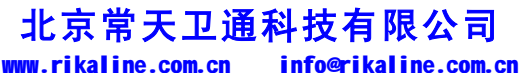

第 6 页 共 32 页

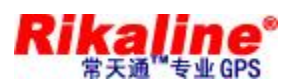

#### **2.3 基本使用**

#### **2.3.1 开、关电池**

GPS 导航仪机身右侧的电池开关[ ] ]用于控制系统运行供电:

开关向上拨[ ] [表示系统供电正常,通过电池或外接电源(导航仪连接外接电源适配器或车载电源 适配器)为系统供电;

开关向下拨[ | ]表示系统供电被切断,系统无法正常启动。

【提示】电池开关关闭的时候,只是切断了系统供电,此时仍可对电池正常充电。

【相关信息】较长时间不使用系统的情况下,关闭电池开关可以节约电池能源,延长使用时间。

#### **2.3.2 开、关机**

开机/关机由电源键[ 338 ]控制。关机表示系统进入省电状态,下次开机时系统会自动维持在上次关机时 的操作状态。

1. 开机:

请检查: 电池电力充足, 或者已外接电源; 电池开关键拨向上[ | ]。

按 GPS 导航仪机身顶部的电源键[ ] ]开机。

【注意事项】当把主机从一个地点运到另一个地点,需等主机适应环境后才能开机使用。因为很大的湿度 波动或潮气可能导致主机内部短路。

2. 关机:

要结束使用时,请按 GPS 导航仪机身顶部的电源键[ | ]关机,系统会进入休眠状态。下次开机时, 系统自动显示关机前的状态。

【提示】如果您想节省电池电力,可以将电池开关拨向下,切断系统供电。

#### **2.3.3 重新启动系统**

当系统无响应时,可通过以下两种方式重新启动系统:

1. 使用触摸笔按 GPS 导航仪机身右侧的复位键重新启动系统。

## **北京常天卫通科技有限公司**

www.rikaline.com.cn info@rikaline.com.cn

第 7 页 共 32 页

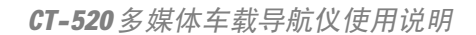

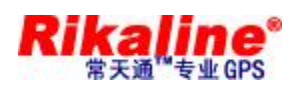

2. 将电池开关拨向下切断系统供电,再拨向上重新启动系统。

【相关信息】下列情况可能导致系统无响应状况:

- 1. 画面切换过程出现延迟、停滞,导致画面无法顺利切换;
- 2. 点选功能,执行时间过长,无法激活;
- 3. 按电源键无法执行开关动作。

【注意事项】系统无响应时,通过复位键或电池开关重新启动系统,将会丢失尚未保存的系统信息。请自 行定时做好数据备份。

#### **2.3.4 使用车载固定架固定导航仪**

车载固定架由托架和支架组成。在车内使用 GPS 时,应使用车载固定架将机身固定于前挡风玻璃下的 仪表板上。

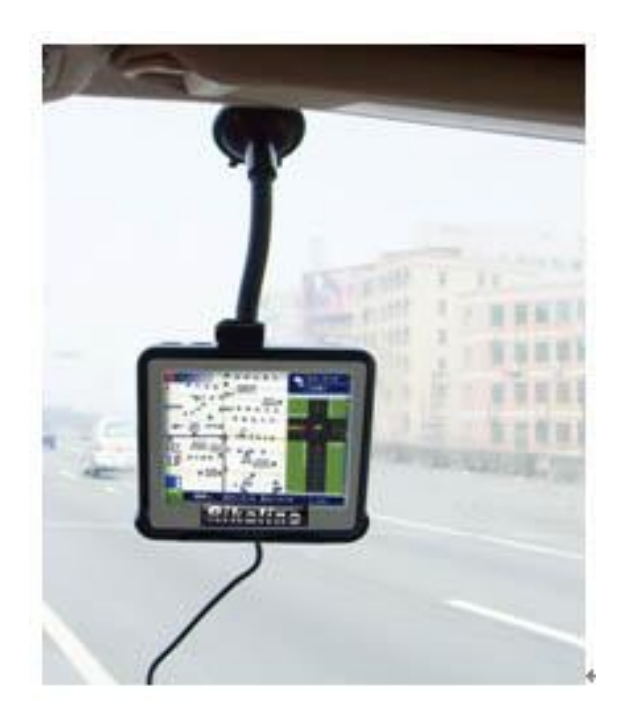

【注意事项】使用车载固定架时,请慎选放置的位置。勿将 GPS 导航仪放在会阻碍开车视线的位置;不可 随意摆放而不加以固定;不可固定于安全气囊所在之处;不可放在安全气囊膨胀后的区域。

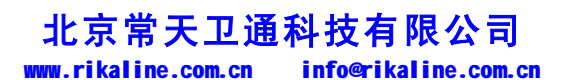

第 8 页 共 32 页

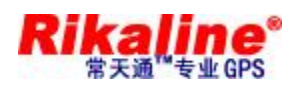

#### **2.3.5 使用车载天线**

使用车载天线可提高 GPS 导航仪的收讯品质。使用时,一端连接 GPS 导航仪机身右侧的车载天线孔

[ ],另一端吸附于车顶。

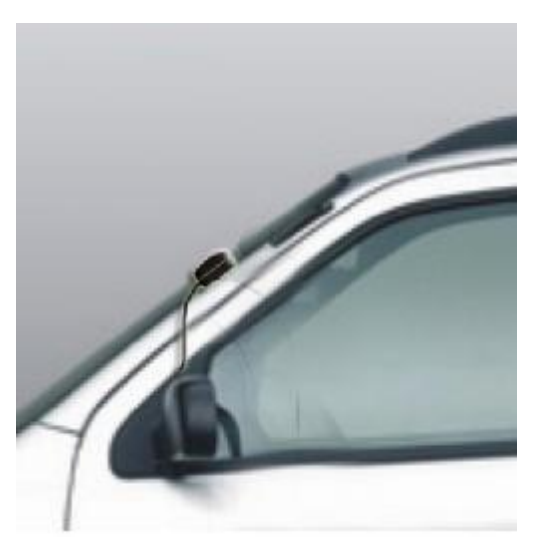

【提示】GPS 接收品质、定位速度和定位稳定度,将影响导航功能的使用,如果您是开车时使用导航功能, 建议您使用车载天线。

【注意事项】如果汽车装有全套式隔热纸,请使用 GPS 车载天线将天线穿过车窗置于车顶。关闭车窗时请 尽量避免挤压天线。(有些车具备[ 车窗防夹 ]设备,在此情况下会自动保留空隙) 。

#### **2.3.6 使用触摸笔**

触摸笔是您和 GPS 导航仪沟通的工具,请妥善保存。

一、单击:

用笔尖点击屏幕一次。

二、双击:

用笔尖快速点击屏幕两次。

三、拖动:

用笔尖先点按某一点,然后移动笔尖。

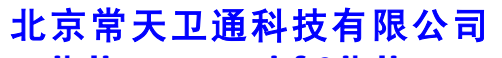

www.rikaline.com.cn info@rikaline.com.cn

第 9 页 共 32 页

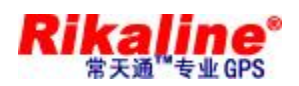

【注意事项】笔尖有破损的触摸笔、圆珠笔和任何尖锐粗糙的物体,都有可能造成液晶屏幕的刮伤、破损, 请使用笔尖完好的触摸笔。若触摸笔笔尖有损坏,请勿再使用。

#### **2.3.7 使用音量调节旋钮**

系统提供十个等级音量(从静音到最大音)。

1. 增大音量: 将 GPS 导航仪机身右侧的音量调节旋钮扳到顶后放开, 旋钮自动转回原位置。每扳动一次代表音量增大一个等级。

2. 减小音量: 将 GPS 导航仪机身右侧的音量调节旋钮扳到底后放开, 旋钮自动转回原位置。每扳动一次代表音量减小一个等级。

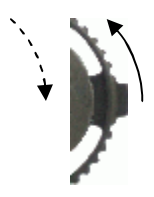

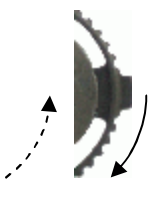

#### **2.3.8 使用 SD/MMC 存储卡**

本 GPS 导航仪所配送的 SD/MMC 卡内含系统所需的地图软件、地图数据和媒体文件等。使用时,需 正确将 SD/MMC 卡插入插槽。

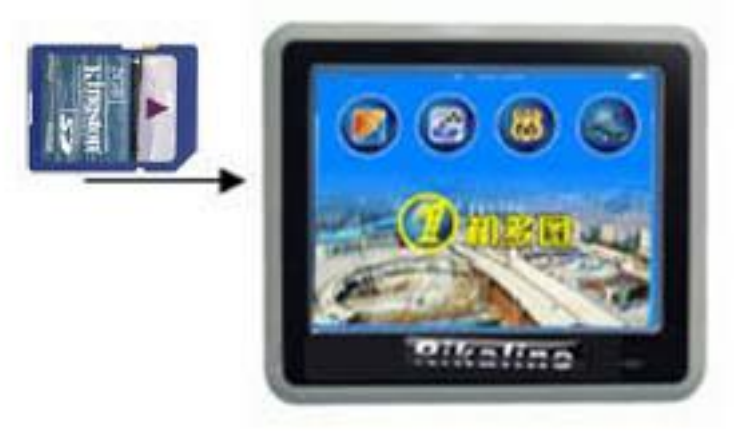

【注意事项】系统运行导航程序或播放某一媒体文件时,请勿任意取出 SD/MMC 卡。

【注意事项】

- 1. 不对 SD/MMC 卡施以重压,不弯曲 SD/MMC 卡,避免 SD/MMC 卡掉落和受撞击。
- 2. 避免在高温、高湿度下使用和存放,不将 SD/MMC 卡置于高温和直射阳光下。将存储卡远离液体 和腐蚀性的材料。

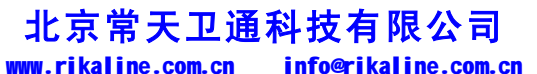

第 10 页 共 32 页

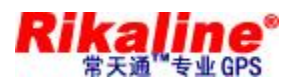

3. 注意 SD/MMC 卡装入插槽的方位,决不能漫不经心地乱插,而导致插槽和 SD/MMC 卡损坏;

#### **2.3.9 热键**

本 GPS 导航仪机身顶部设有一个菜单键[ |, 查 ], 按该按键, 屏幕显示界面将切换到系统主界面。 【提示】该按键帮助您快速返回系统主界面。

#### **2.4 与计算机通讯**

通过 GPS 导航仪机身右侧的 MINI USB 接口与计算机联机,可在 GPS 导航仪和计算机之间复制文件, 或将数据从 GPS 导航仪备份到计算机以便在需要的时候将此数据恢复到 GPS 导航仪。

- 1. 请确认 GPS 导航仪处于开机运行状态;
- 2. USB 线缆的 MINI USB 端[ ]连接 GPS 机身左侧的 MINI USB 接口,标准 USB[ ]端连接计 算机的 USB Host 接口;
- 3. 连接完成,计算机将自动识别到新硬件设备;GPS 导航仪中止运行当前程序,切换至与计算机联机界 面;
- 4. 通讯完成,拔除 MINI USB 线缆, GPS 导航仪返回运行联机前。

【注意事项】数据安全:每次更新系统的数据时请先将系统数据备份到外接的存储设备中。对于系统数据 损坏或丢失,我公司不负任何责任。

【提示】GPS 导航仪与计算机联机过程中,GPS 导航仪将中止其他操作。

【注意事项】GPS 导航仪与计算机联机过程中,执行以下操作系统都将中断与计算机的通讯,尚未完成传 输的数据将丢失:

- 1. 拔除 MINI USB 线缆;
- 2. 按电源键关机;
- 3. 使用复位键或电池开关键重新启动系统;
- 4. 点击窗口右上角的关闭按钮。

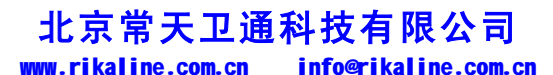

第 11 页 共 32 页

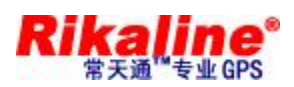

#### **2.5 开机主界面及主要功能介绍**

#### 1. 系统主界面:

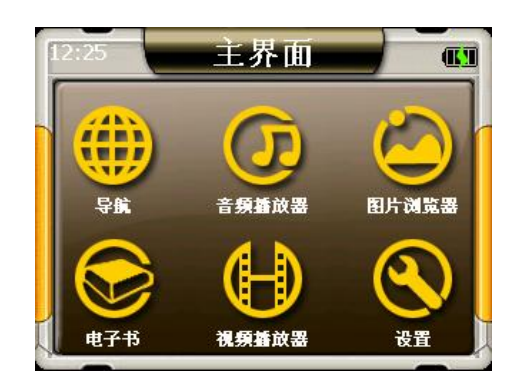

#### 2. 功能介绍:

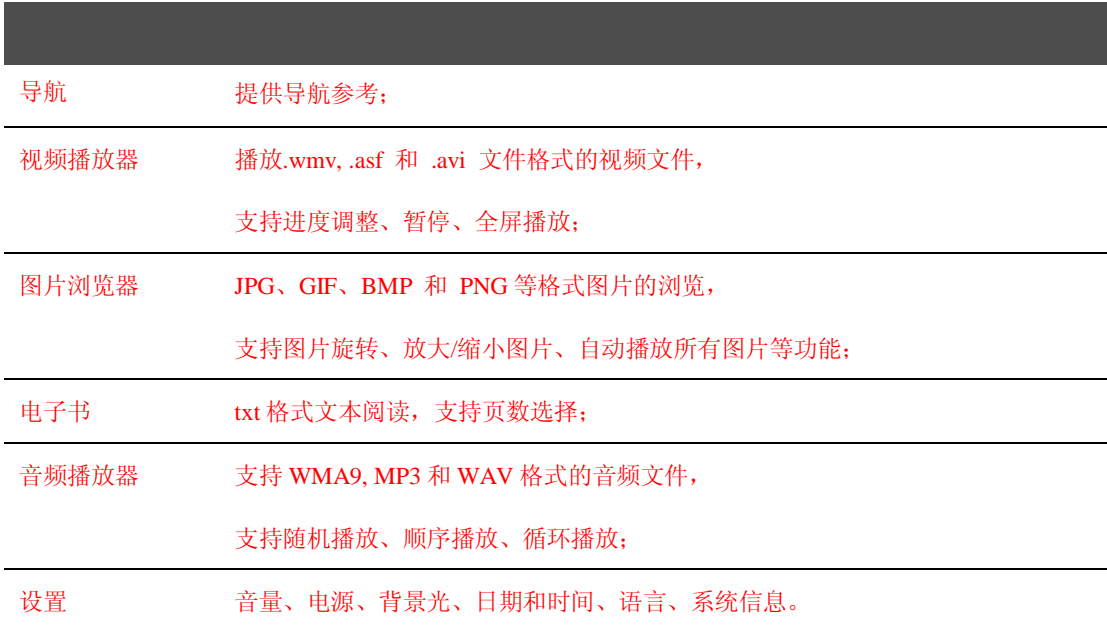

#### **2.6 护理 GPS 导航仪**

得到正确的护理,GPS 导航仪将是一个可靠的导航、娱乐伴侣。请按以下技巧进行维护,以确保您能 够长期无故障地使用 GPS 导航仪。

ü 保护屏幕:用力按压触摸屏可能会损坏屏幕。请使用触摸笔点击操作 GPS 导航仪。要清洁屏幕,请 用喷洒了少量商用玻璃清洁剂的软布轻轻擦拭屏幕,避免将清洁剂直接喷洒在屏幕上。

## **北京常天卫通科技有限公司**

www.rikaline.com.cn info@rikaline.com.cn

第 12 页 共 32 页

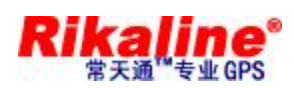

【注意事项】请务必先关闭 GPS 导航仪,然后再清洁触摸屏。

- ü 请勿跌落:高空跌落、撞击等有可能导致显示屏等精密部件损坏。
- 【注意事项】意外损坏不在包修范围之内。
- ü 避免在以下环境下使用:温度变化急骤、高温(60°以上)、低温(0°以下)、高压、多尘、静电干 扰、潮湿处,同时防止腐蚀性液体腐蚀导航仪或浸泡在任何液体中。
- ü 避免辐射干扰:来自其他电子设备的辐射干扰可能会影响 GPS 导航仪显示屏的显示。排除干扰源即 可使显示屏恢复正常显示。

【注意事项】若需航空运输,当通过机场的安检通道时,我们建议您把主机同行李袋一起通过 X 射线检测 系统,避免使用磁头探测器(您直接通过的通道)或磁棒(安检人员的手持设备)检测,这些设备有可能 使主机中的系统数据被破坏。由此造成 GPS 导航仪的数据损失, 我公司不负任何责任。

ü 避免强光直射:切勿使 GPS 导航仪直接暴露在强光或紫外线下,以延长使用寿命。

本章将介绍如何使用 GPS 导航仪的使用导航的注意事项。

#### **3.1 导航功能特色**

本 GPS 导航仪能根据您所选择导航系统,利用 GPS 卫星信号接收器将移动设备位置精确定位,并显 示在导航电子地图上,利用利用 GPS 卫星信号接收器精确的自主定位,并显示在导航电子地图上,用户设 定目的地后,系统会自动计算出一条最佳路径。帮助用户安全、快捷地到达目的地。

系统在视觉地图、即时动画、提示语音、文字提示等方面通过多种方式让您充分享受导航系统个性魅 力,享受一个轻松愉快的行程。

具体导航功能视您选择的导航软件而定,请参阅《导航软件说明书》。

#### **3.2 用前必读**

1. 关于地图信息

GPS 导航仪将使用最新的电子导航地图,由于交通建设的发展,产品出品一段时间后将出现与实际信 息不完全一致的情况,请您务必按实际交通路况行驶,遵守实际交通规则或交通管制。

2. 导航

### **北京常天卫通科技有限公司**

www.rikaline.com.cn info@rikaline.com.cn

#### 第 13 页 共 32 页

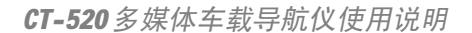

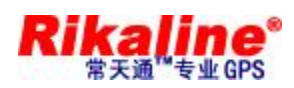

本 GPS 导航仪仅提供导航路径参考,请您自行决定是否遵照该路线行车。驾驶员在熟悉地图选择的路 径可能会比 GPS 导航仪规划的路径更有效。

3. 关于收讯

高大、密集的建筑物(比如隧道中、高层建筑物之间、地下停车场、高架桥下)以及天气变化或卫星 信号关闭等因素,都可能影响 GPS 信号的接收,从而导致不能定位或定位不准、导航操作失败及系统功能 失常等现象的发生。

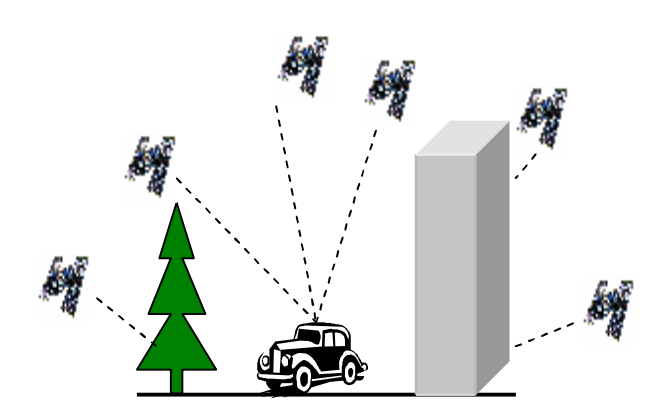

本章介绍如何使用 GPS 的音频播放器播放您最喜爱的音乐,让它成为您的随身 MP3。

#### **4.1 功能特色**

音频播放器支持 WMA9, MP3 和 WAV 格式音频文件的播放,您可随心设置播放次序。 使用音频播放功能之前,请先将您的音频文件复制到存储卡中的任一文件夹中。

#### **4.2 界面及操作**

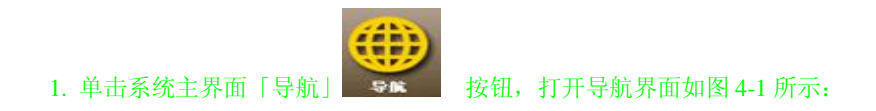

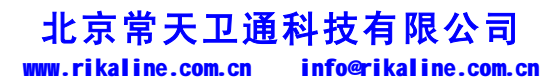

第 14 页 共 32 页

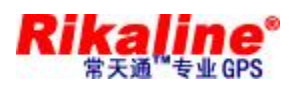

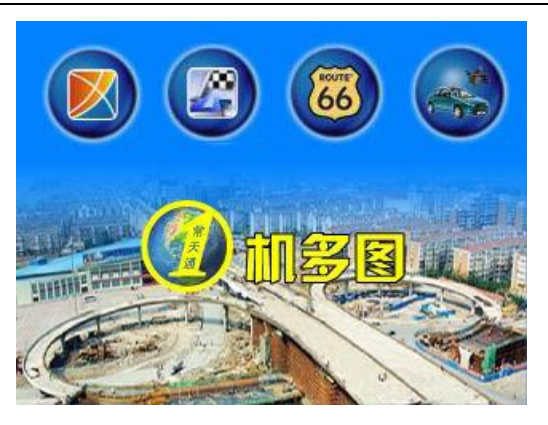

图 4-1 导航界面

根据自己的喜好选择合适的地图。

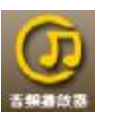

2. 单击系统主界面「音频播放器」 音樂講 按钮,打开音频播放器如图 4-2 所示:

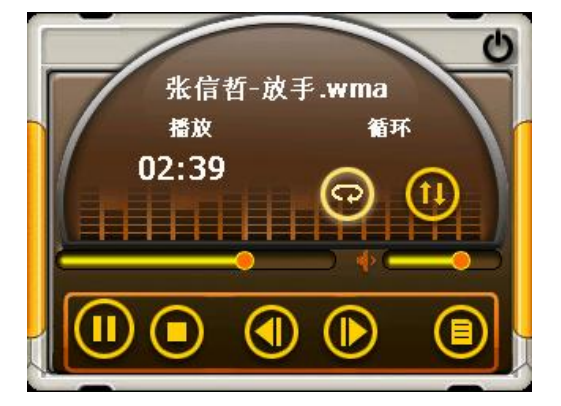

图 4-2 音频播放器界面

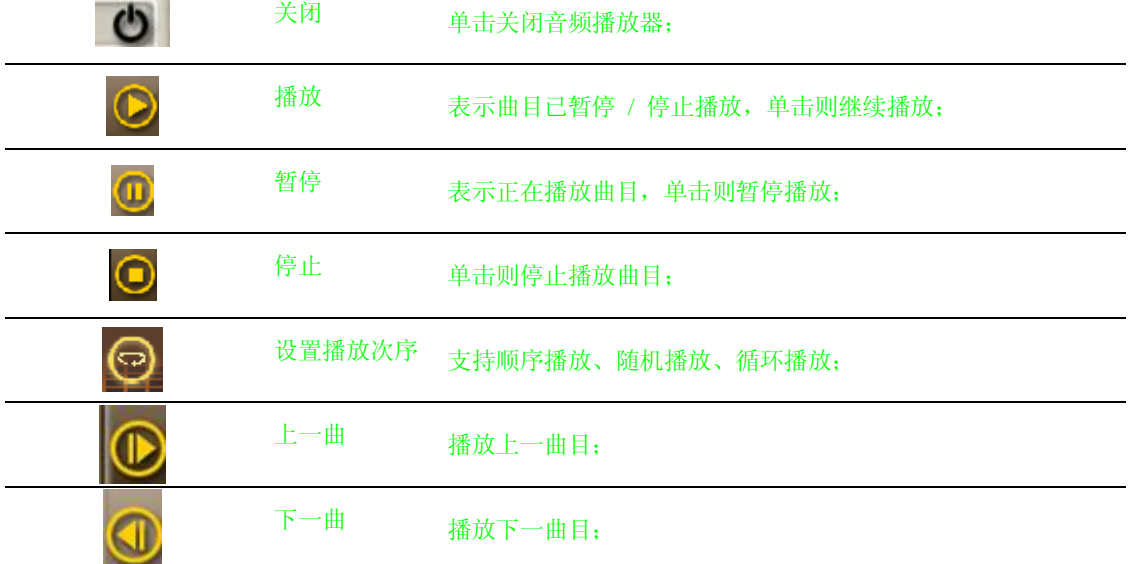

**北京常天卫通科技有限公司** www.rikaline.com.cn info@rikaline.com.cn

第 15 页 共 32 页

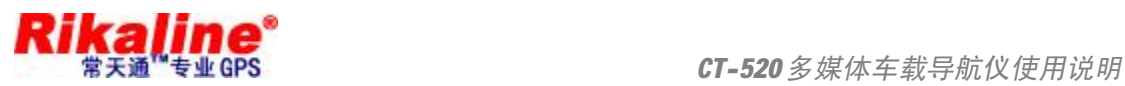

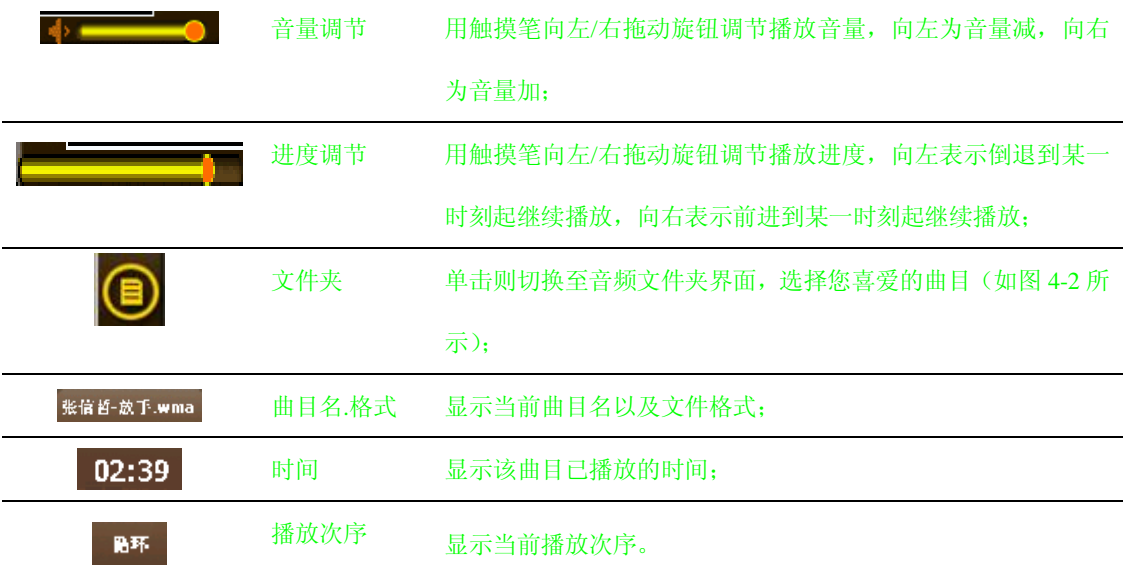

3. 音频文件夹界面:

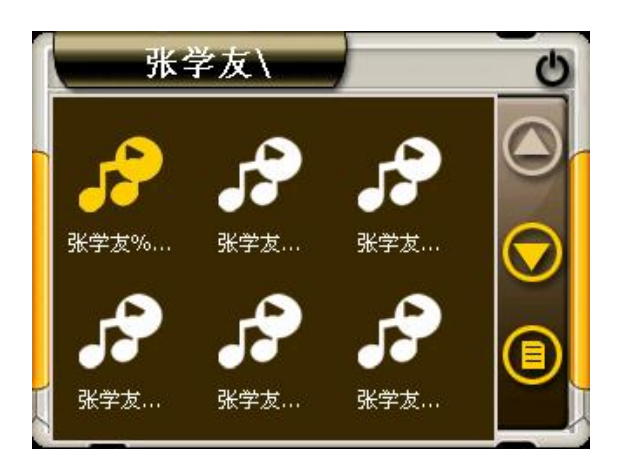

图 4-3 音频文件夹界面

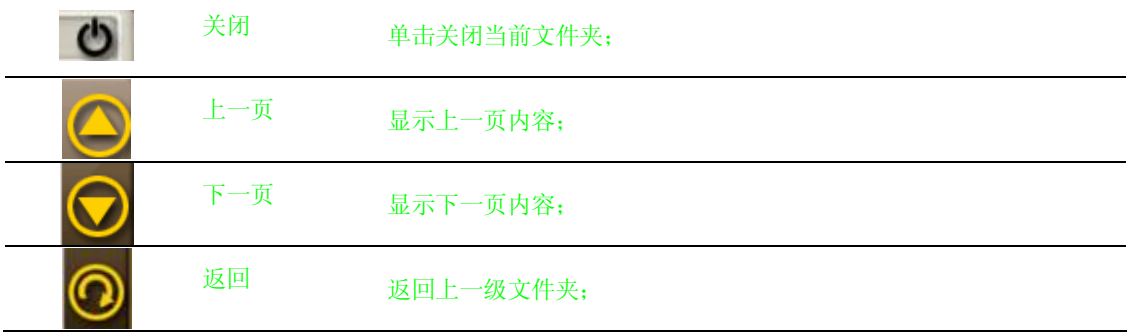

#### **北京常天卫通科技有限公司** www.rikaline.com.cn info@rikaline.com.cn

第 16 页 共 32 页

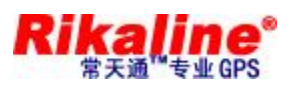

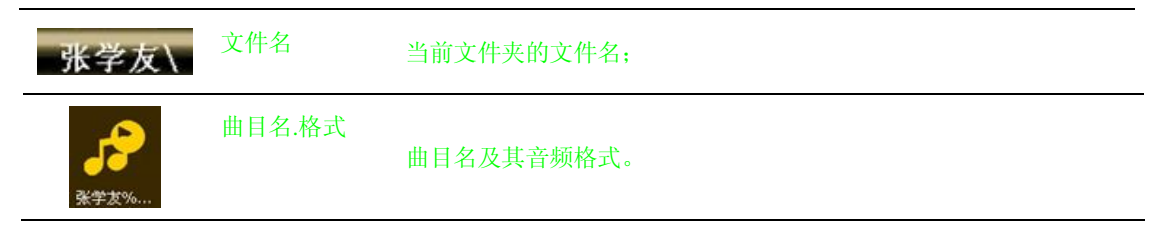

本章介绍如何使用 GPS 的图片浏览器浏览图片。

#### **5.1 功能特色**

- 1. 支持 JPG、GIF、BMP 和 PNG 等格式图片的浏览;
- 2. 支持图片旋转、放大/缩小图片、自动播放所有图片等功能。

使用图片浏览功能之前,请先将您的图片文件复制到存储卡中的任一文件夹中。

#### **5.2 界面及操作**

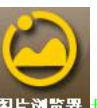

1. 单击系统主界面「图片浏览器」 图片浏览器 按钮,打开图片浏览器如图 5-1 所示

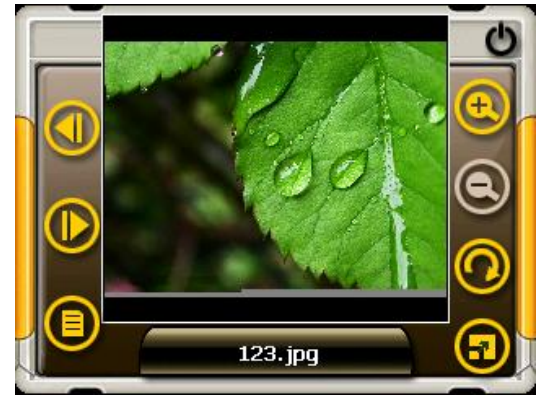

图 5-1 图片浏览器界面

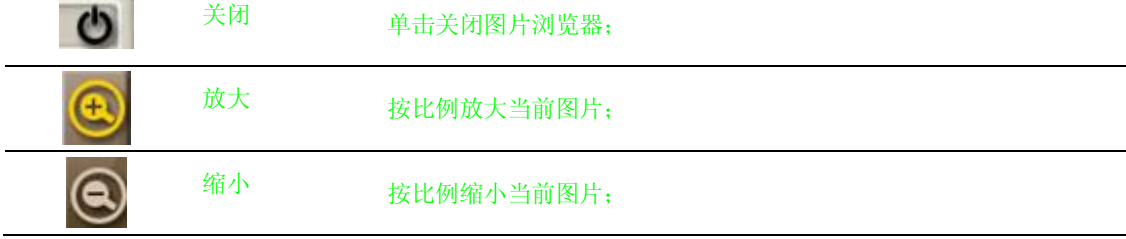

#### **北京常天卫通科技有限公司** www.rikaline.com.cn info@rikaline.com.cn

第 17 页 共 32 页

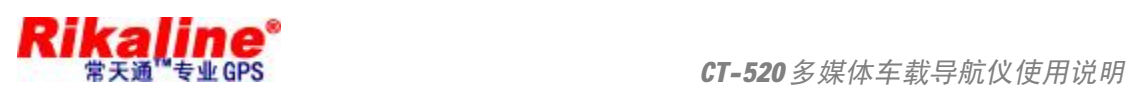

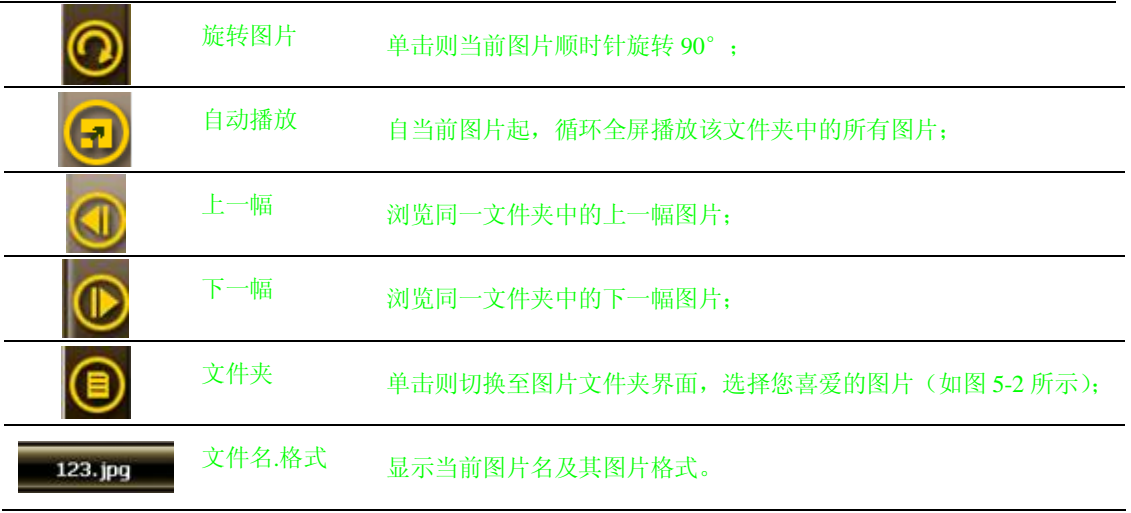

#### 2. 图片文件夹界面:

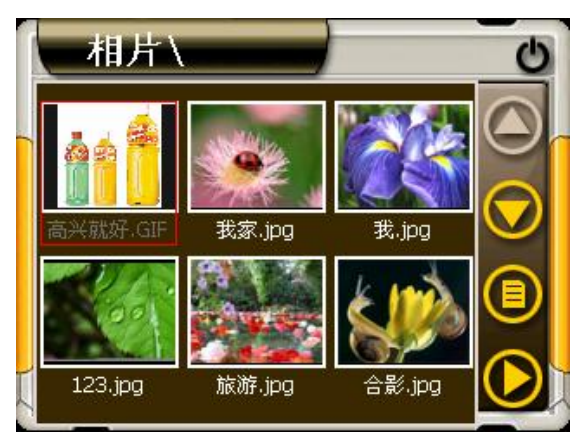

图 5-1 图片浏览器界面

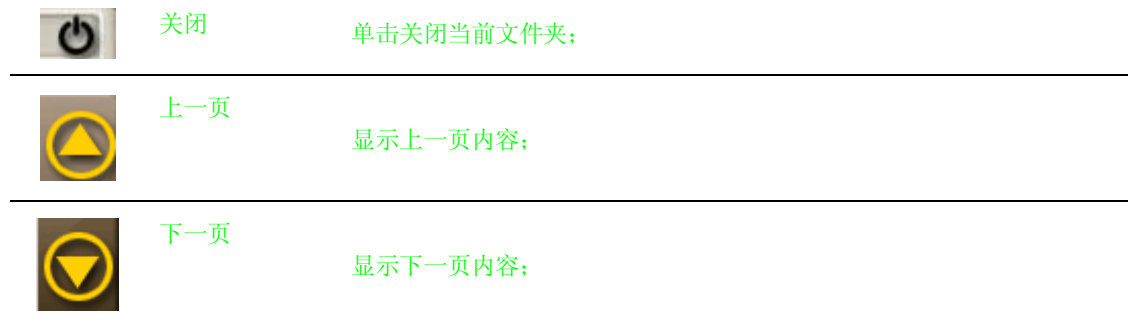

#### **北京常天卫通科技有限公司** www.rikaline.com.cn info@rikaline.com.cn

第 18 页 共 32 页

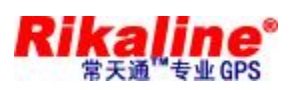

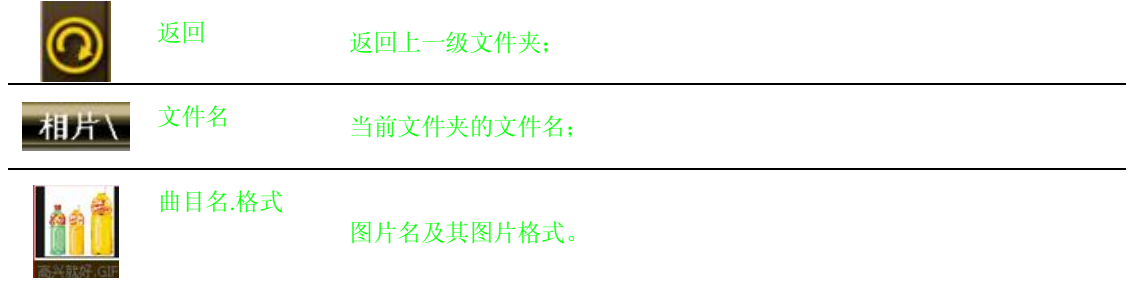

本章介绍如何使用 GPS 的电子阅读器阅读电子书籍。

#### **6.1 功能特色**

- 1. 支持 TXT 格式文本文件阅读;
- 2. 支持翻页、跳页、文件夹选择;

使用电子书阅读功能之前,请先将您的文本文件(TXT 格式)复制到存储卡中的任一文件夹中。

#### **6.2 界面及操作**

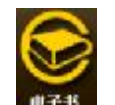

1. 单击系统主界面「电子书」 ■子书 按钮, 电子阅读器如图 6-1 所示:

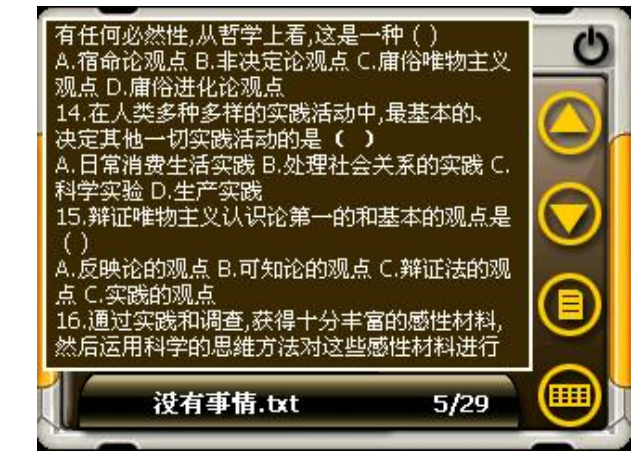

图 6-1 电子阅读器界面

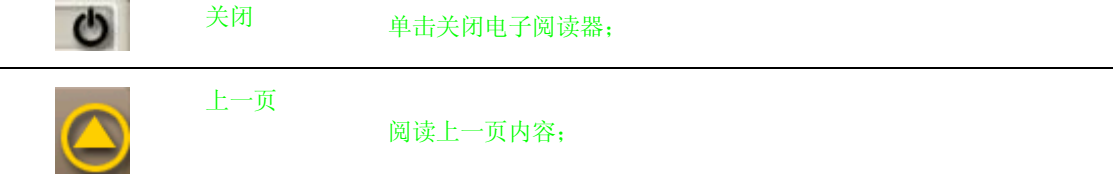

**北京常天卫通科技有限公司** www.rikaline.com.cn info@rikaline.com.cn

第 19 页 共 32 页

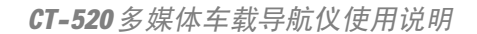

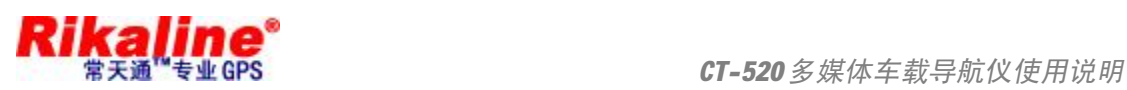

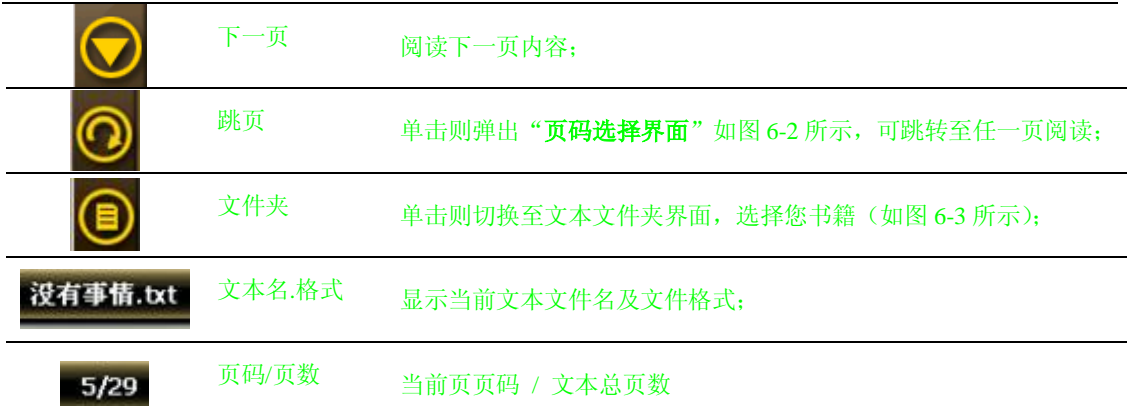

#### 2. 页码选择界面:

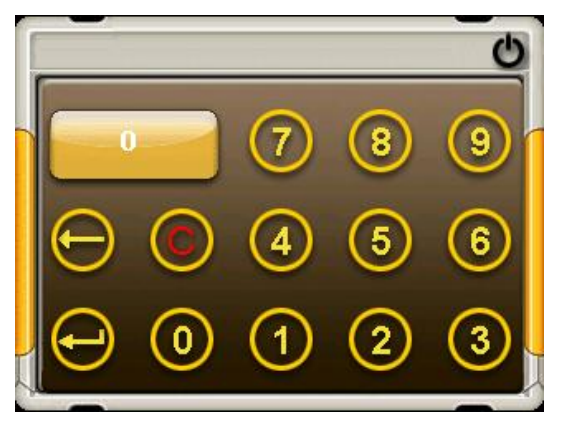

#### 图 6-2 页码选择界面

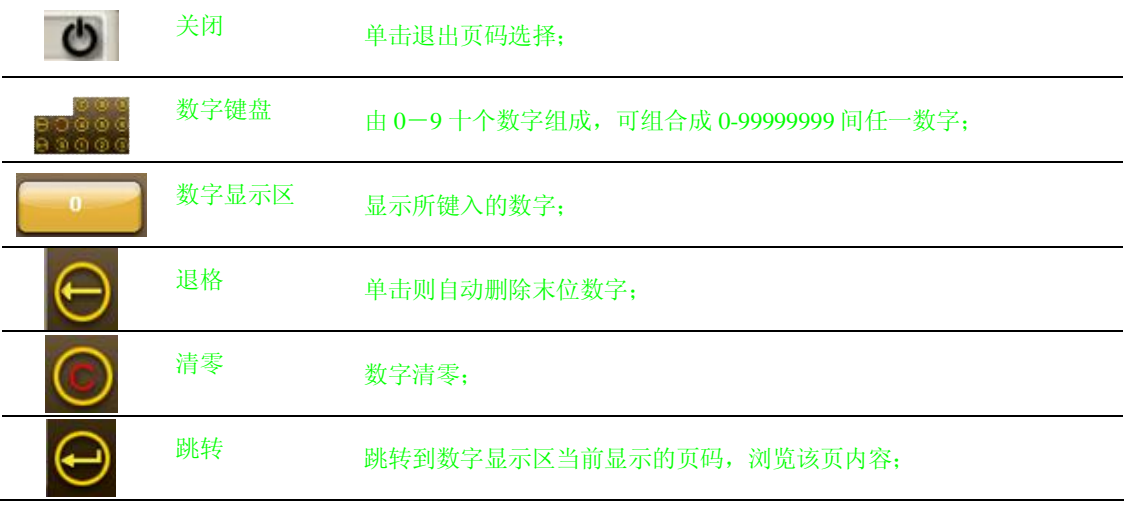

3.文本文件夹界面:

# **北京常天卫通科技有限公司**

www.rikaline.com.cn info@rikaline.com.cn

第 20 页 共 32 页

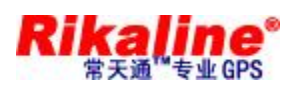

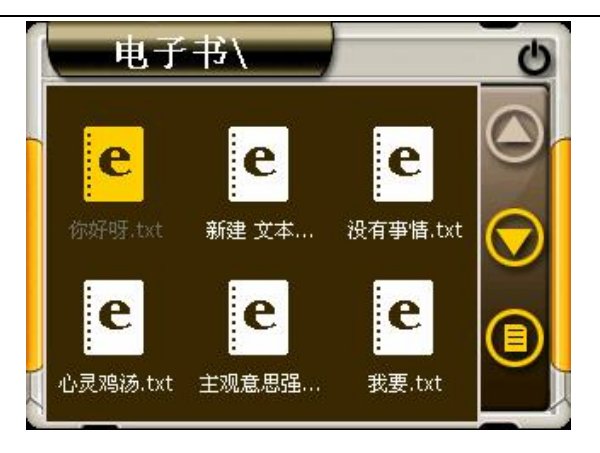

图 6-3 文本文件夹界面

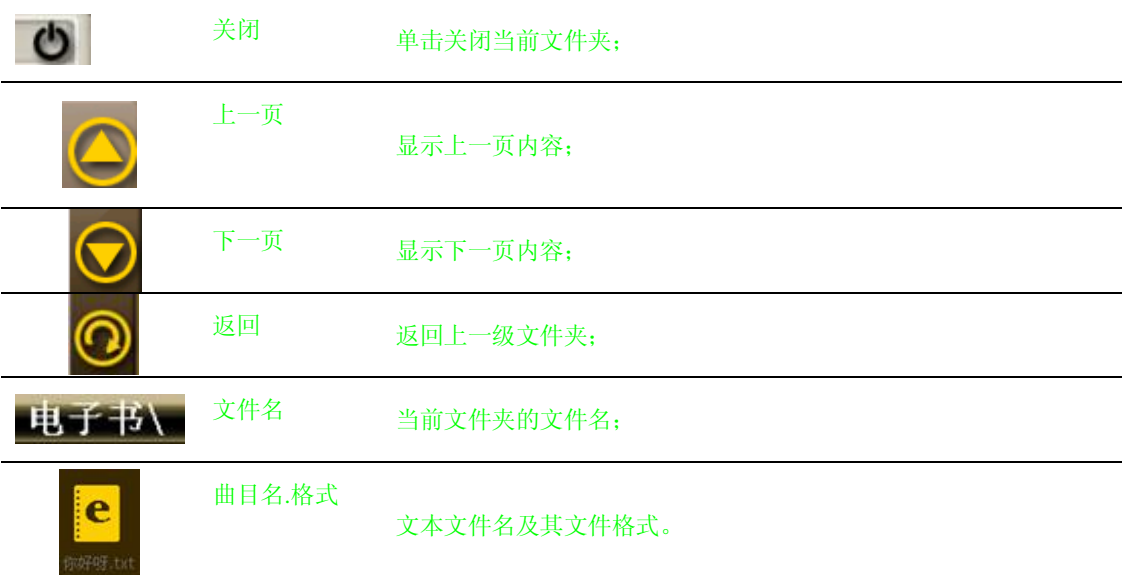

本章介绍如何使用 GPS 的视频播放器播放视频文件。

#### **7.1 功能特色**

- 1. 支持.wmv, .asf 和 .avi 文件格式的视频文件;
- 2. 支持全屏播放、进度选择、文件选择;

使用视频播放功能之前,请先将您的视频文件(.wmv, .asf 和 .avi 格式的文件)复制到存储卡中的任一文 件夹中。

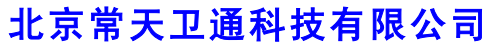

www.rikaline.com.cn info@rikaline.com.cn

第 21 页 共 32 页

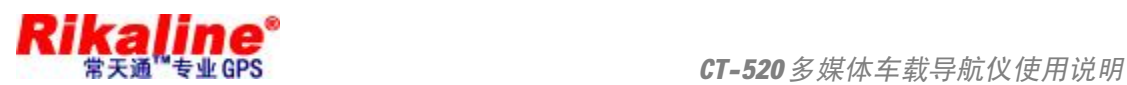

#### **7.2 界面及操作**

1. 单击系统主界面「视频播放器」 <sup>電腦議論</sup> 按钮,打开视频播放器如图 7-1 所示

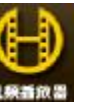

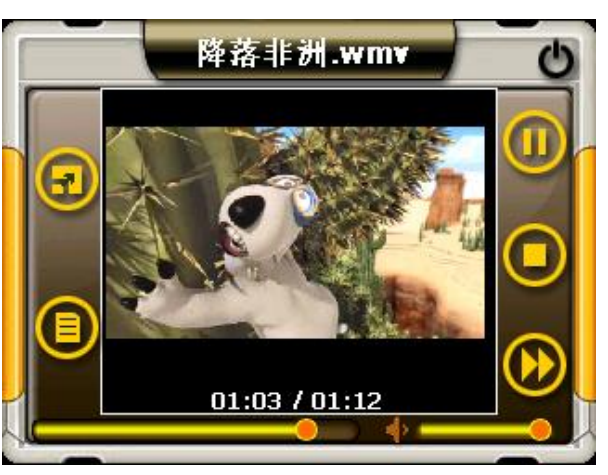

图 7-1 视频播放器界面

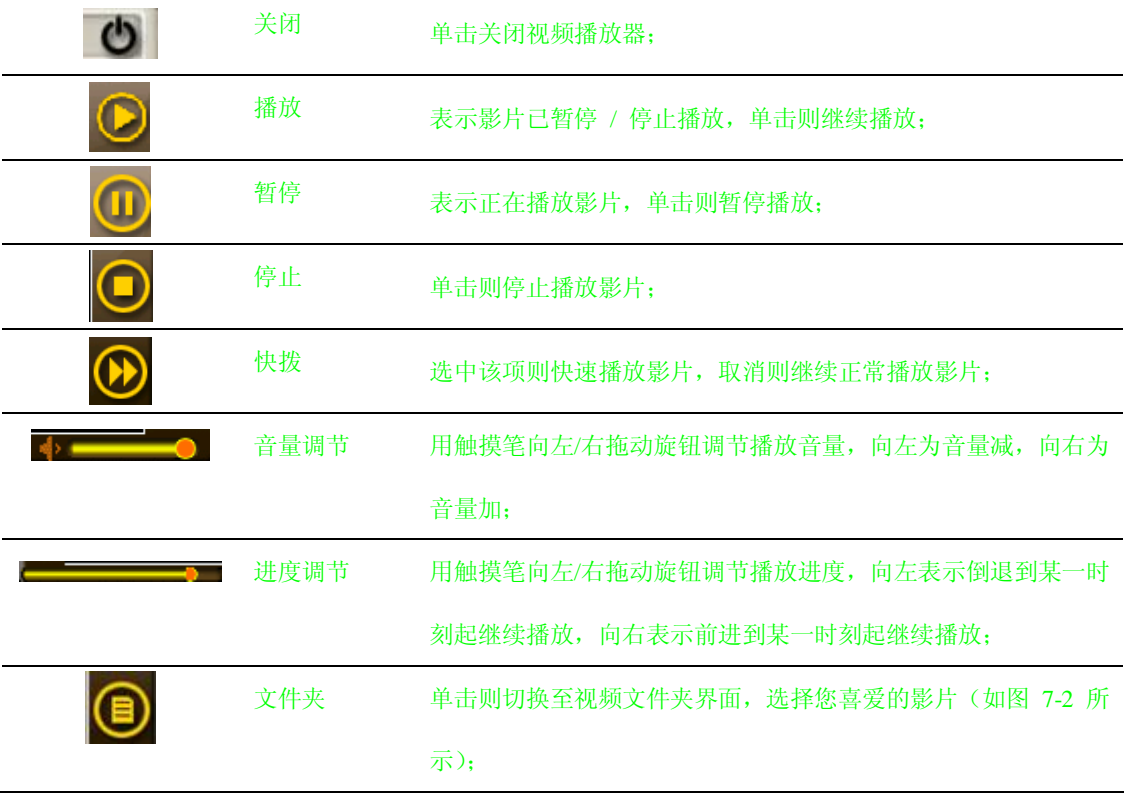

# **北京常天卫通科技有限公司**

www.rikaline.com.cn info@rikaline.com.cn

第 22 页 共 32 页

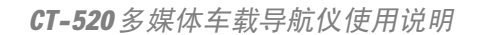

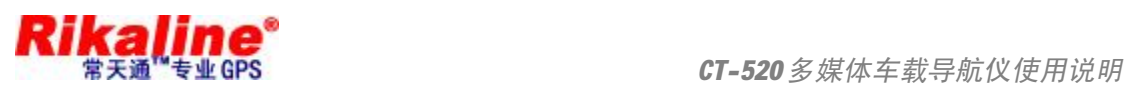

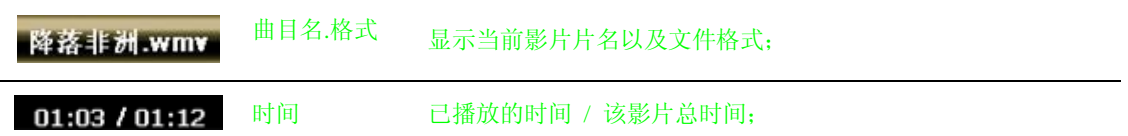

2. 视频文件夹界面:

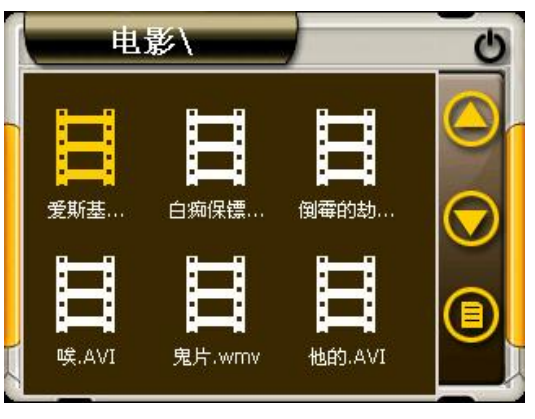

图 7-2 视频文件夹界面

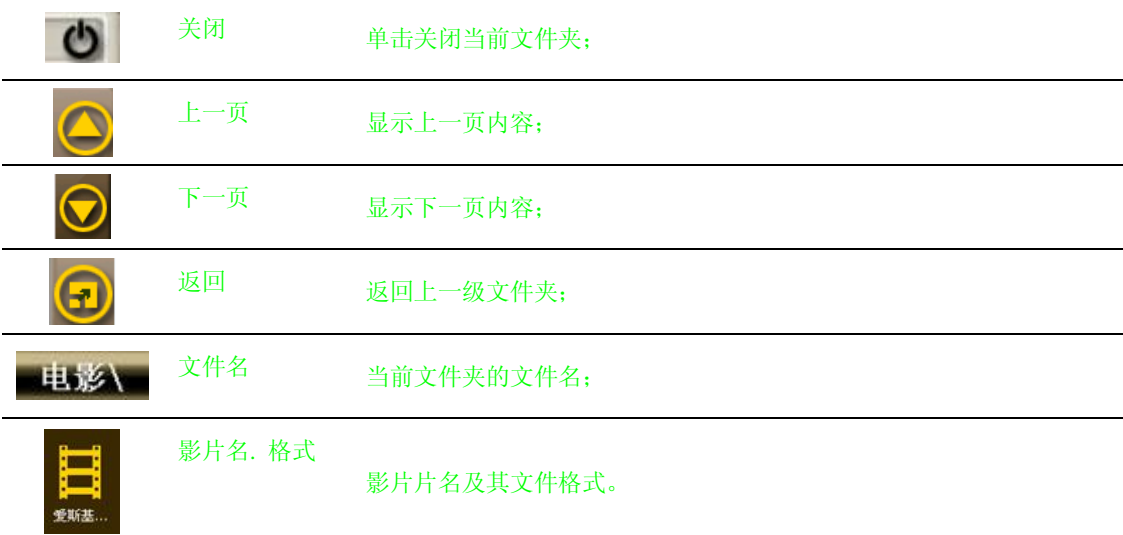

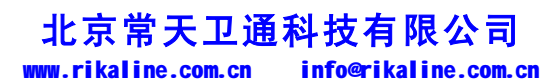

第 23 页 共 32 页

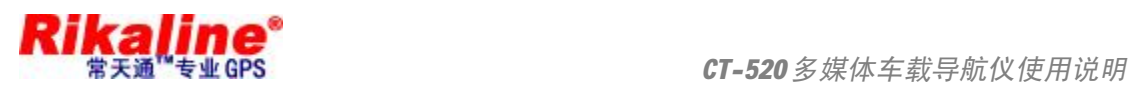

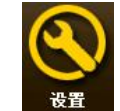

单击系统主界面「设置」 这置 按钮,进入"系统设置"菜单,您便可以进行系统的相关设置。

设置包括: "音量设置"、"电源设置"、"背景光设置"、"日期和时间设置"、"语言设置"、"系统信息"功能。

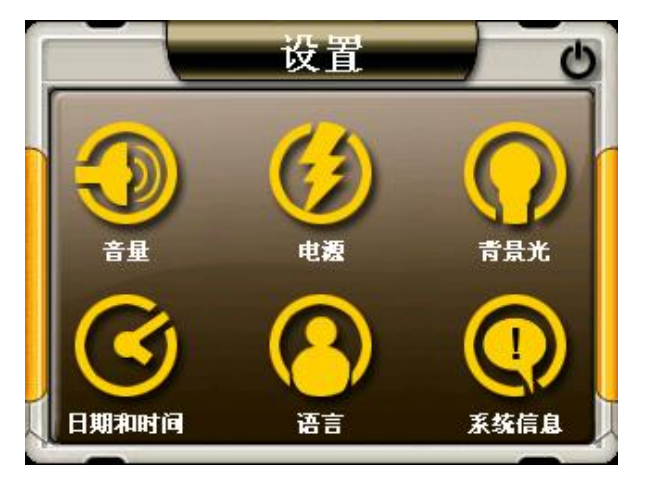

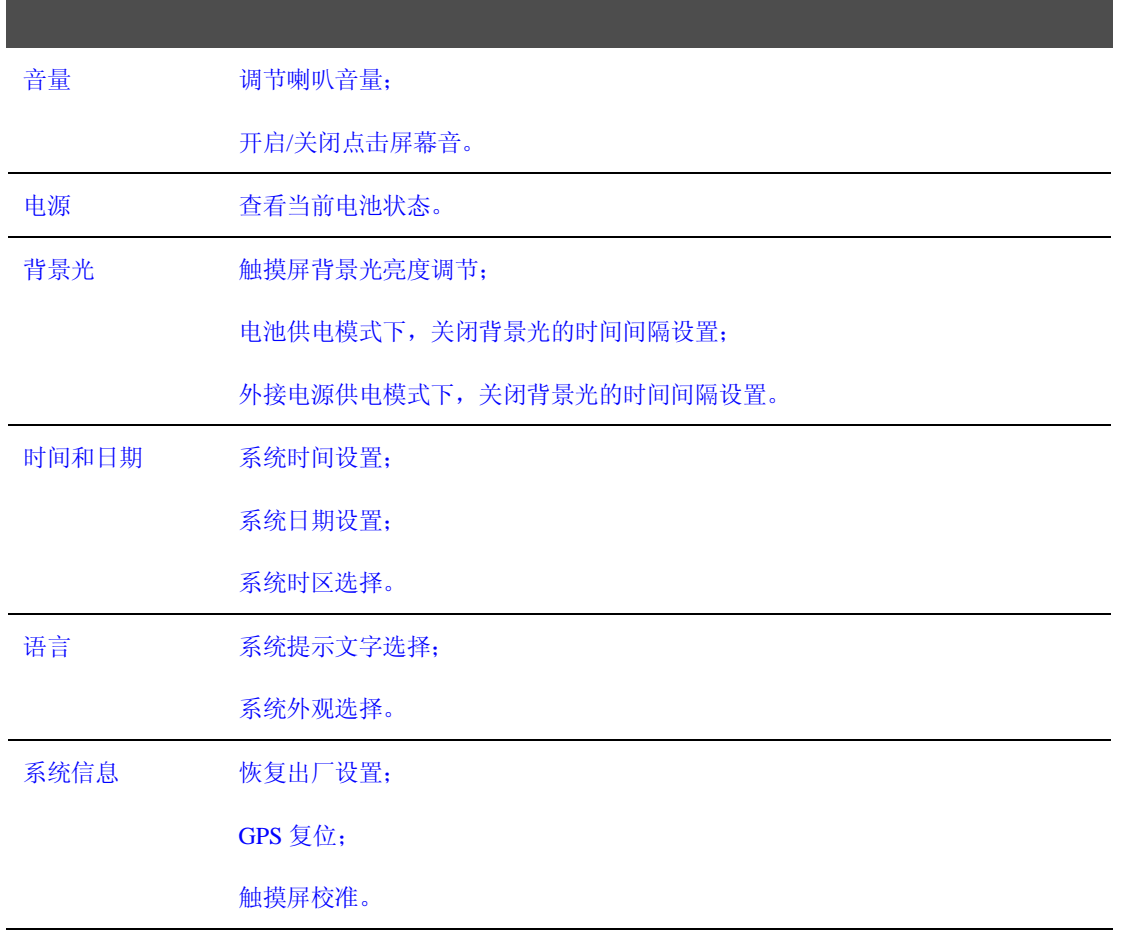

## **北京常天卫通科技有限公司**

www.rikaline.com.cn info@rikaline.com.cn

第 24 页 共 32 页

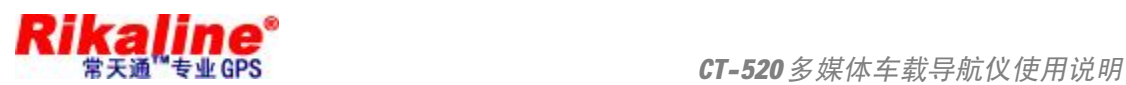

#### **8.1 音量设置**

音量设置包括:

- 1. 喇叭音量调节;
- 2. 点击屏幕音设置。

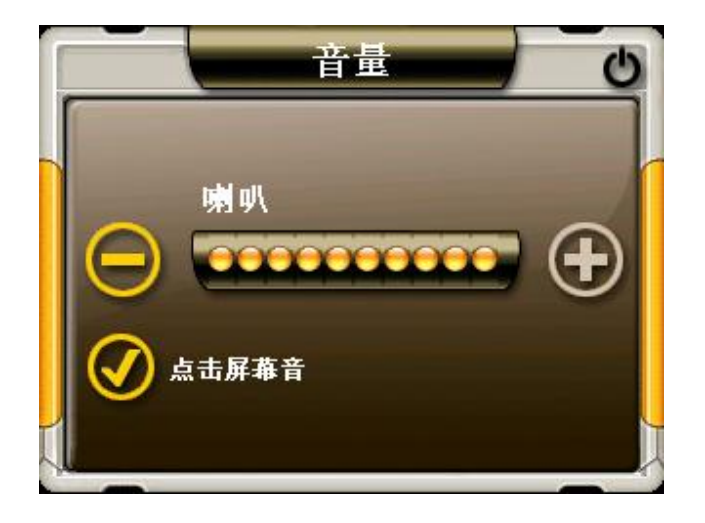

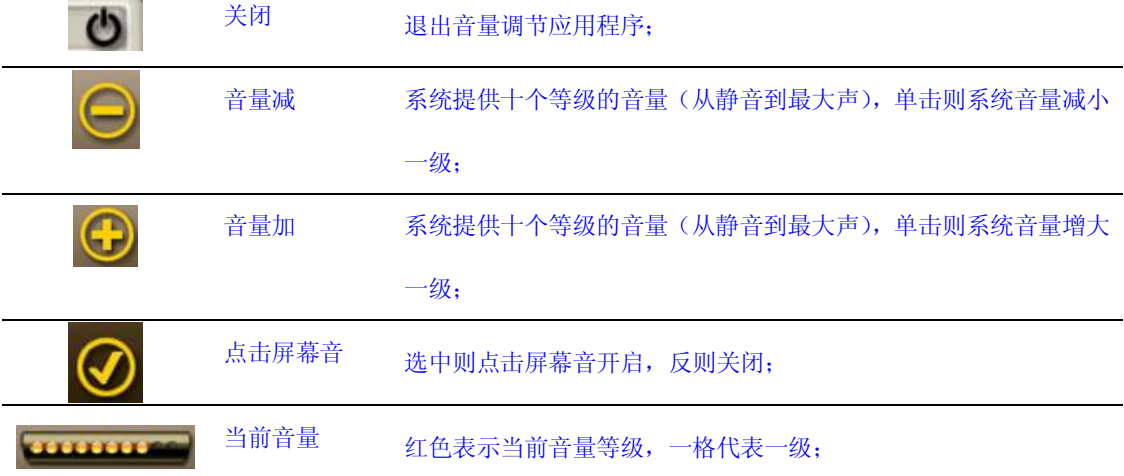

**8.2 电源设置**

电源设置的主要功能是查看当前电池剩余电量,以及充电是否正在进行。

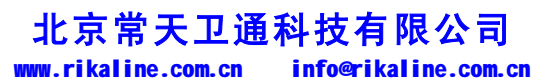

第 25 页 共 32 页

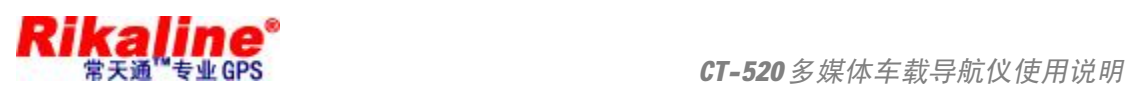

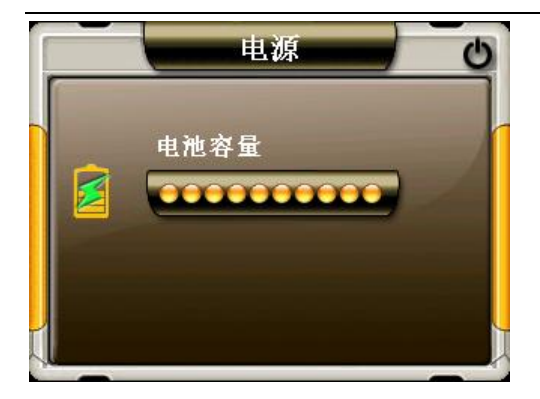

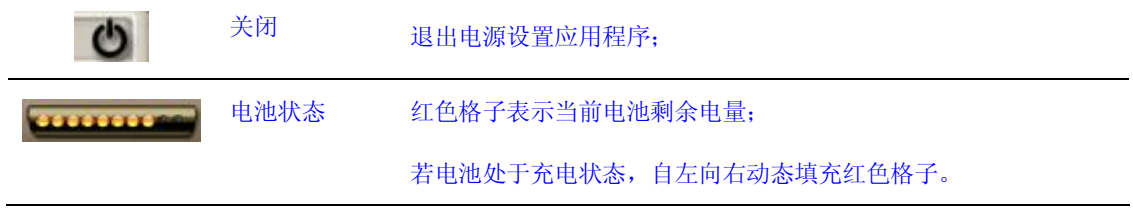

#### **8.3 背景光设置**

背景光设置包括:

- 1. 背景光亮度调节;
- 2. 电池供电状态下关闭背景光的时间间隔设置;
- 3. 外接电源供电状态下关闭背景光的时间间隔设置。

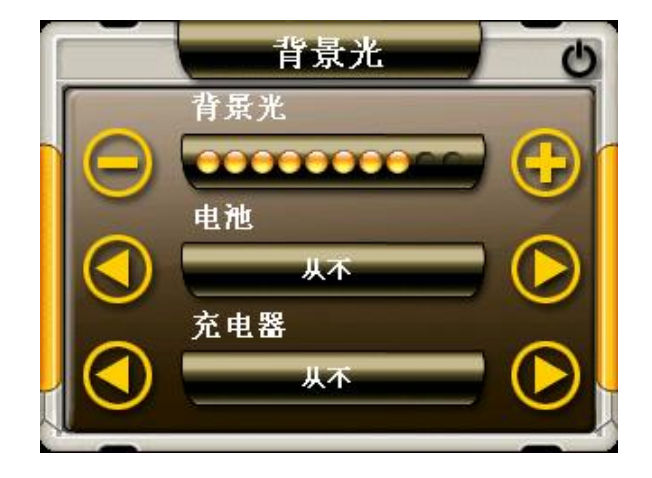

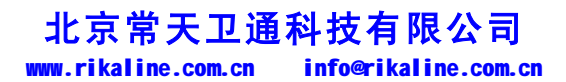

第 26 页 共 32 页

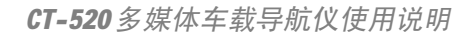

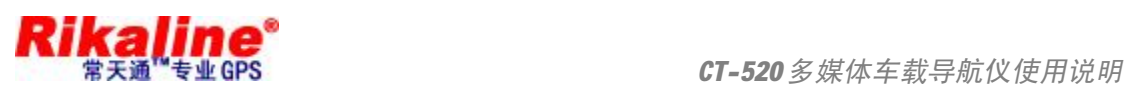

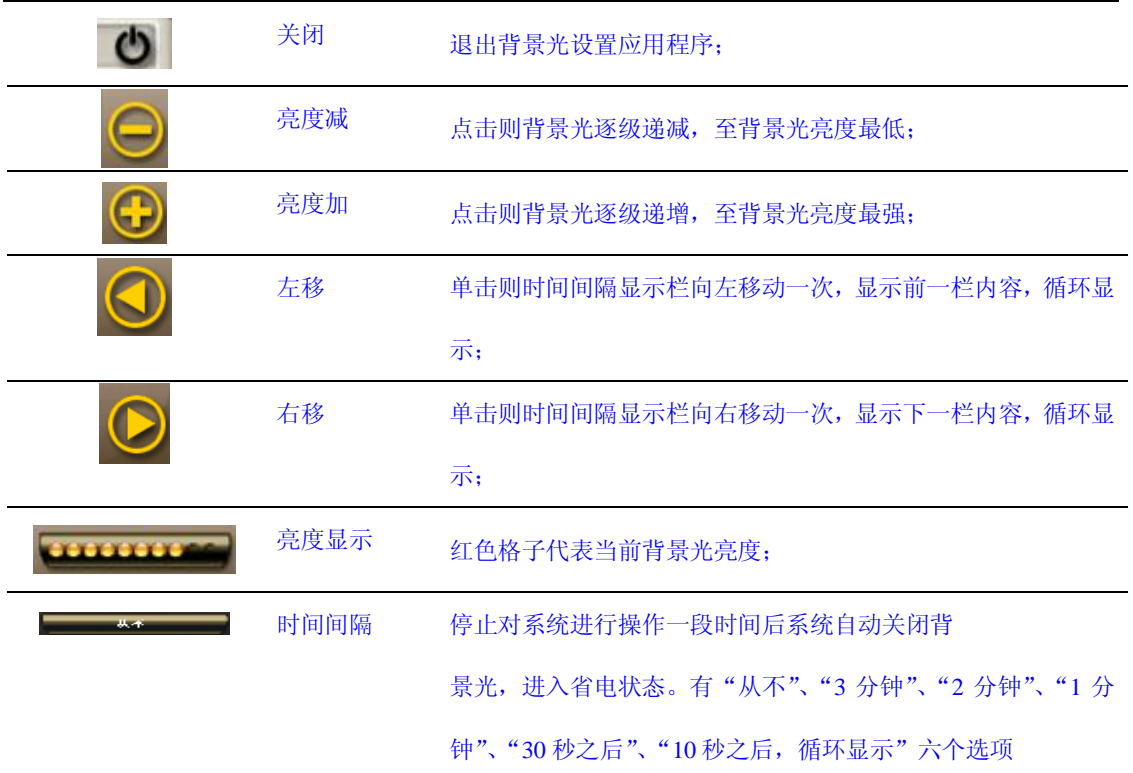

#### **8.4 时间和日期设置**

时间和日期设置包括:

- 1. 系统时间设置;
- 2. 系统日期设置;
- 3. 系统时区查看。

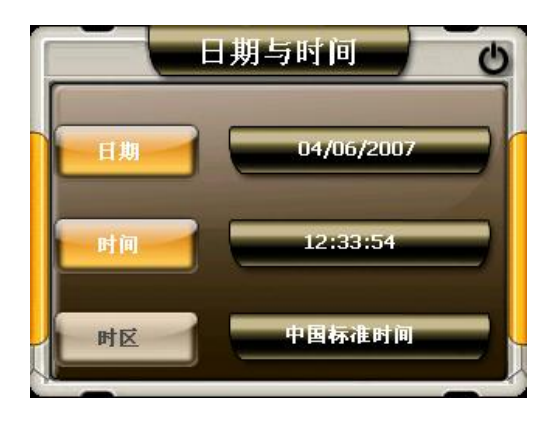

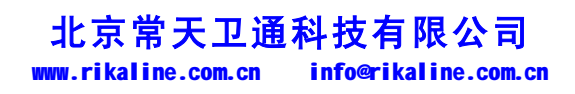

第 27 页 共 32 页

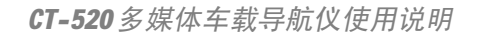

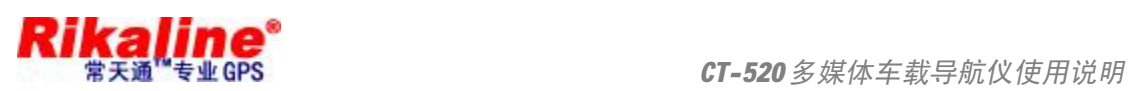

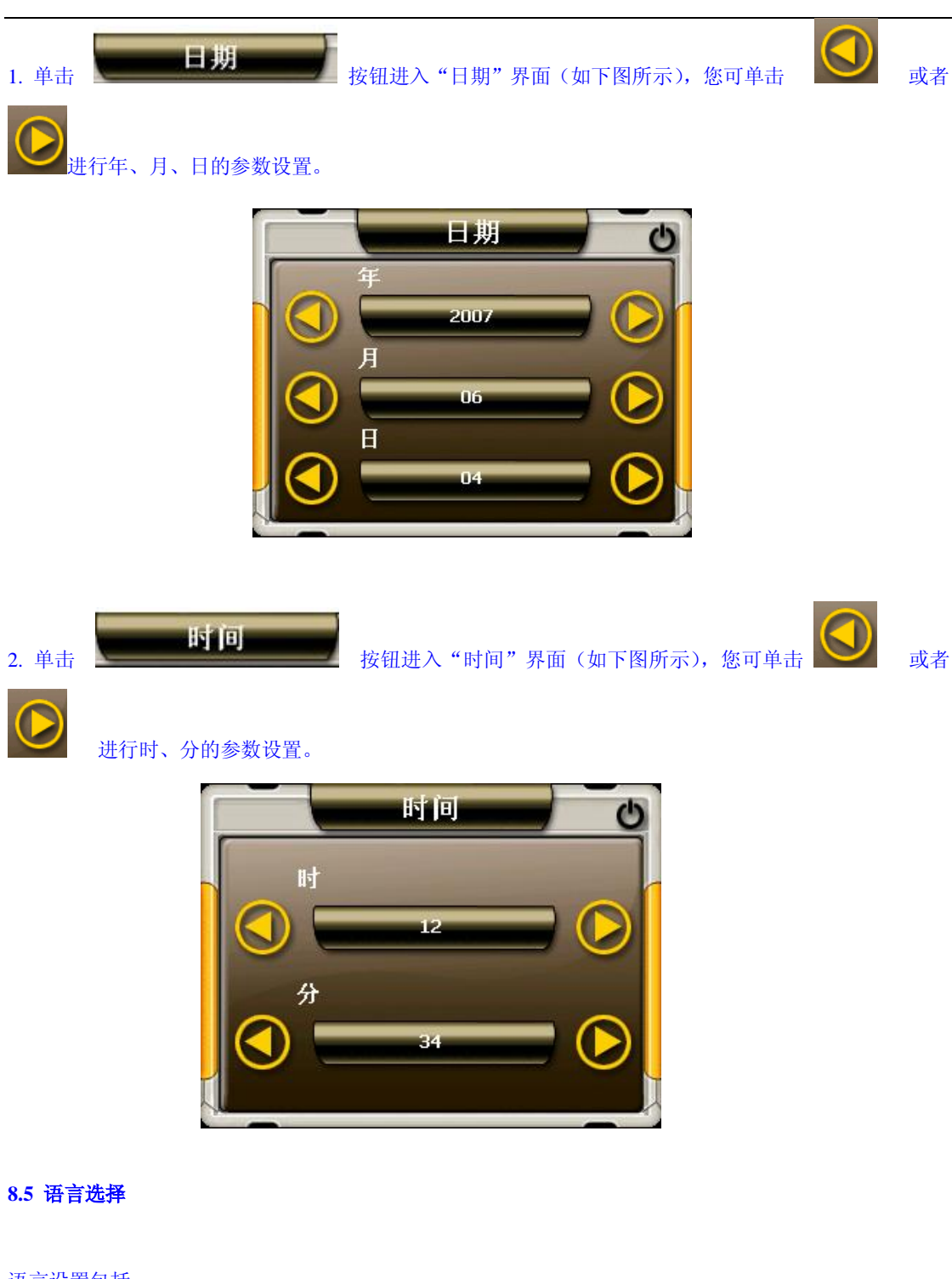

语言设置包括:

- 1. 系统提示文字选择;
- 2. 系统外观选择。

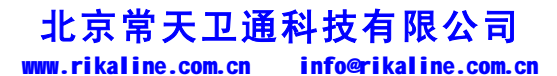

第 28 页 共 32 页

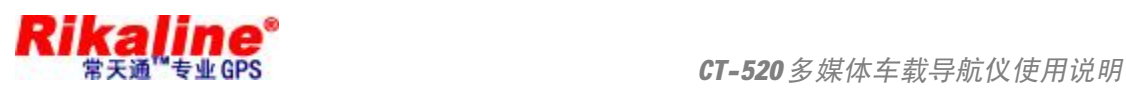

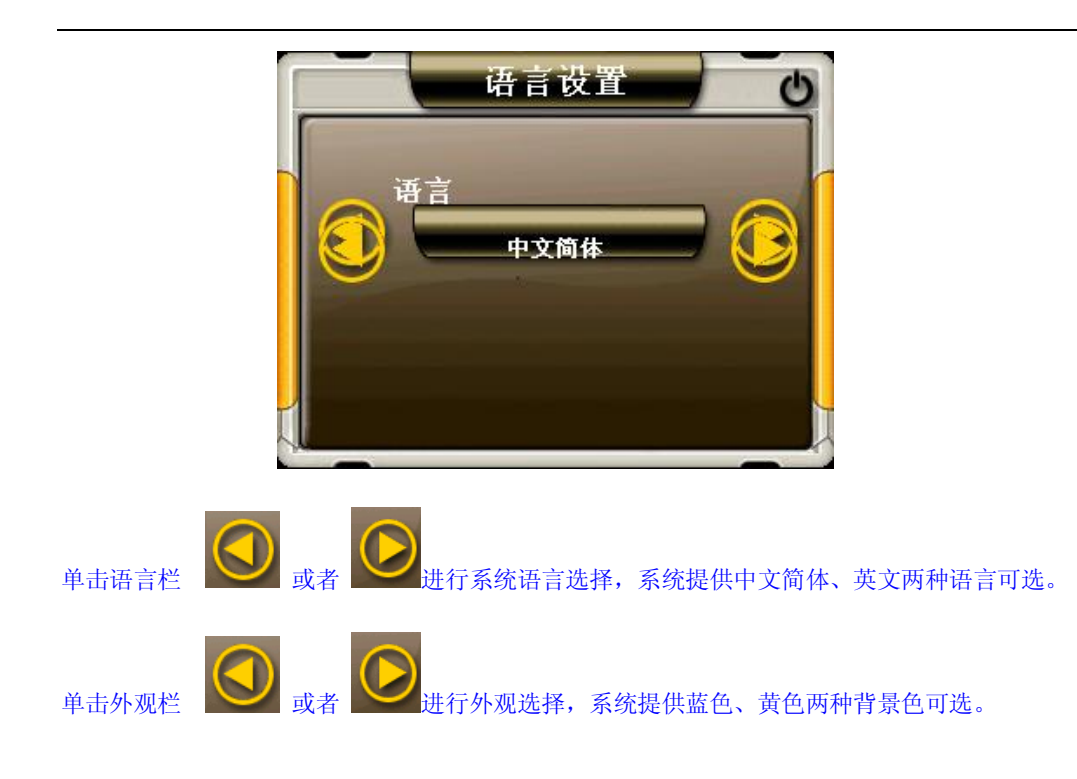

#### **8.6 系统信息**

系统信息设置包括:

- 1. 恢复出厂设置;
- 2. GPS 复位;
- 3. 触摸屏校准。

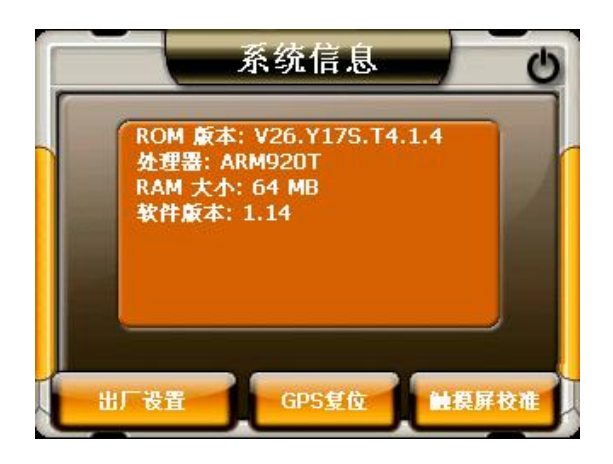

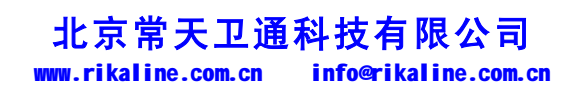

第 29 页 共 32 页

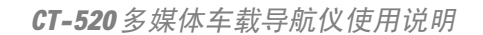

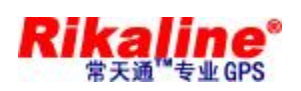

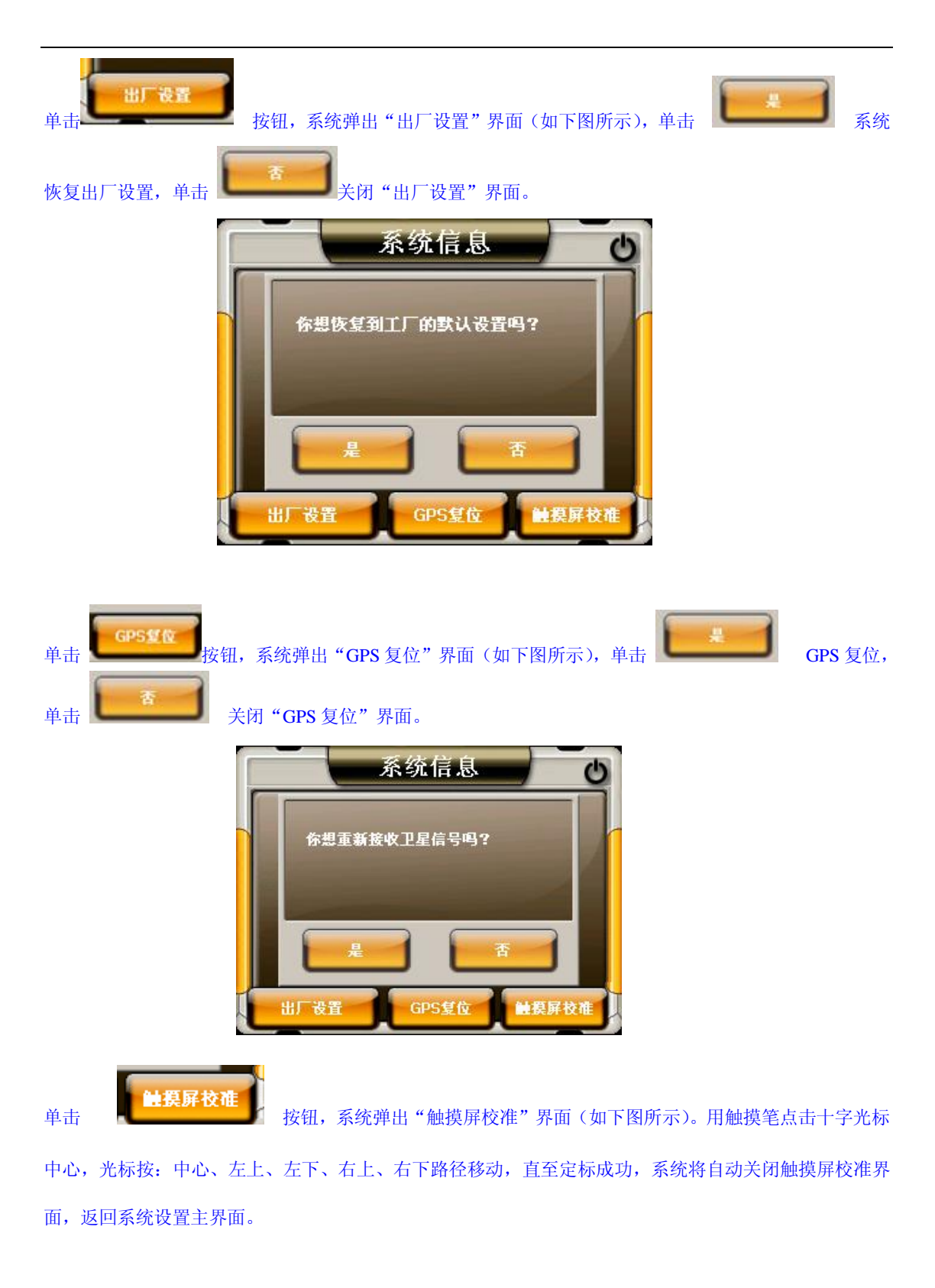

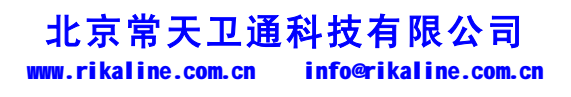

第 30 页 共 32 页

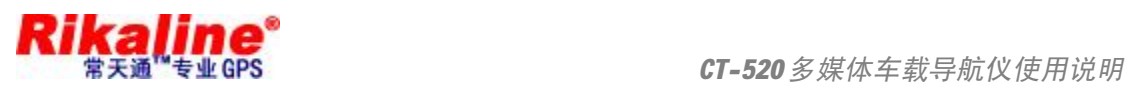

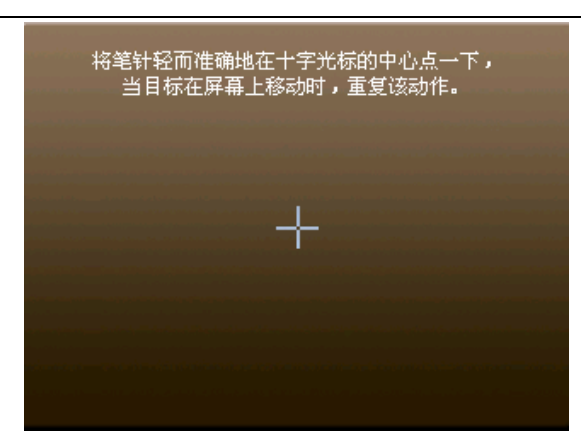

公司保留修改技术规范的权利,该产品规格如有任何变更,恕不另行通知。

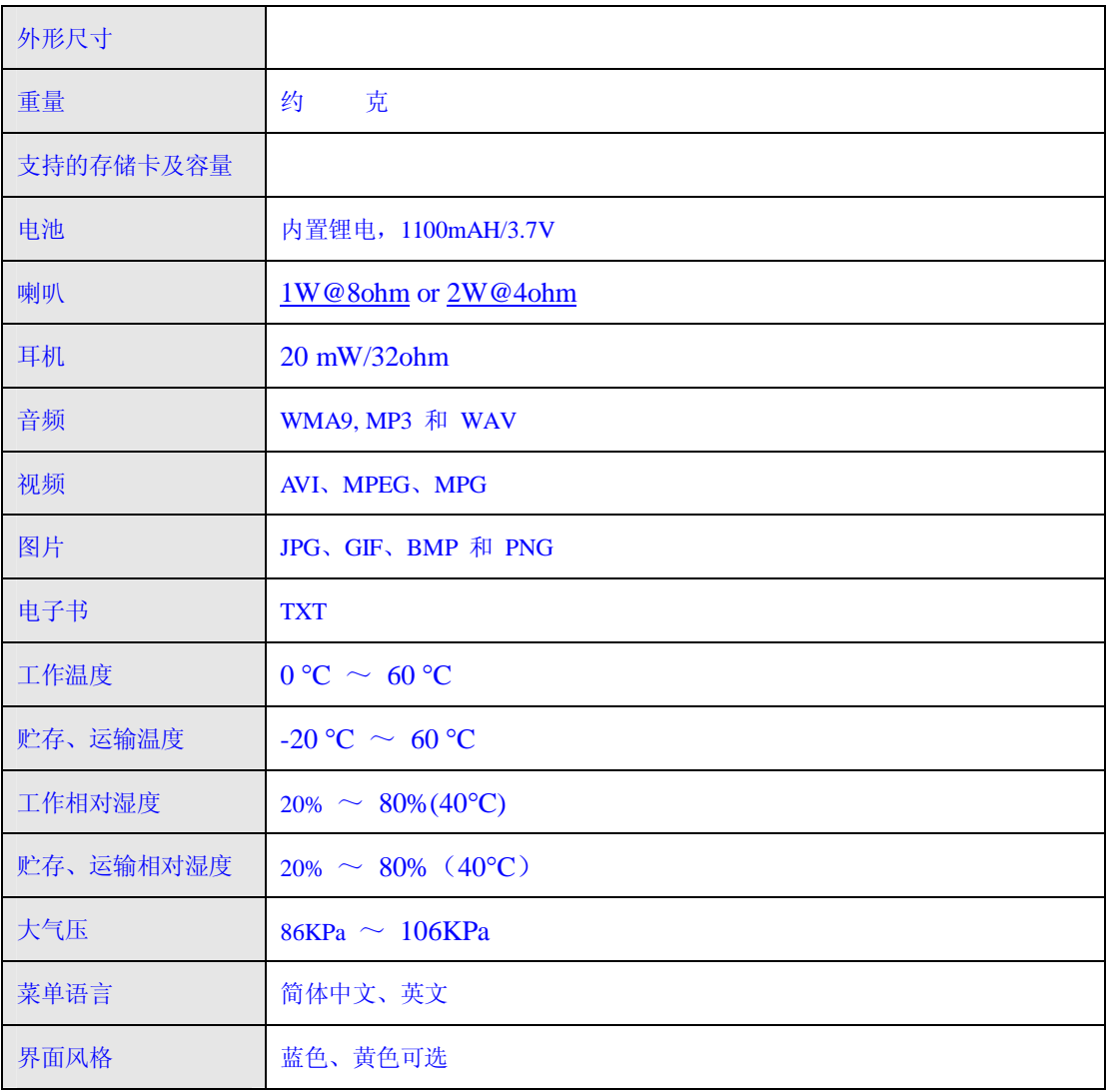

# **北京常天卫通科技有限公司**

www.rikaline.com.cn info@rikaline.com.cn

第 31 页 共 32 页

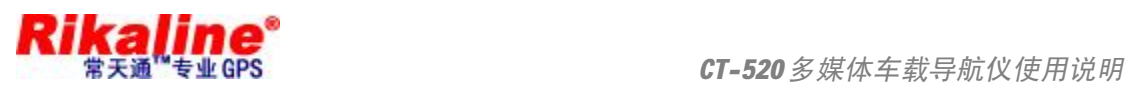

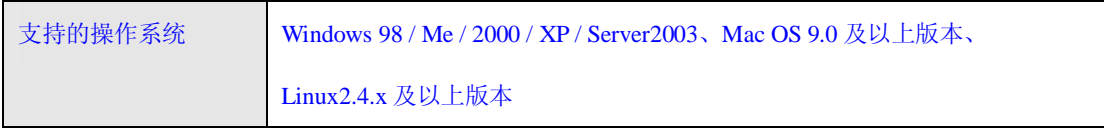

如果您的 GPS 不能正常工作,请您做如下检查,若仍无法排除问题,请与我公司客户服务中心联系。

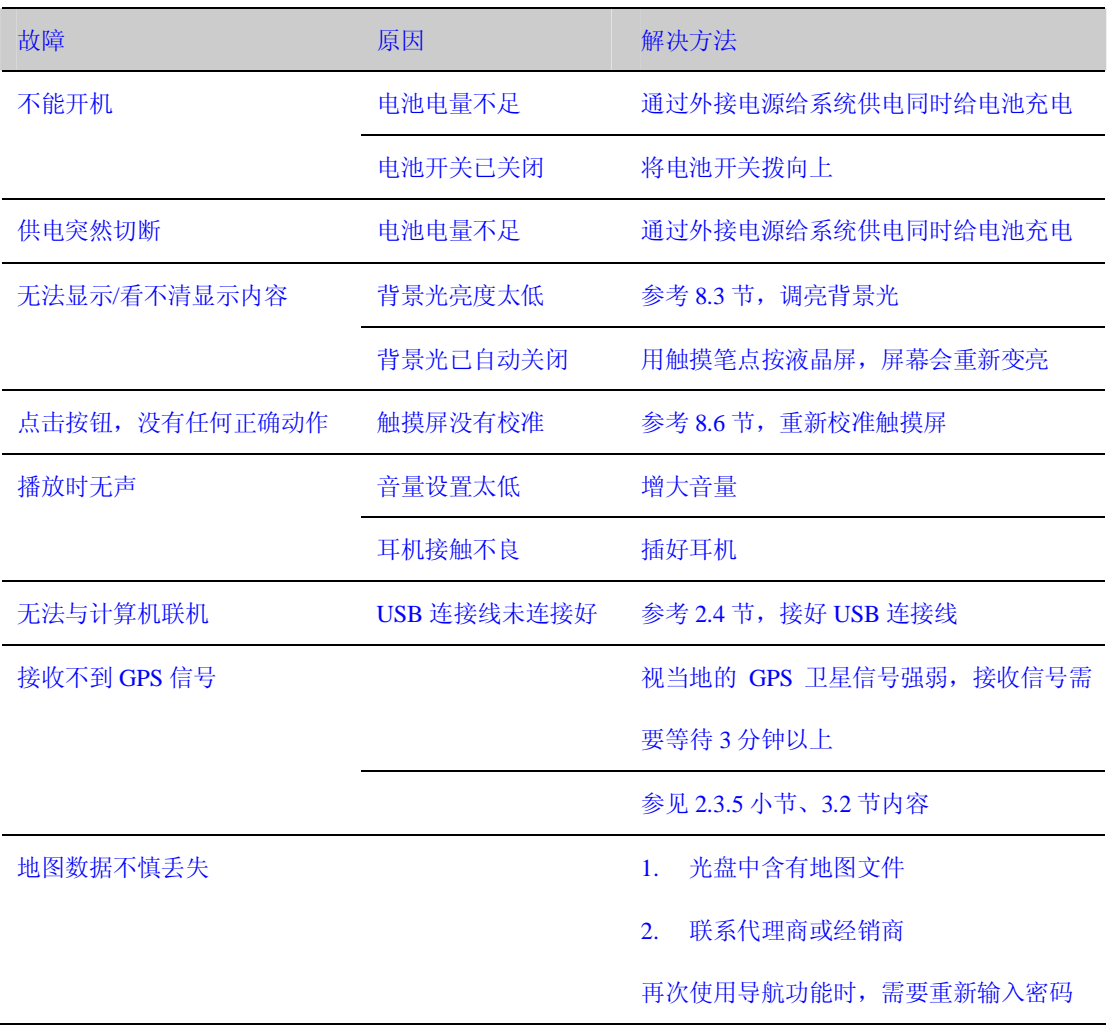

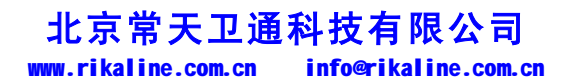

第 32 页 共 32 页